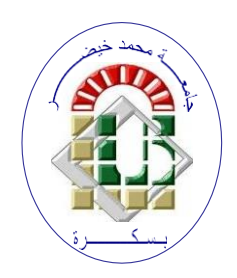

**REPUBLIQUE ALGERIENNE DEMOCRATIQUE ET POPULAIRE Ministère de l'Enseignement Supérieur et de la Recherche Scientifique Université Mohamed Khider – BISKRA**

**Faculté des Sciences Exactes, des Sciences de la Nature et de la Vie**

## **Département d'informatique**

**N° d'ordre : SIOD24M2/2023**

## **Mémoire**

Présenté pour obtenir le diplôme de master académique en

## **Informatique**

Parcours : **Systèmes d'information, Optimisation et Décision (SIOD)**

# **Développement d'une application web pour la gestion d'une école et la formation en ligne**

**Par :** 

## **TIBERMACINE AMIRA**

Soutenu le 19 Juin 2023 devant le jury composé de :

Mme. DJEROU Leila **Professeur** Professeur Presidente

M. GUEMEIDA Abdelbasset MCB MCB Rapporteur

Mme. TOUIL Keltoum **Examinatrice** MAA **Examinatrice** 

Année universitaire 2022-2023

## **Résumé**

Dans un monde en constante évolution, marqué par l'influence croissante de la technologie, il est essentiel de repenser et de moderniser le système éducatif.

Dans ce contexte, notre projet vise à développer une application web dédiée à la gestion d'une école et à la formation en ligne. Notre objectif principal est de créer un système d'information qui valorise la relation enseignant-élève et offre de nouvelles opportunités d'apprentissage, en particulier pour surmonter les difficultés rencontrées dans des circonstances exceptionnelles telles que la pandémie du Covid-19.

Cette application rassemblera divers acteurs tels que l'administration, les enseignants, les élèves et les parents d'élèves, afin de favoriser le partage d'informations et de soutenir de manière efficace et collaborative le processus de formation.

**Mots clés :** modernisation du système éducatif, application web, gestion de l'école, formation en ligne, système d'information, partage d'informations, soutien du processus de formation.

## **Abstract**

In a constantly evolving world, marked by the growing influence of technology, it is essential to rethink and modernize the education system.

In this context, our project aims to develop a web application dedicated to school management and online education. Our main objective is to create an information system that values the teacher-student relationship and offers new opportunities for learning, especially to overcome the challenges encountered in exceptional circumstances such as the Covid-19 pandemic.

This application will bring together various stakeholders, including administration, teachers, students, and parents, to promote information sharing and effectively support the learning process collaboratively.

**Key words :**modernization of the education system, web application, school management, online education, information system, information sharing, support of learning process.

### **ملخص**

في عالم متطور بشكل مستمر، يتسم بتزايد تأثير التكنولوجيا، أصبح من الضروري إعادة التفكير وتحديث نظام التعليم.

في هذا السياق، يهدف مشروعنا إلى تطوير تطبيق ويب مخصص إلدارة المدرسة والتعليم عبر اإلنترنت. هدفنا الرئيسي هو إنشاء نظام معلومات يقدر علاقة المعلم والطالب ويوفر فرصًا جديدة للتعلم، خاصة للتغلب على التحديات التي تواجهها في ظروف استثنائية مثل جائحة كوفيد.19-

يجمع هذا التطبيق بين مختلف الفاعلين، بما في ذلك اإلدارة والمعلمين والطالب وأولياء األمور، لتعزيز تبادل المعلومات ودعم عملية التعلم بفعالية وبالتعاون.

**الكلمات المفتاحية:**

تحديث نظام التعليم، تطبيق ويب، إدارة المدرسة، التعليم عبر اإلنترنت، نظام المعلومات، مشاركة المعلومات، دعم العملية التعليمية.

## *Remerciements*

#### **Je tiens à exprimer mes plus vifs remerciements :**

En premier lieu, à **ALLAH** le tout puissant, pour m'avoir donné le courage et la santé d'accomplir ce travail.

A Monsieur **Abdeelbasset Guemeida** Professeur à l'Université de Biskra, de m'avoir proposé le sujet de ce mémoire et qui m'a suivi pas à pas du début jusqu'à la fin de ce mémoire

Aux membres de jury qui ont bien voulu superviser ce mémoire

Mes vifs remerciements s'adressent également à tous mes enseignants du département d'informatique de l'université Mohamed Khider – BISKRA

Enfin, je remercie tous ceux qui, de près ou de loin, ont contribué à la réalisation de ce travail

## *Dédicaces*

**Je dédie ce travail :**

A mon cher père

A ma chère mère

A mes sœurs et mes frères

A mes camarades surtout ceux de la promotion

# **Table des matières**

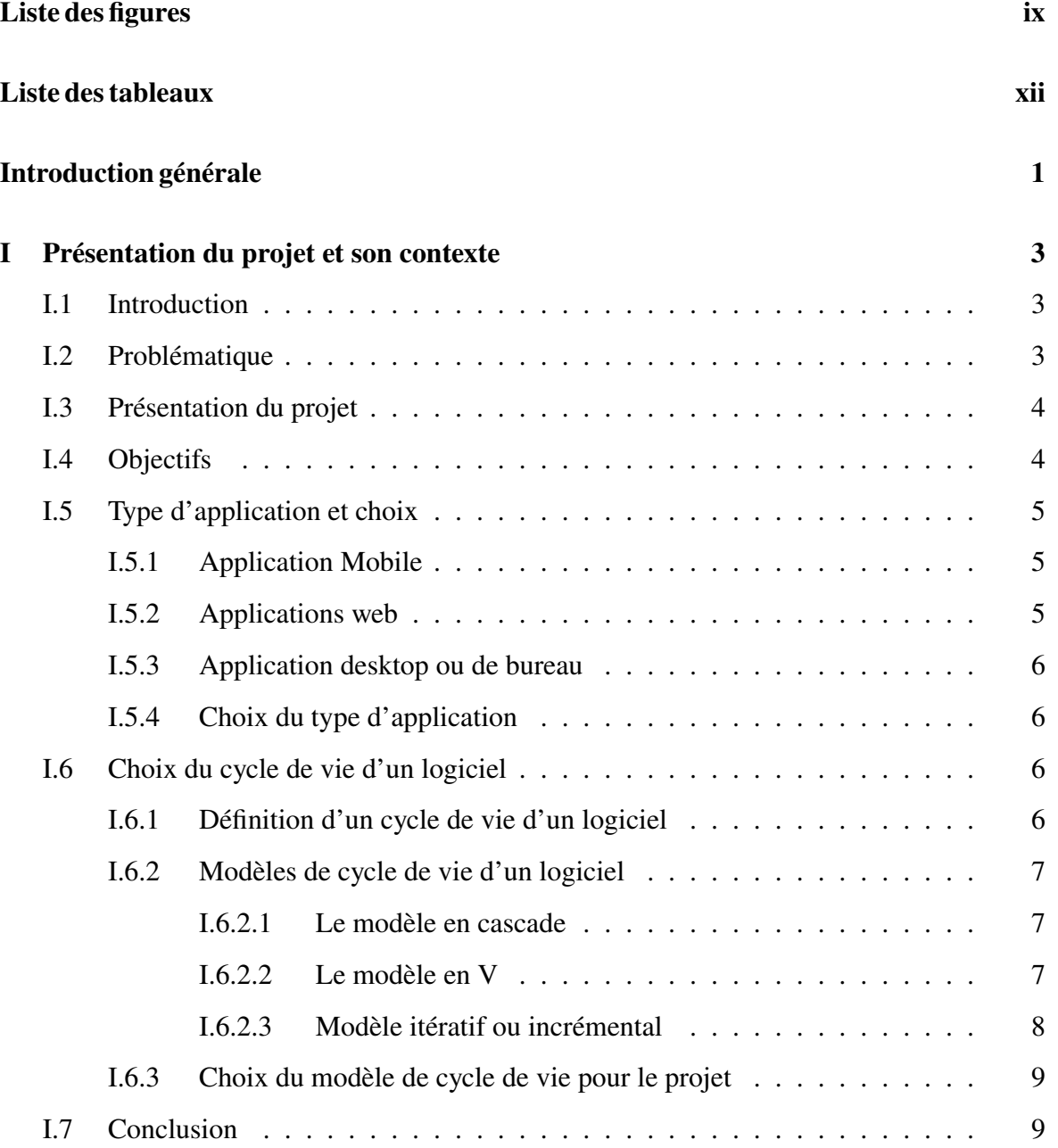

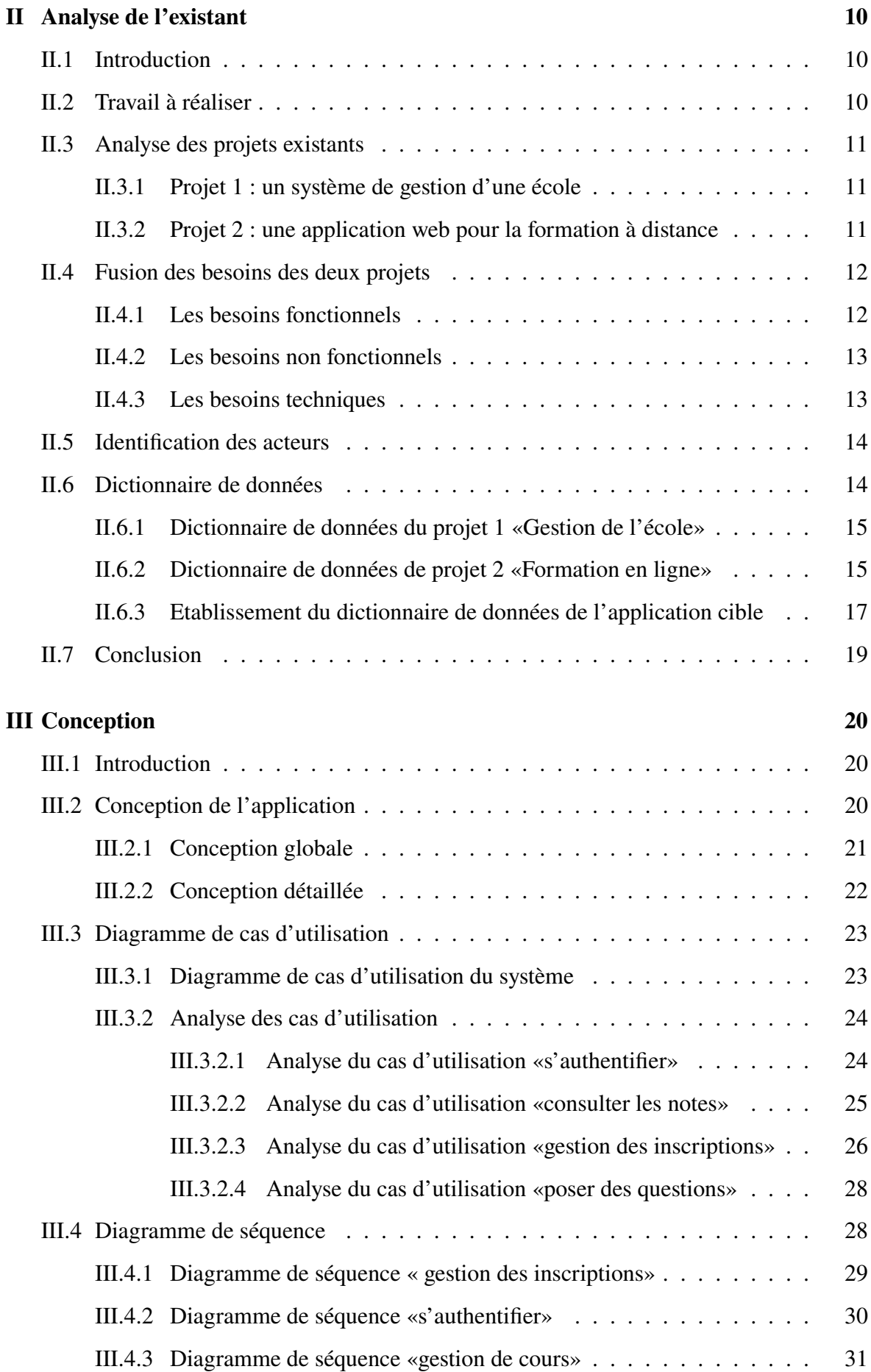

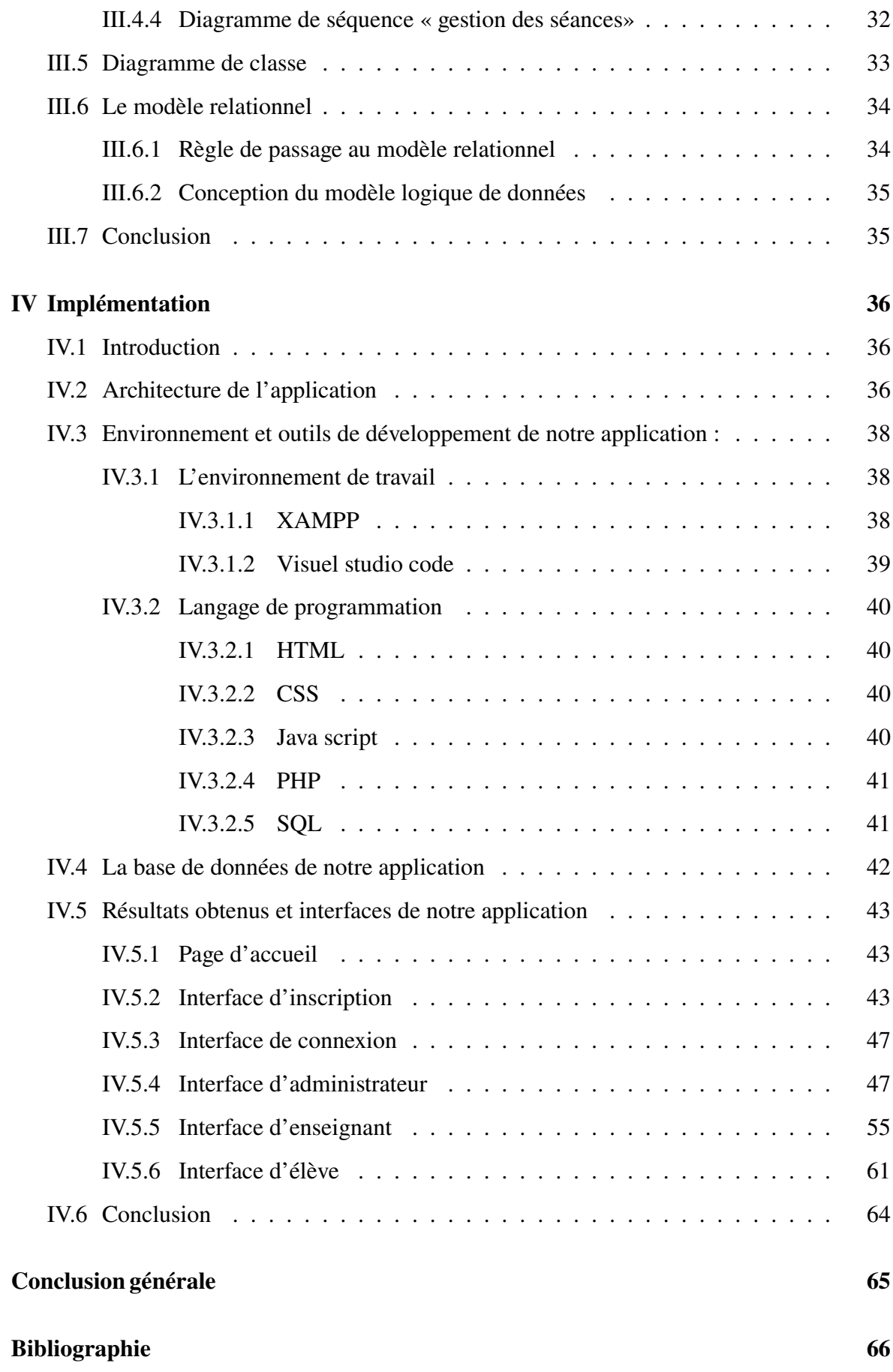

# **Liste des figures**

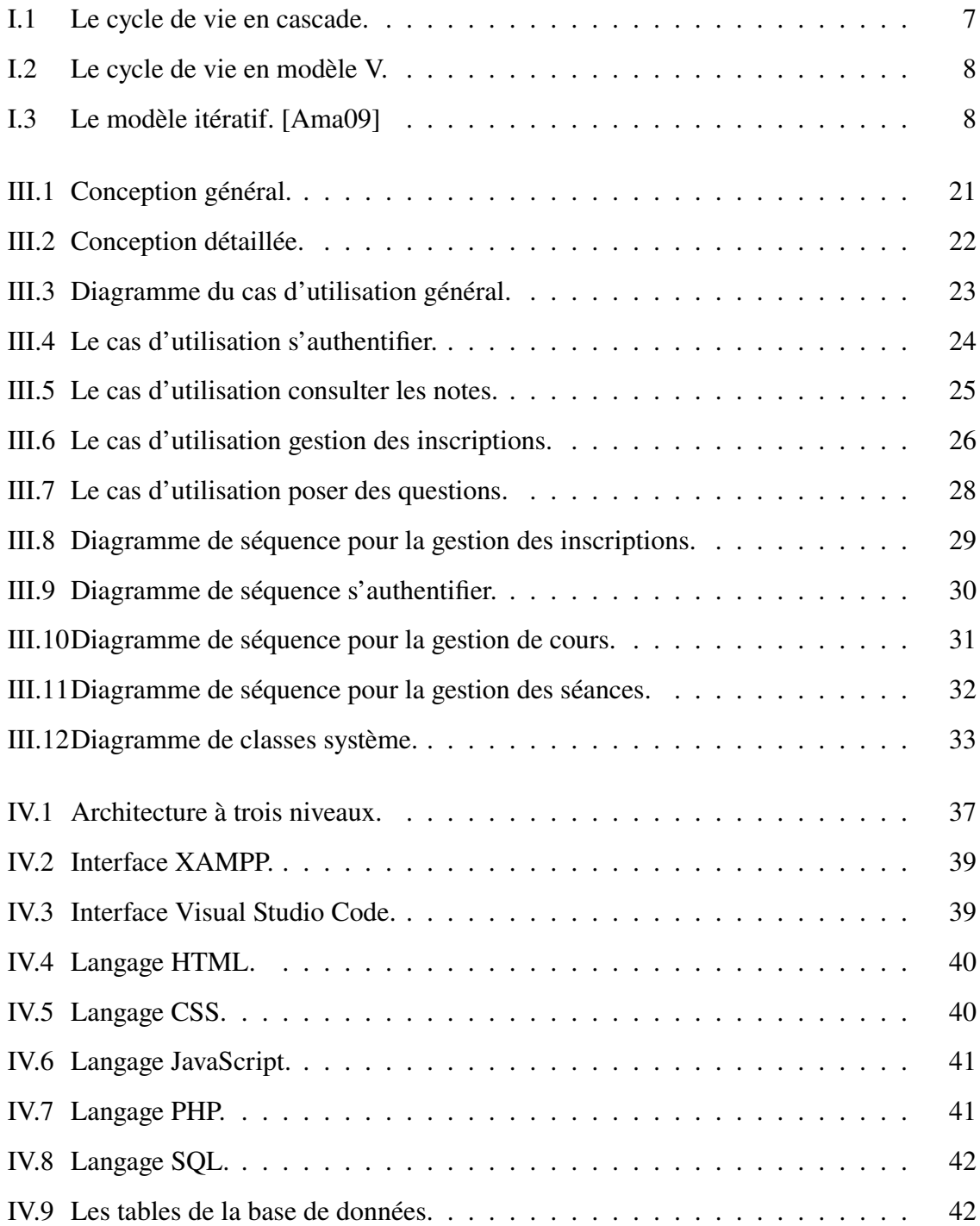

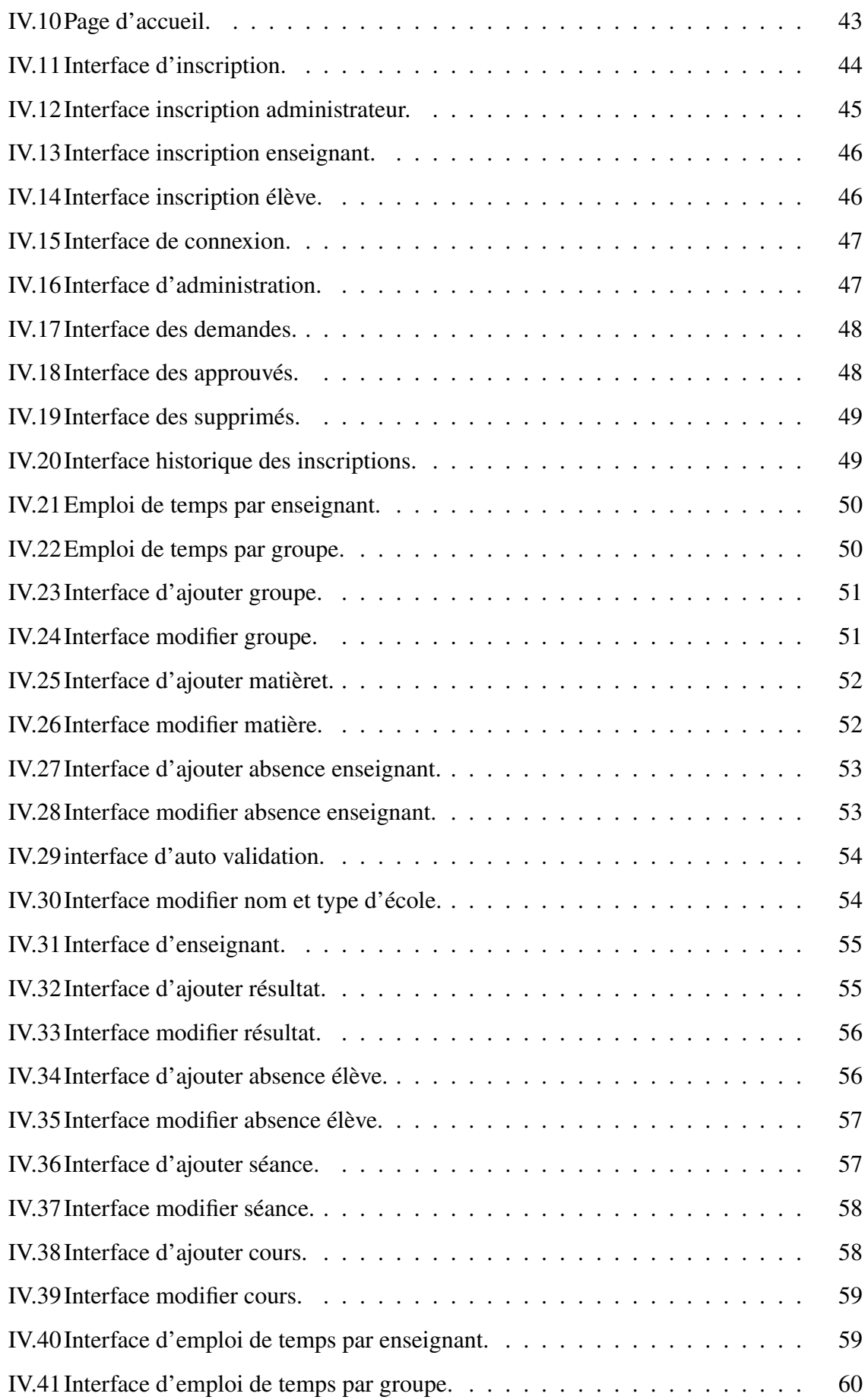

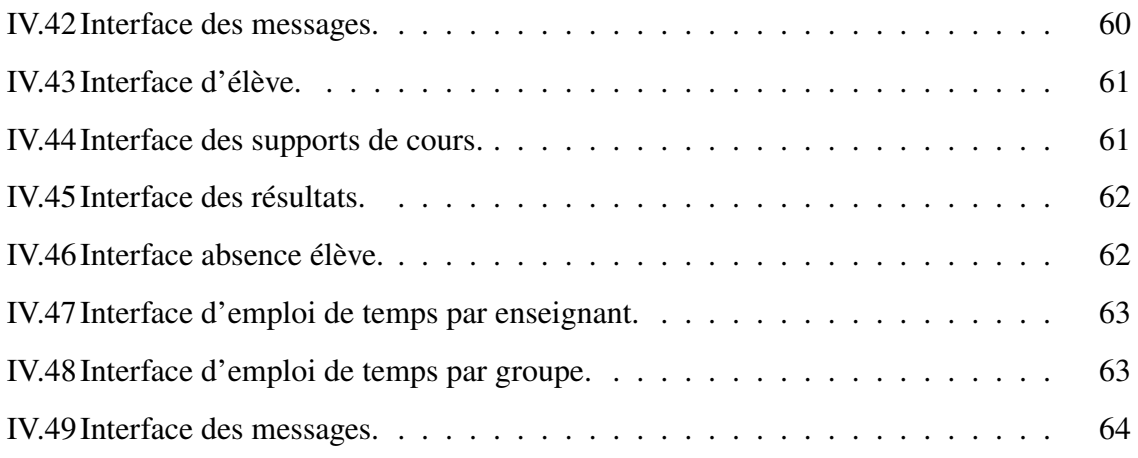

# **Liste des tableaux**

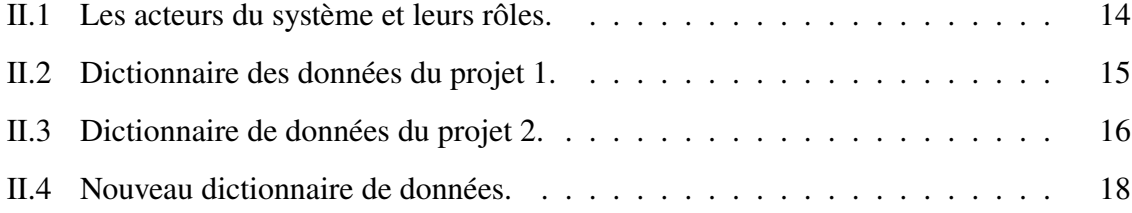

## **Introduction générale**

En raison des récents développements dans divers domaines de la vie, propulsés notamment par l'invasion de la technologie et de ses utilisations, il est devenu nécessaire de développer le système éducatif et de le faire évoluer par rapport aux progrès et changements qui se produisent dans le monde. En effet, comme l'éducation est le principal pilier du développement et du progrès des pays, son retard entraîne nécessairement le retard du pays dans divers aspects de la vie politique, sociale, économique et autres.

L'utilisation de la technologie dans l'éducation est devenue une nécessité indispensable et un choix stratégique inévitable. Son utilisation est une condition préalable à l'engagement dans la société du savoir et une condition indispensable pour moderniser le système éducatif et accroître sa rentabilité. Par conséquent, les systèmes éducatifs doivent s'adapter à ces développements importants dans le domaine des technologies modernes. Ainsi, en offrant des moyens nouveaux et intéressants l'éducation et à la formation, ceci, permettra d'augmenter la productivité de l'éducation, de contribuer à son amélioration, en vu de construire une société fondée sur la connaissance et chasser du processus d'apprentissage, l'ennui et la lassitude souvent rencontrés dans la méthode traditionnelle d'éducation. Pour tenter d'introduire la technologie et l'intégrer dans le système éducatif, on trouve que l'école a besoin, entre autres, d'un moyen efficace pour communiquer avec ses différents interlocuteurs et mettre à leur disposition toute information utile.

Dans ce contexte, notre travail consiste en la réalisation d'une application web pour la gestion d'une école et de ses formations en ligne. Pour présenter notre projet, le présent mémoire se compose globalement de quatre chapitres, organisés comme suivant :

- Dans le premier chapitre « Contexte du projet », on présente la problématique, l'objectif du système, le choix du type d'application, le choix du cycle de vie et le choix de La démarche adoptée.
- Le second chapitre intitulé « Analyse de l'existant », s'intéresse d'expliquer le travail

à réaliser, l'analyse des projets existants, présenter les besoins de base, identification des acteurs et d'extraire le dictionnaire de données.

- Dans le troisième chapitre « Conception », on entame par la conception de notre application et établir ensuite les divers diagrammes de cas d'utilisation, diagramme de classe, diagrammes de séquence et le modèle relationnel.
- Dans le quatrième et dernier chapitre « Implémentation », on présente l'architecture de l'application, environnement et outils de développement de notre projet, la base de données déployée pour notre application, ainsi que ses différentes interfaces.

Nous terminerons ce mémoire par une conclusion générale, en abordant plus particulièrement les perspectives d'avenir de ce travail.

## **Chapitre I**

## **Présentation du projet et son contexte**

### **I.1 Introduction**

Aujourd'hui l'utilisation de l'informatique et plus particulièrement les technologies du web touche tous les domaines. Il n'y a pratiquement plus de cercle qui n'est pas atteint par les applications web et le domaine de l'éducation doit en tirer profit.

Le développement des applications web consacrées à la formation en ligne et à la gestion de l'école est devenu une nécessité absolue, notamment vu les conditions mondiales actuelles et de la récente pandémie de COVID-19. Cette situation a incité de nombreuses écoles et établissements d'enseignement à rechercher des solutions numériques pour la gestion scolaire et l'enseignement à distance. Notre travail s'insère dans ce contexte et vise à réaliser une application web dédiée à la gestion de l'école et à ses formations en ligne.

Dans le présent chapitre, nous commencerons par la description de la problématique, puis nous présenterons le projet, nous expliquerons également nos options concernant le type d'application, ainsi que le choix de la méthodologie appliquée lors de l'étude et du développement de la solution, en citant quelques définitions.

## **I.2 Problématique**

L'Algérie, comme d'autres pays du monde, cherche à développer son système éducatif, en adéquation avec les technologies modernes et avancées.

Et si nous parlons de l'étendue de l'utilisation de la technologie dans les écoles, nous nous retrouvons encore sur les traces de l'enseignement traditionnel, qui n'est pas encore développé pour atteindre un type d'enseignement appelé enseignement à distance. En plus de ca, l'administration scolaire est principalement faite d'une façon manuelle ou peut-être effectuée à l'aide de feuilles de calcul « Excel », ce qui génère un certain nombre de problèmes tels que :

- Un traitement manuel d'une grande quantité d'informations, ce qui nécessite plus de temps et de ressources humaines.
- La marginalisation de la relation des enseignants avec les parents d'élèves.
- Difficulté à enseigner dans des circonstances inhabituelles telles que la pandémie du Covid-19.
- Des difficultés récurrentes à trouver des fichiers et une perte de temps conséquente.

A travers la réalisation de ce projet, nous cherchons à résoudre les problèmes décrites en proposant une solution informatique qui consiste en une application web dédiée à la fois à la gestion d'une école et à la formation en ligne.

Cette solution n'est pas spécifique à une école particulière, mais peut être utilisée par n'importe quelle école, principalement de type primaire, qui cherche à moderniser son processus de formation.

### **I.3 Présentation du projet**

Ce projet est réalisé afin de faciliter le processus d'enseignement et la gestion de l'école dans un monde ouvert, qui nécessite parfois de pouvoir travailler à distance. Le but est de pouvoir assurer une continuité de service en dehors des horaires d'ouvertures habituelles de l'école mais surtout dans des conditions difficiles, comme c'était le cas lors de la pandémie du corona virus.

Notre travail consiste à réaliser une application web de la formation en ligne et de la gestion en ligne d'une école ergonomique, ludique et ouverte à son entourage.

## **I.4 Objectifs**

Les objectifs de notre projet sont les suivants :

— Réalisation d'une application web pour la gestion d'une école et de formation à distance conviviale.

- Fournir des services d'éducation à toutes les élèves qui ne peuvent pas rejoindre l'école ordinaire physiquement pour diverses raisons.
- Favoriser le partage de l'information entre l'administration de l'école, les enseignants, et les élèves et leurs parents.
- Réduire le temps de traitement des données et répartir la charge de travail entre les enseignants et l'administration.

## **I.5 Type d'application et choix**

Les trois grandes familles qui dominent le marché des applications sont :

### **I.5.1 Application Mobile**

Une application mobile est un programme téléchargeable qui a été conçu pour fonctionner sur un appareil mobile tel qu'un assistant personnel, un téléphone portable, un Smartphone, une tablette ou encore sur certains ordinateurs fonctionnant avec un système d'exploitation Windows phone ou Chrome OS.L'un des avantages d'une application mobile réside sur le fait que votre application une fois installée, elle est permanente dans votre Smartphone. L'accès à votre application devient alors simple et rapide. Outre, disposer d'une application mobile, c'est l'occasion d'exploiter des outils inédits comme la géo localisation. Son principal inconvénient est que, la plupart du temps, elle est difficile à développer car elle doit respecter certaines règles définies par différentes sociétés (Apple pour les applications Ios, Google pour les applications Androïde, Windows pour les applications Windows phone, etc…). Un autre inconvénient est le coût lié à son développement qui est assez élevé. [Nga19]

#### **I.5.2 Applications web**

Une application Web est une application qui utilise les technologies du Web et à laquelle on y accède en utilisant un navigateur (Firefox, Google Chrome, IE, etc…).Son principal avantage c'est son coût qui est accessible. De plus, l'accès à une application web se fait depuis n'importe quel type de poste (PC, téléphone mobile, tablette, etc…) et depuis n'importe quel endroit. Outre, aucune compatibilité de système d'exploitation n'est nécessaire. Un autre avantage, les applications web ont une meilleure gestion de sécurité. Tout est centralisé sur un serveur et l'accès est contrôlé par une identification. L'évolution et l'innovation est continue car les mises à jour sont automatiques et transparentes ce qui diminue considérablement le risque d'obsolescence. Le principal inconvénient réside sur le fait que ce type d'application n'est accessible que s'il y a un réseau Internet. [Nga19]

#### **I.5.3 Application desktop ou de bureau**

Une application desktop est une application qui s'exécute complètement sur un seul PC et donc n'a pas besoin d'un accès Web pour fonctionner. L'un de ses avantages est qu'elle est plus rapide et plus stable car ne dépend pas des performances d'une autre application. Par contre, son inconvénient c'est sa portabilité car elle a besoin d'être installé sur chaque machine pour être accessible. De plus, elles font face aux problèmes de compatibilité de système d'exploitation. [Nga19]

### **I.5.4 Choix du type d'application**

Notre choix s'est porté sur les applications web pour plusieurs raisons qui sont :

- Elles sont moins couteuses.
- Elles possèdent un accès plus rapide.
- Elles fonctionnent sur tous les systèmes d'exploitation.
- Elles sont accessibles de partout.
- Elles possèdent la sécurité des contenus.

### **I.6 Choix du cycle de vie d'un logiciel**

Dans cette partie, nous reconnaîtrons le choix du modèle de cycle de vie pour le projet.

#### **I.6.1 Définition d'un cycle de vie d'un logiciel**

Le "cycle de vie d'un logiciel" désigne toutes les étapes du développement d'un logiciel, de sa conception à sa disparition. On parle du cycle de vie d'un logiciel pour définir des repères intermédiaires permettant la validation du développement logiciel, c'est-à-dire la conformité du logiciel avec les besoins exprimés et la vérification du processus de développement. La création d'un logiciel es t très complexe et nécessite un ordre précis des étapes. [RID22]

### **I.6.2 Modèles de cycle de vie d'un logiciel**

Il existe plusieurs modèles de cycle de vie d'un logiciel, chacun adapté à des situations particulières en fonction des besoins de développement et de la nature du projet. Voici quelques-uns des modèles les plus couramment utilisés :

#### **I.6.2.1 Le modèle en cascade**

Le modèle en cascade est le modèle le plus simple que vous puissiez utiliser dans le cadre d'un projet. Il est également connu sous le nom de modèle linéaire et exige que vous ne puissiez pas passer à l'étape de développement suivante tant que celle sur laquelle vous travaillez n'est pas terminée et n'a pas fourni le résultat requis. Ce modèle convient aux projets avec des exigences bien définies et stables. [App22]

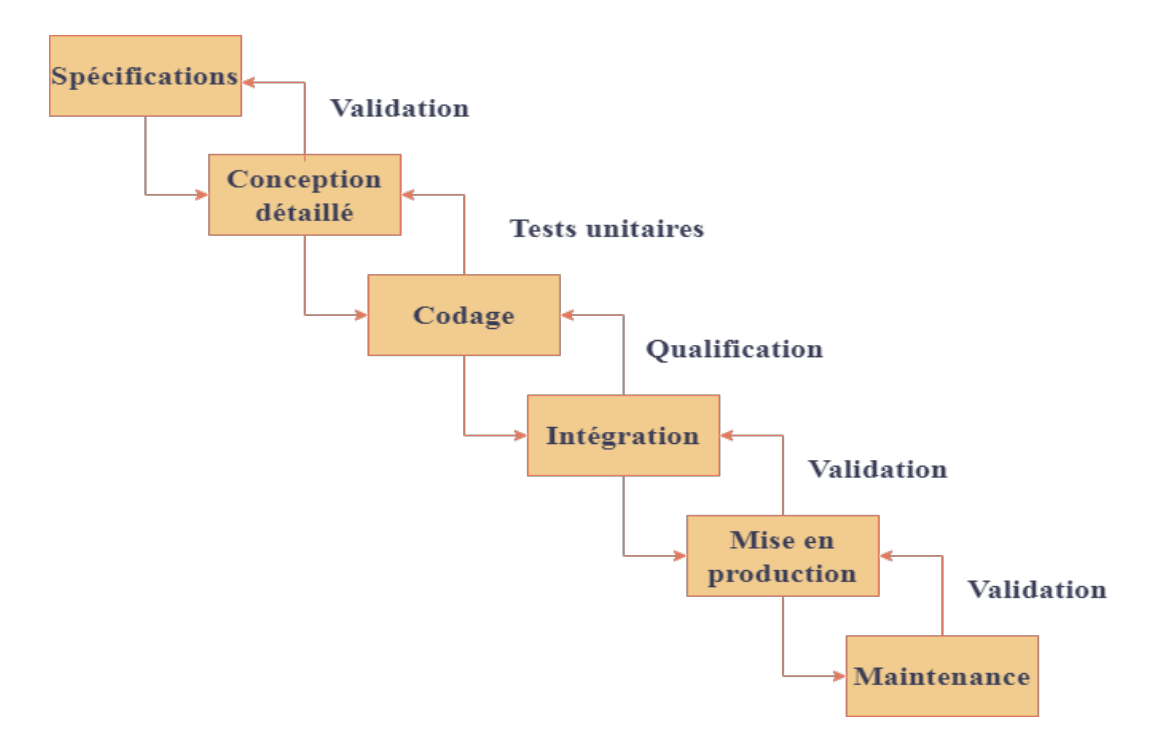

Figure I.1 – Le cycle de vie en cascade.

#### **I.6.2.2 Le modèle en V**

Le modèle de cycle de vie en V part du principe que les procédures de vérification de la conformité du logiciel aux spécifications doivent être élaborées dès les phases de conception. Ce modèle convient aux projets où la validation et la vérification sont importantes. [App22]

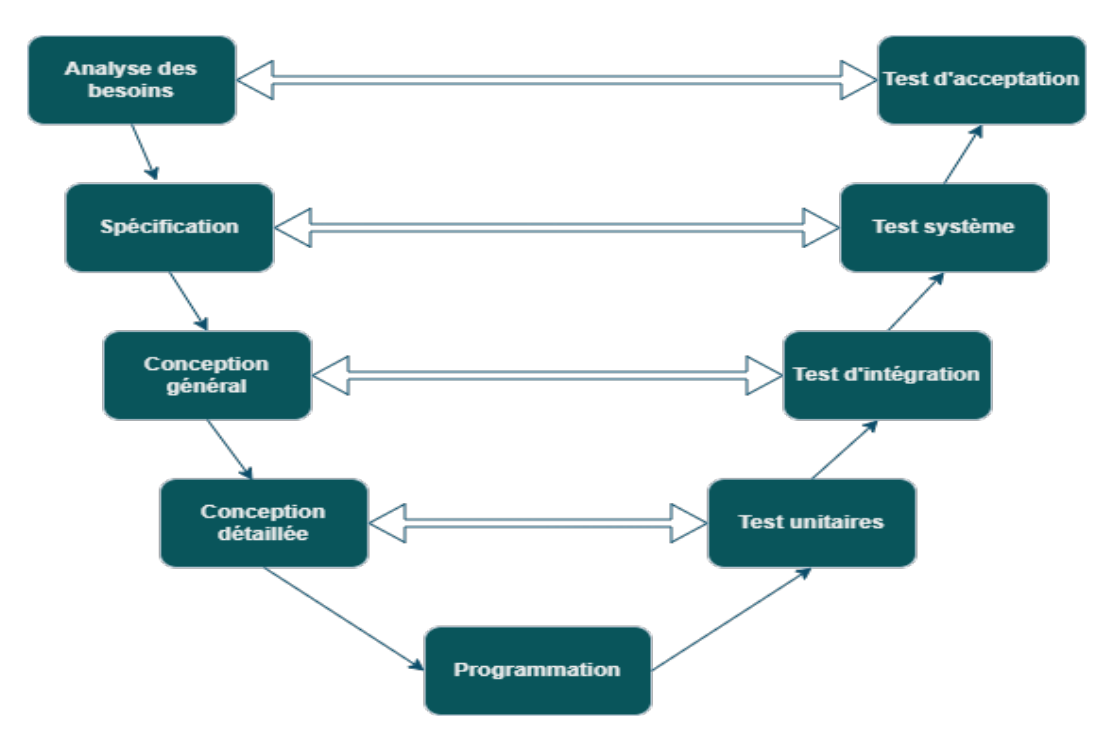

Figure I.2 – Le cycle de vie en modèle V.

#### **I.6.2.3 Modèle itératif ou incrémental**

Ce modèle est basé sur la répétition de cycles de développement, où chaque cycle produit un livrable partiel. Il est souvent utilisé pour des projets où les exigences sont sujettes à changement et où l'itération peut permettre de mieux répondre aux besoins des utilisateurs. [BOO]

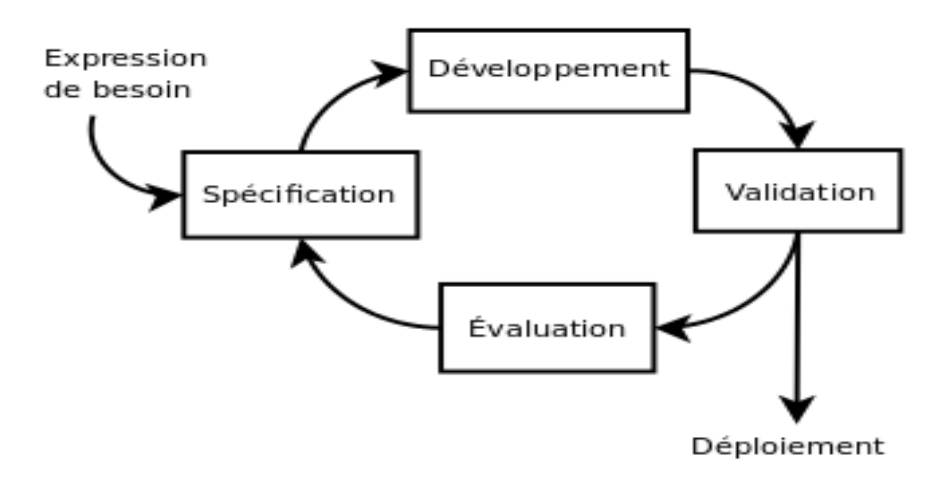

Figure I.3 – Le modèle itératif. [Ama09]

### **I.6.3 Choix du modèle de cycle de vie pour le projet**

Pour la réalisation de notre projet, nous avons opté pour le modèle en V car il correspond le mieux à la particularité de notre projet de stage de Master 2. Il permet de nous aider dans la compréhension et l'accomplissement, étape par étape, de notre démarche pour créer une application web pour la gestion d'une école et de ses formations en ligne. Le choix du modèle en V est parfaitement adéquat avec le type de notre projet puisqu'il permet de réaliser de manière souple très souple l'ensemble des différentes vérifications et validations.

### **I.7 Conclusion**

Durant ce chapitre, nous avons expliqué la problématique de notre travail, présenté notre projet, détaillé les objectifs à achever par la réalisation de notre projet, défini quelques notions de base concernant les types d'application et opté pour les différents choix relatifs au domaine du cycle de vie du logiciel et au type d'application à concevoir et réaliser.

Dans le prochain chapitre nous entamerons la réalisation de notre projet par une analyse de l'existant.

## **Chapitre II**

## **Analyse de l'existant**

## **II.1 Introduction**

L'analyse est une étape du cycle de vie du développement logiciel. Tout au long de ce chapitre, nous commençons à expliquer le travail à réaliser, puis procéder à l'analyse des projets existants. Ensuite nous présenterons les besoins de base pour définir les différentes fonctions que nous pouvons attendre de notre application. Après, nous identifions les principaux acteurs de notre application. Enfin, nous extrayons le dictionnaire de données.

## **II.2 Travail à réaliser**

Le projet consiste en la création d'une application web, ergonomique et ludique, pour la gestion de l'école et de la formation en ligne. Cette application s'adresse aux écoles, plus particulièrement les écoles primaires, et de façon générale aux organismes de formation, pour l'accomplissement de leurs tâches quotidiennes et assurer une continuité de service.

En termes d'utilisation de cette application au sein des écoles, on peut identifier trois acteurs :

- Administrateurs : Utilisateurs de l'application qui souhaitent gérer les effectifs et l'activité de l'école.
- Enseignants : Utilisateurs de l'application qui sont intéressés par le partage et l'ajout d'informations et du contenu pédagogique.
- Elèves (ou leurs parents) : Utilisateurs de l'application qui souhaitent obtenir des informations les concernant ou accéder au contenu pédagogique.

### **II.3 Analyse des projets existants**

Le présent projet est basé sur l'idée de réaliser une application web à partir de la fusion de deux projets étudiés l'année dernière, à l'université de Biskra, par deux étudiants de la même spécialité SIOD. Ces deux projets fortement connexes étaient réalisés avec des visions plus ou moins différentes et avec des implémentations pratiquement non achevées.

Dans cette partie, nous présentons et analysons les deux projets en question.

#### **II.3.1 Projet 1 : un système de gestion d'une école**

Ce projet consistait à étudier, concevoir et développer une application web pour la gestion d'une école. Il est réalisé dans le but de faciliter la gestion de l'école dans un monde ouvert qui nécessite parfois de pouvoir travailler à distance.

L'objectif est de permettre au personnel de l'école de pouvoir assurer une continuité de service dans des conditions difficiles. [RAM22]

#### **Avantages (+) :**

- Le partage de l'information.
- La mise en relation des acteurs.
- Mise en place d'un suivi efficace de l'activité des élèves.

#### **Inconvénients (-) :**

- Système limité à la seule gestion administrative.
- L'absence du contenu pédagogique.
- Le manque d'interactions entre élèves et enseignant.

#### **II.3.2 Projet 2 : une application web pour la formation à distance**

Ce deuxième projet avait pour objectif de mettre en place une application web pour la formation à distance. Cette application visait à se constituer comme un service en ligne pour fournir des formations à distance. Elle est destinée aux organismes de formation pour leur permettre d'assurer une continuité de service en dehors du lieu et des horaires de formation présentielle. La formation à distance peut être en ligne et/ou hors ligne. [RID22]

#### **Avantages (+) :**

— Trouver toute sorte de formations accessibles en ligne dans plusieurs domaines.

- Accès aux formations en mode hors-ligne pour remédier aux éventuels problèmes de connexion internet et/ou d'indisponibilité de l'apprenant
- Faible cout.

#### **Inconvénients (-) :**

- L'apprenant qui suit un enseignement en ligne se trouve seul face à son outil informatique entrain de consulter des documents ce qui le démotive et le plonge dans l'ennui.
- Moins d'interactions entre l'apprenant et le formateur.
- Absence de la gestion administrative de l'entité de formation.

### **II.4 Fusion des besoins des deux projets**

La spécification de besoins constitue la phase initiale de chaque application à développer. Cette phase précise toutes les fonctionnalités que l'application doit fournir. Dans notre projet, nous avons fusionné les besoins des deux projets pour obtenir les besoins suivantes, répartis en trois types de besoins :

### **II.4.1 Les besoins fonctionnels**

Le travail à accomplir a pour but de répondre aux besoins fonctionnels suivant :

- Le système doit permettre l'inscription du membre pour détenir un compte utilisateur.
- Le système doit permettre la catégorisation de l'utilisateur qu'il soint élève, enseignant ou administrateur.
- Le système doit permettre à un utilisateur de se connecter à son compte pour se servir des fonctionnalités qui lui sont associés.
- Le système doit permettre à un élève de suivre les cours.
- Le système doit permettre la validation ou l'annulation manuelle d'une inscription.
- Le système doit permettre la validation automatique d'une inscription.
- Le système doit permettre l'ajout, l'annulation ou la modification d'une séance.
- Le système doit permettre l'ajout, l'annulation ou la modification d'une matière.
- Le système doit permettre la création des groupes d'élèves.
- Le système doit permettre la modification du profil d'un utilisateur.
- Le système doit permettre l'échange de message entre l'enseignant et l'élève.
- le système doit permettre à un enseignant de déposer, supprimer ou de modifier un support de cours.
- Le système doit permettre d'afficher l'emploi du temps d'un enseignant ou d'un groupe d'élève.
- Le système doit permettre à un élève de connaître le lieu d'un prochain cours ou d'un cours déjà donné.
- Le système doit permettre de rechercher dans les listes.
- Le système doit permettre à un élève de consulter ses résultats et ses absences.
- Le système doit permettre à un enseignant d'attribuer les notes aux élèves.
- Le système doit permettre à un enseignant de consulter ses absences.

### **II.4.2 Les besoins non fonctionnels**

Les principaux besoins non fonctionnels de notre application se résument dans les points suivants :

- L'application doit fournir une interface réactive et confortable pour l'utilisateur mais aussi facile à utiliser et à manipuler. La portabilité : Utilisable avec plusieurs systèmes d'exploitation et plusieurs types d'écrans (Smartphones, tablettes, Pc, etc.…).
- La fourniture d'un accès personnalisé, avec une connexion sécurisée.
- La fourniture d'un accès facile et un chargement rapide des pages.
- Le système doit être facilement maintenable.
- Le système doit garantir une disponibilité et une continuité de service incontournable.
- Assurer l'intégrité et la cohérence des données à chaque mise à jour d'une application.

### **II.4.3 Les besoins techniques**

Pour l'utilisation de notre l'application, il est nécessaire d'avoir :

- Un poste client, qui peut être :
	- Un ordinateur exécutant le système d'exploitation (Windows, linux, etc.…)
	- Un appareil mobile : Smartphone, une tablette …
- Une connexion internet qui peut être :
	- Une connexion haute débit (3G, 4G, etc.).
	- Une connexion WIFI.
	- Une connexion Ethernets.

## **II.5 Identification des acteurs**

Un acteur est une entité qui interagit avec le système d'information et qui possède un ou plusieurs rôles à définir lors de l'étape de conception. Dans le cas de notre application, nous avons identifié les acteurs décrits dans le tableau suivant :

| Acteur         | Rôle                                                                                                    |
|----------------|----------------------------------------------------------------------------------------------------|
| Administrateur | • Gérer les comptes des utilisateurs.<br>Saisir et gérer les absences des enseignants.<br>Créer les groupes.<br>Créer et modifier les matières.<br>Créer et modifier l'emploi du temps.<br>Afficher le relevé de note.<br>Diriger les enseignants et les élèves vers leurs taches.<br>• Nettoyer le système à la fin de l'année scolaire en supprimant les<br>données inutiles (absences, messages, documents de cours,). |
| Enseignant     | Saisir les absences des élèves.<br>Saisir les notes<br>Déposer des supports de cours.<br>• Envoyer le lien du cours.<br>• Consulter l'emploi du temps.<br>• Répondre aux questions des élèves.                                                                                                    |
| Elève '        | S'inscrire à un cours.<br>Suivre les cours.<br>Consulter l'emploi du temps.<br>Consulter les notes.<br>Consulter le relevé de note.<br>Envoyer un message ou une question à l'enseignant et en<br>consulter la réponse.                                                                                                    |

Table II.1 – Les acteurs du système et leurs rôles.

## **II.6 Dictionnaire de données**

Nous allons maintenant analyser les dictionnaires de données relatifs aux deux différents projets étudiés pour réaliser leur fusion, harmonisation et simplification dans un nouveau dictionnaire. Ce dernier nous servira pour l'étape de conception du modèle conceptuel de données de la nouvelle application cible.

## **II.6.1 Dictionnaire de données du projet 1 «Gestion de l'école»**

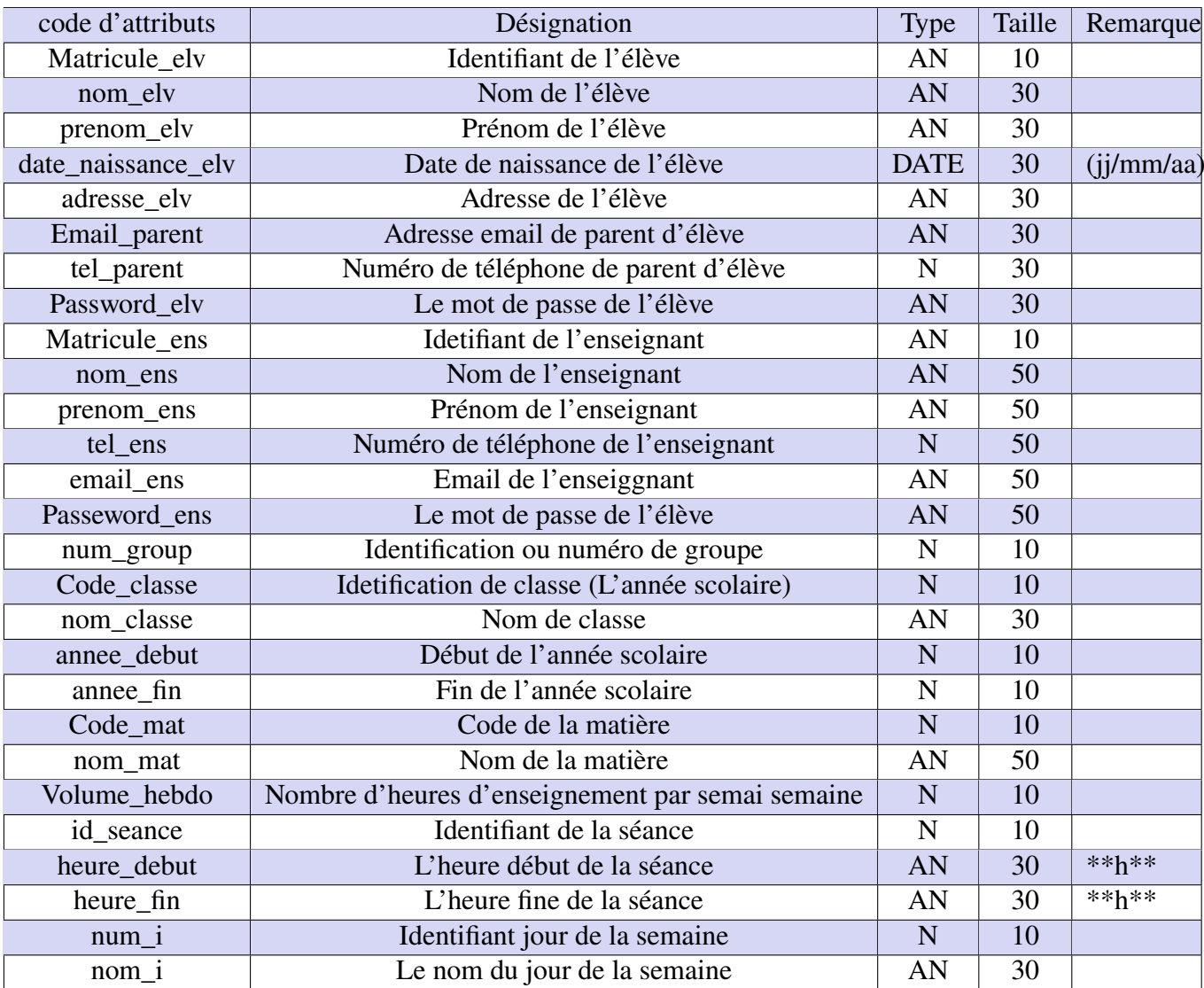

Le tableau ci-dessous représente le dictionnaire de donnée du premier projet :

Table II.2 – Dictionnaire des données du projet 1.

## **II.6.2 Dictionnaire de données de projet 2 «Formation en ligne»**

Le tableau suivant représente le dictionnaire de données du deuxième projet :

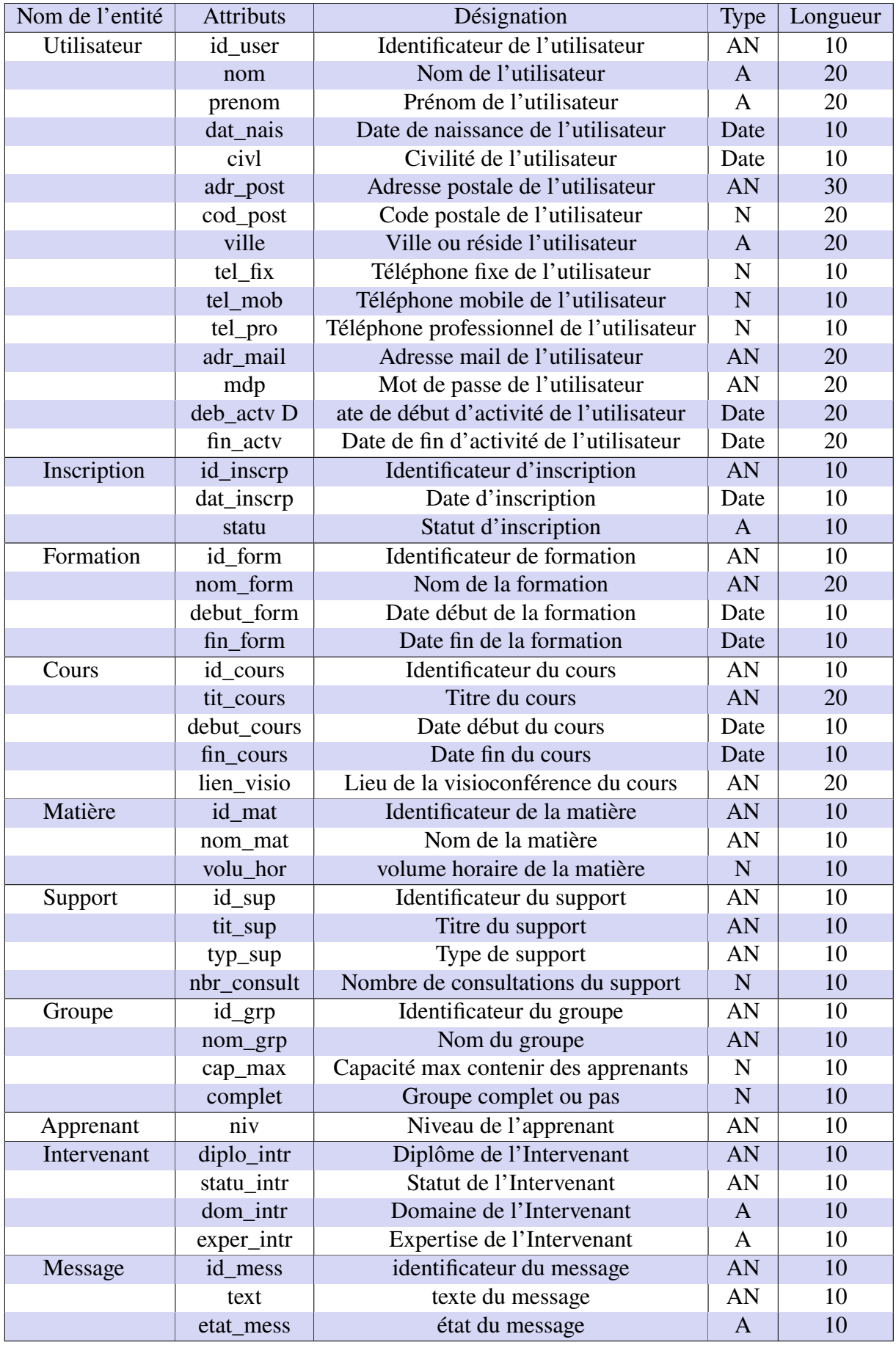

Table II.3 – Dictionnaire de données du projet 2.

## **II.6.3 Etablissement du dictionnaire de données de l'application cible**

Le dictionnaire de données de notre projet est obtenu par une combinaison des dictionnaires de données issus des deux projets de référence. Le tableau suivant montre le nouveau dictionnaire.

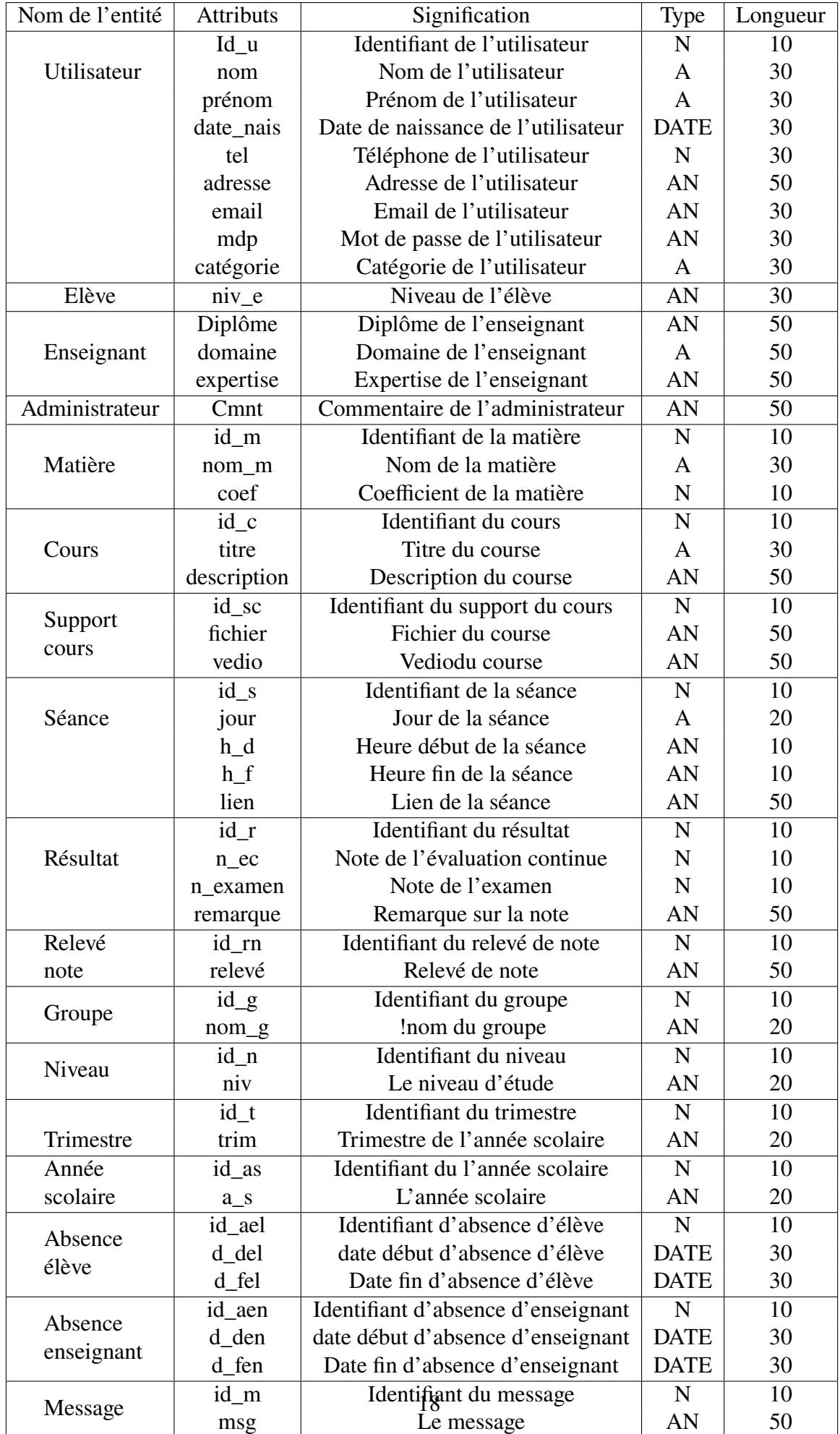

Table II.4 – Nouveau dictionnaire de données.

## **II.7 Conclusion**

Durant ce chapitre, nous avons analysé les différents besoins et exigences du système d'information relatif à l'application web envisagée pour en dresser le dictionnaire de données. Ce dernier, constitue la clé de la conception et de l'implémentation.

Dans le prochain chapitre, nous commencerons la conception de l'application.

## **Chapitre III**

## **Conception**

### **III.1 Introduction**

Pour produire une application Web de haute qualité, la conception constitue une étape essentielle et joue un rôle très crucial dans le cycle de vie d'un projet informatique. En effet, il s'agit d'une étape clé du processus de développement d'une application, car elle ne définit pas seulement le design de l'application, mais aussi et surtout son fonctionnement pour les utilisateurs finaux.

Dans ce chapitre, nous verrons la conception de notre application, en commençant d'abord par la conception globale pour illustrer de façon générale l'ensemble des différents composants de l'application, pour présenter par la suite sa conception détaillée. Ensuite, nous construirons, à l'aide du formalisme UML, les différents diagrammes de cas d'utilisation, et les diagrammes de séquence pour décrire le fonctionnement de notre application.

Enfin, nous formalisons le modèle conceptuel de données à travers le diagramme de classe UML et créons le modèle relationnel qui est y associé en appliquant les règles de transition vers le modèle relationnel.

### **III.2 Conception de l'application**

Dans cette section nous présentons la conception globale et la conception détaillée de notre application.

### **III.2.1 Conception globale**

L'application fournit une plateforme web multiutilisateurs, contenant un espace Administrateur, un espace Enseignant et un espace Elève (ou parents d'élève). La figure suivante montre la conception globale du système.

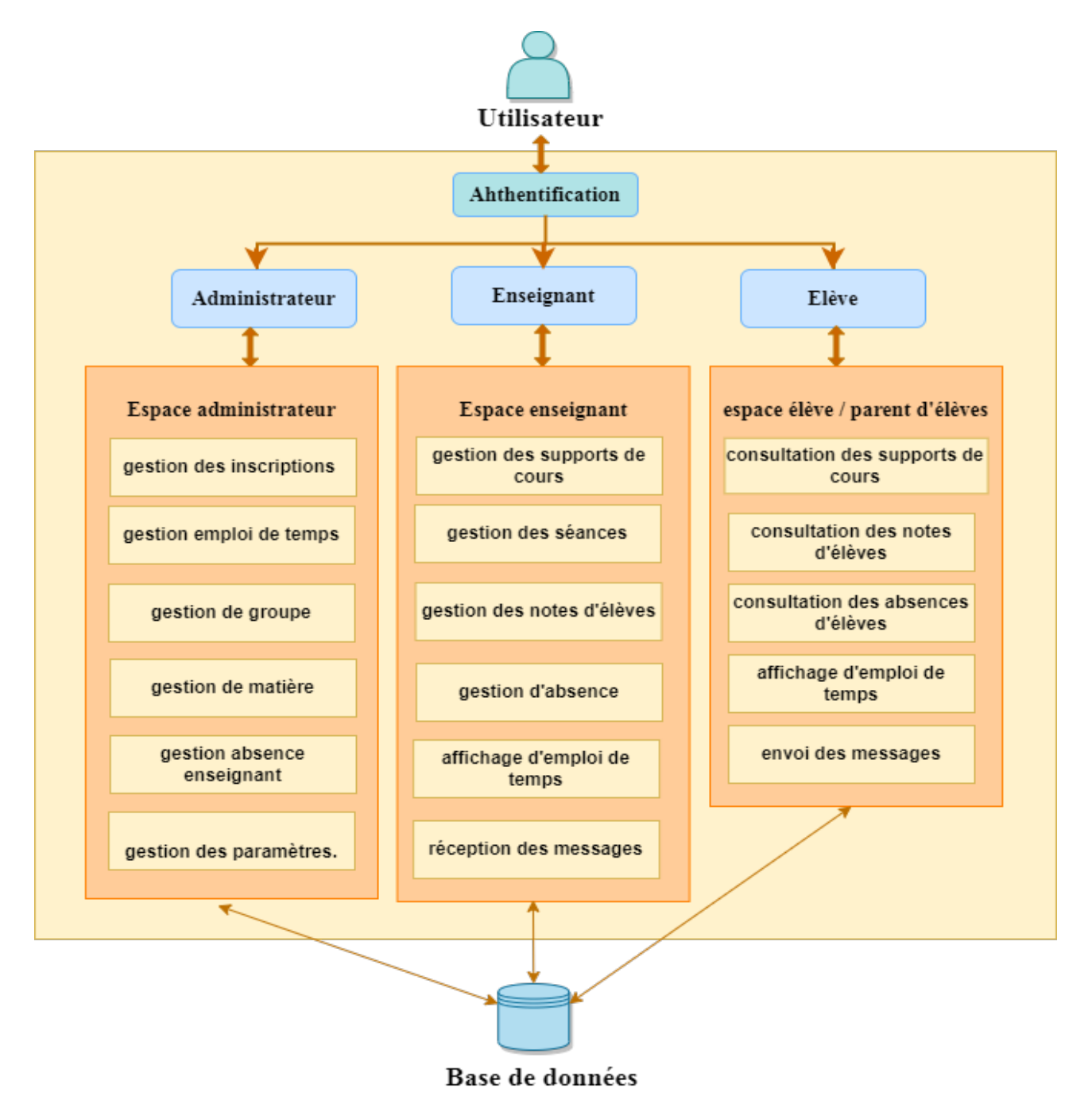

Figure III.1 – Conception général.

### **III.2.2 Conception détaillée**

La figure suivante représente la conception détaillée des différents modules relatifs aux trois espaces utilisateurs précédemment cités.

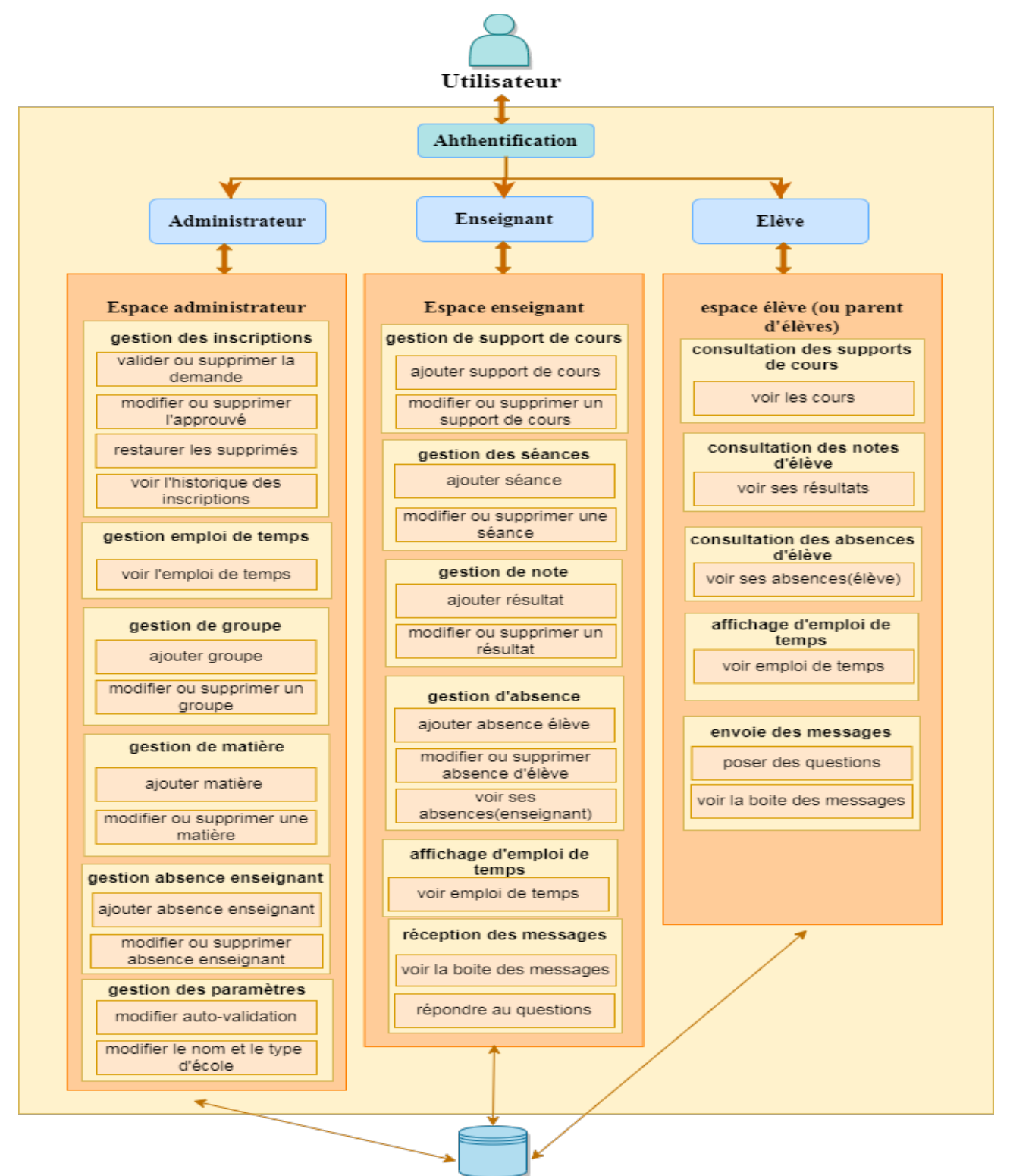

Base de données

Figure III.2 – Conception détaillée.

## **III.3 Diagramme de cas d'utilisation**

Un cas d'utilisation représente une unité discrète d'interaction entre un utilisateur (humain ou machine) et un système. Il est une unité significative de travail. Dans un diagramme de cas d'utilisation, les utilisateurs, appelés également acteurs (actors), interagissent avec les cas d'utilisation (use cases).

Dans ce type de diagramme, nous présentons les différentes fonctions de notre application, où il existe trois types d'acteurs (administrateur, enseignant, élève).

### **III.3.1 Diagramme de cas d'utilisation du système**

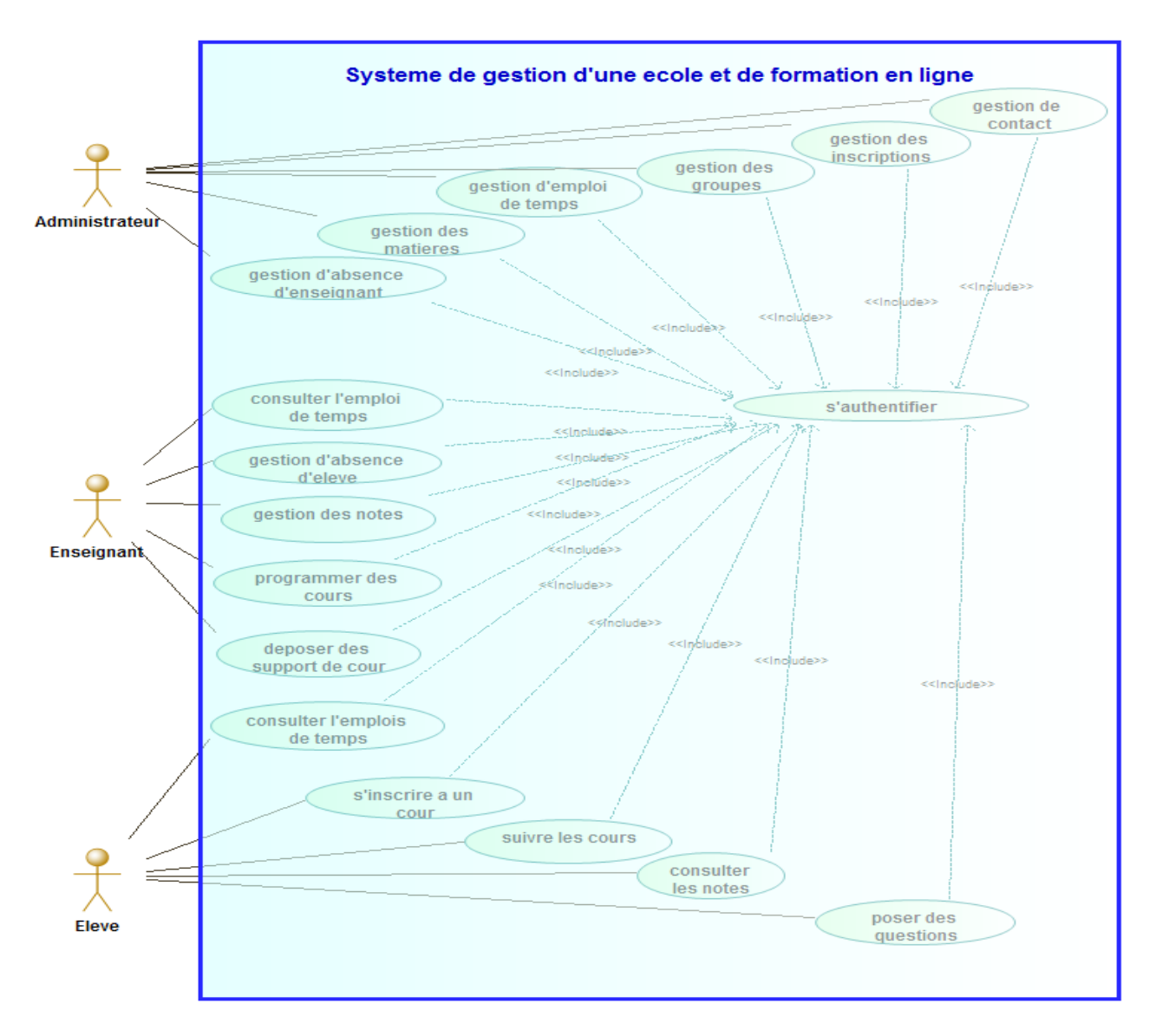

Ci-dessous le diagramme de cas d'utilisation général de notre système :

Figure III.3 – Diagramme du cas d'utilisation général.
### **III.3.2 Analyse des cas d'utilisation**

Dans cette section, nous analysons les différents cas d'utilisation et décrivons le séquencement des flux pour chaque scénario de réalisation.

#### **III.3.2.1 Analyse du cas d'utilisation «s'authentifier»**

#### 1. **Diagramme de cas d'utilisation**

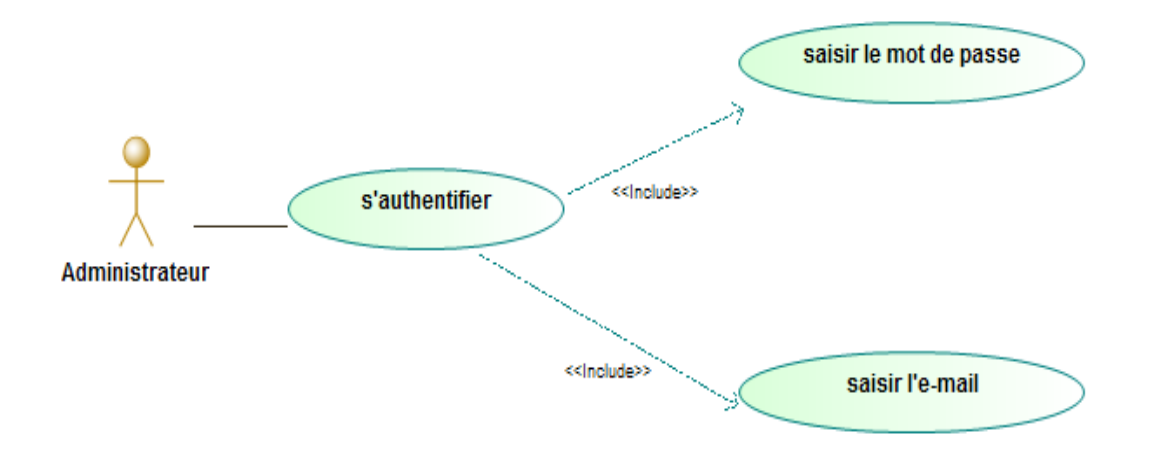

Figure III.4 – Le cas d'utilisation s'authentifier.

#### 2. **Description**

Le cas d'utilisation " s'authentifier "est commun entre les acteurs :

- L'administrateur
- L'enseignant
- L'élève

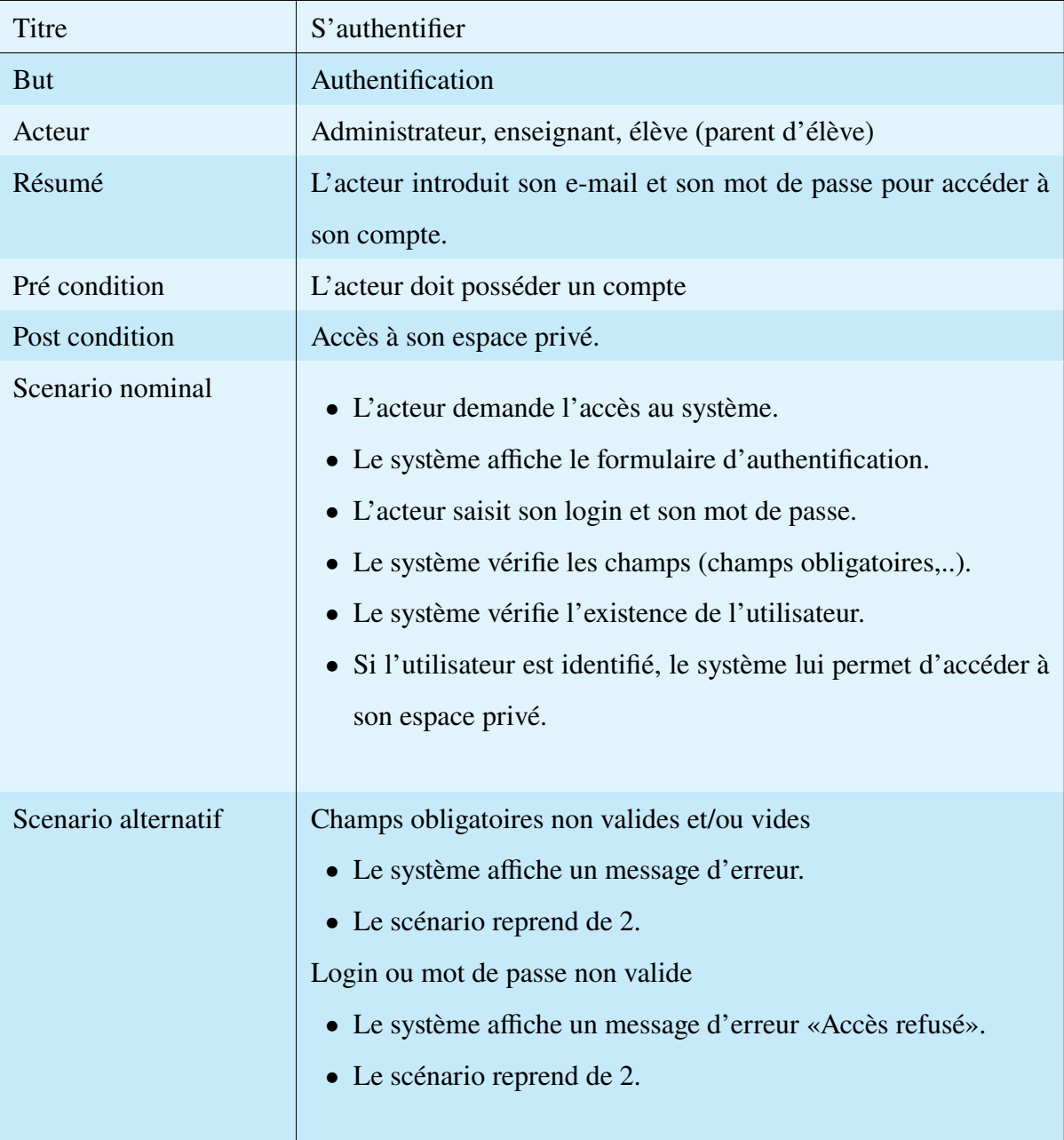

### **III.3.2.2 Analyse du cas d'utilisation «consulter les notes»**

## 1. **Diagramme de cas d'utilisation**

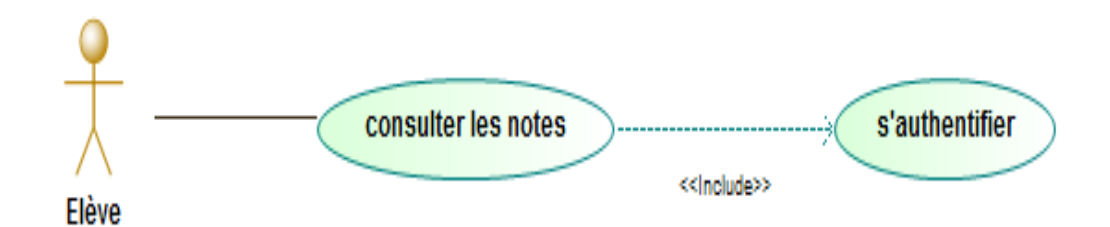

Figure III.5 – Le cas d'utilisation consulter les notes.

### 2. **Description**

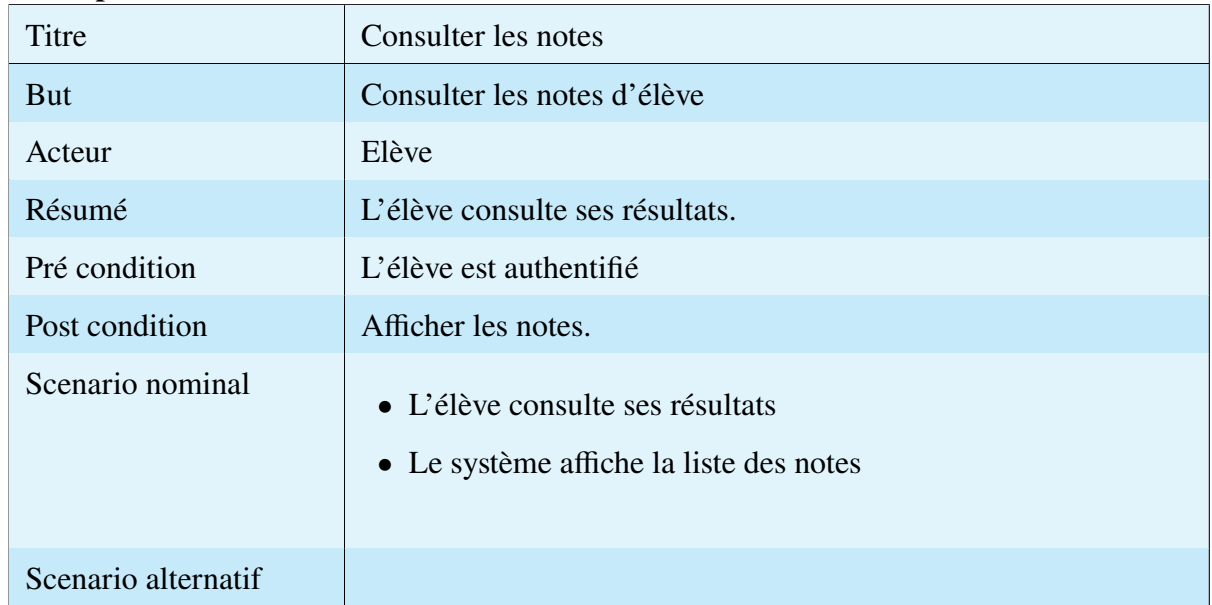

### **III.3.2.3 Analyse du cas d'utilisation «gestion des inscriptions»**

#### 1. **Diagramme de cas d'utilisation**

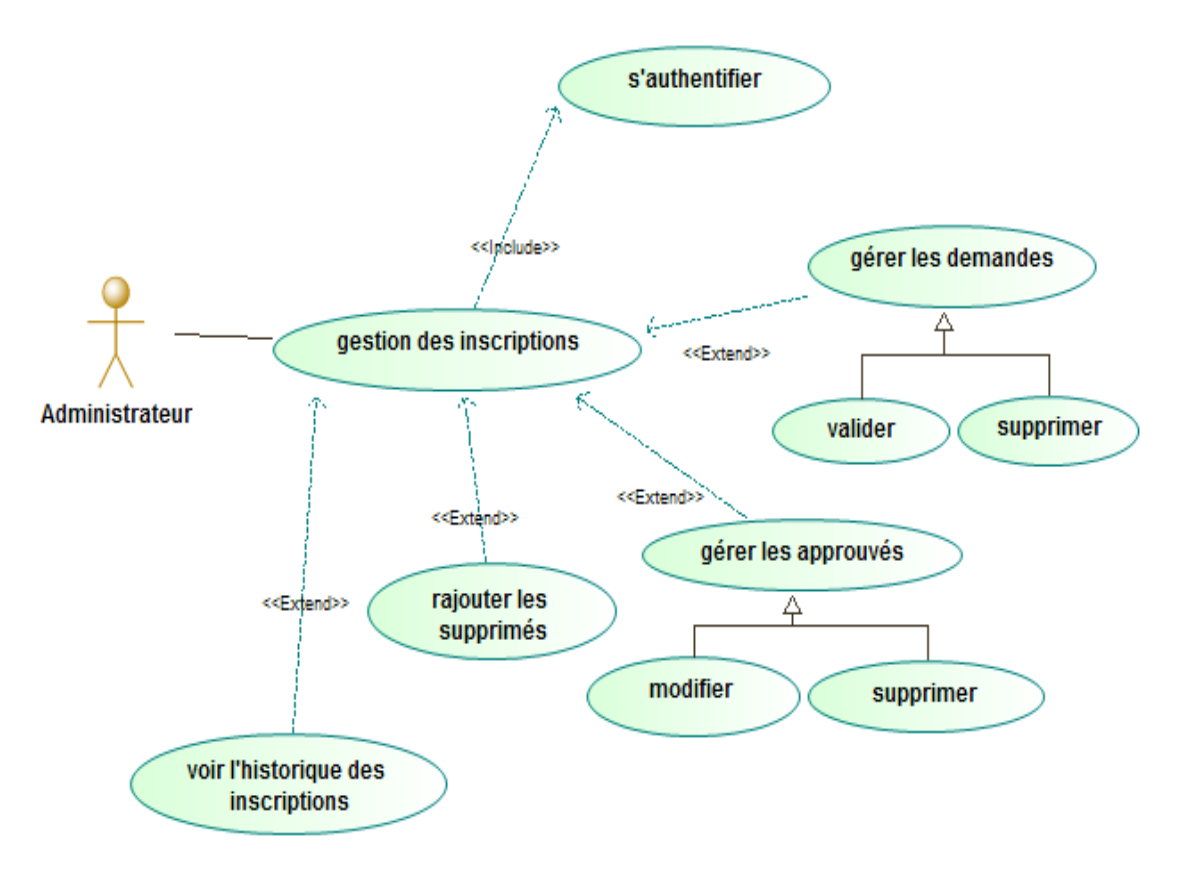

Figure III.6 – Le cas d'utilisation gestion des inscriptions.

#### 2. **Description**

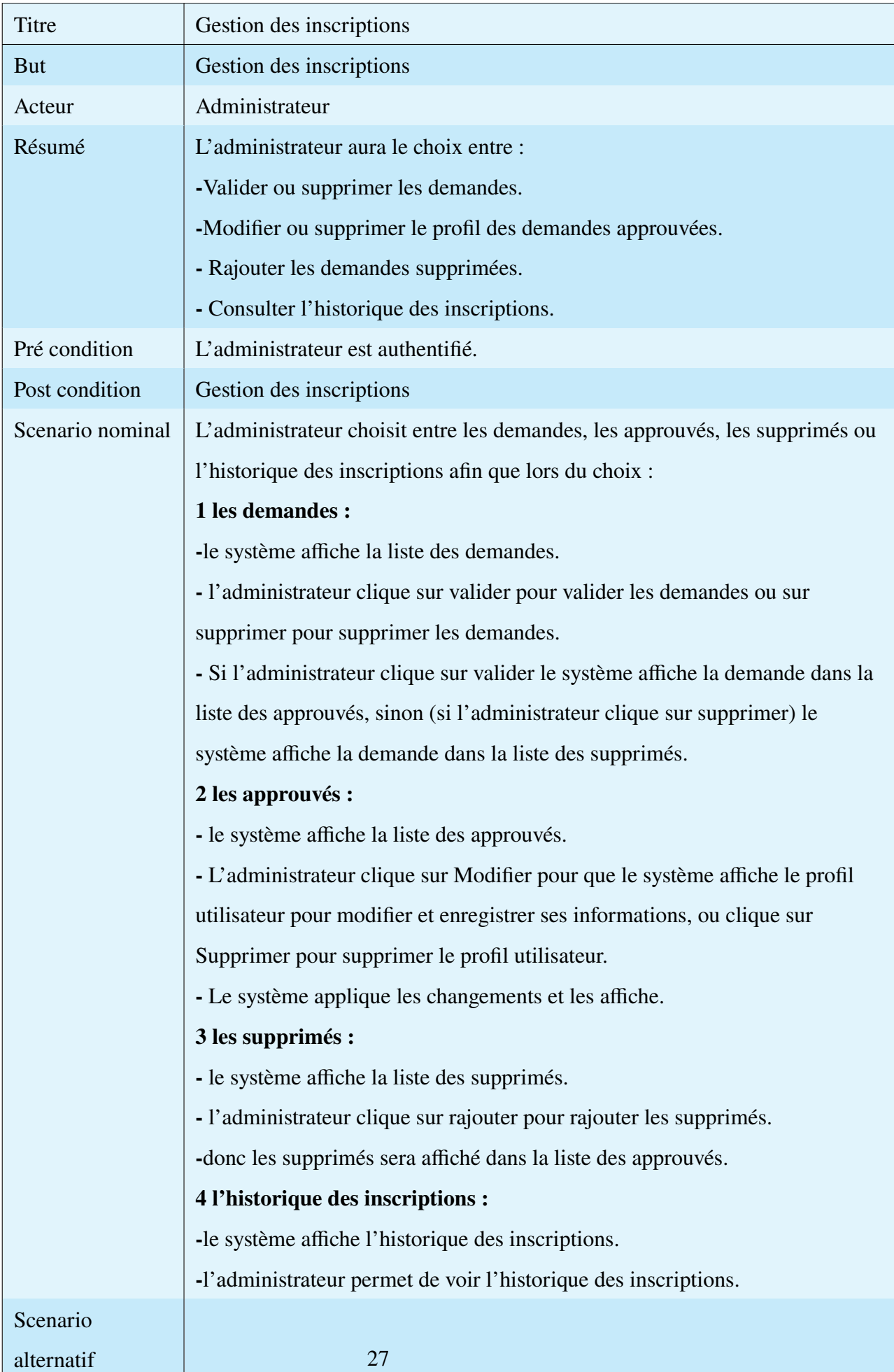

#### **III.3.2.4 Analyse du cas d'utilisation «poser des questions»**

### 1. **Diagramme de cas d'utilisation**

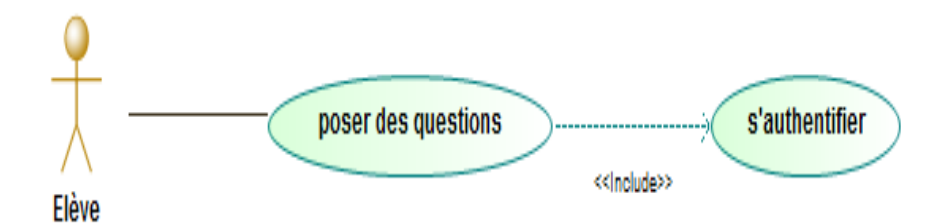

Figure III.7 – Le cas d'utilisation poser des questions.

#### 2. **Description**

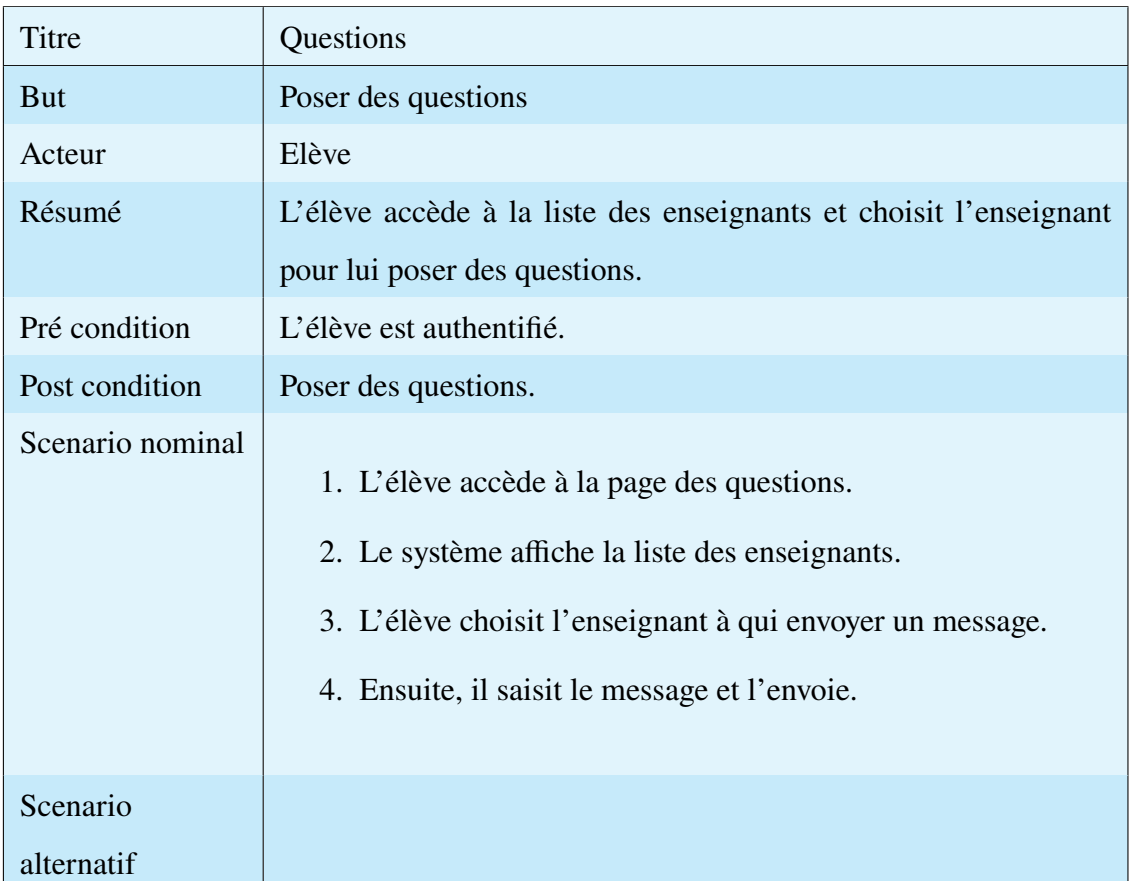

# **III.4 Diagramme de séquence**

Les diagrammes de séquences sont la représentation graphique des interactions entre les acteurs et le système selon un ordre chronologique dans la formulation UML. Dans ce qui suit, nous présentons le diagramme de séquence pour certains cas d'utilisation dans notre système.

# **III.4.1 Diagramme de séquence « gestion des inscriptions»**

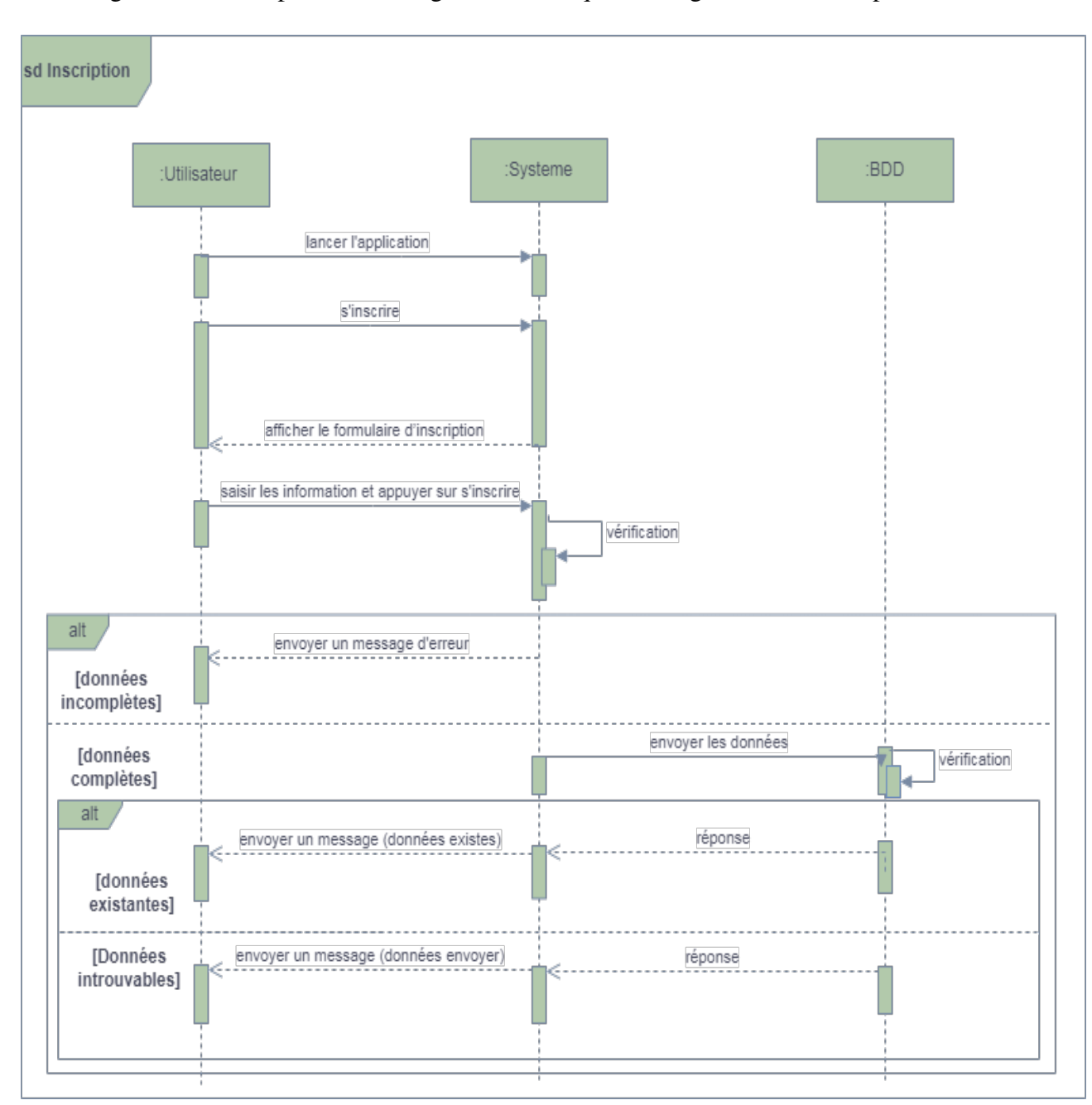

La figure suivante représente le diagramme de séquence de gestion des inscriptions.

Figure III.8 – Diagramme de séquence pour la gestion des inscriptions.

# **III.4.2 Diagramme de séquence «s'authentifier»**

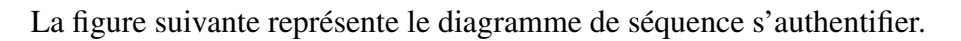

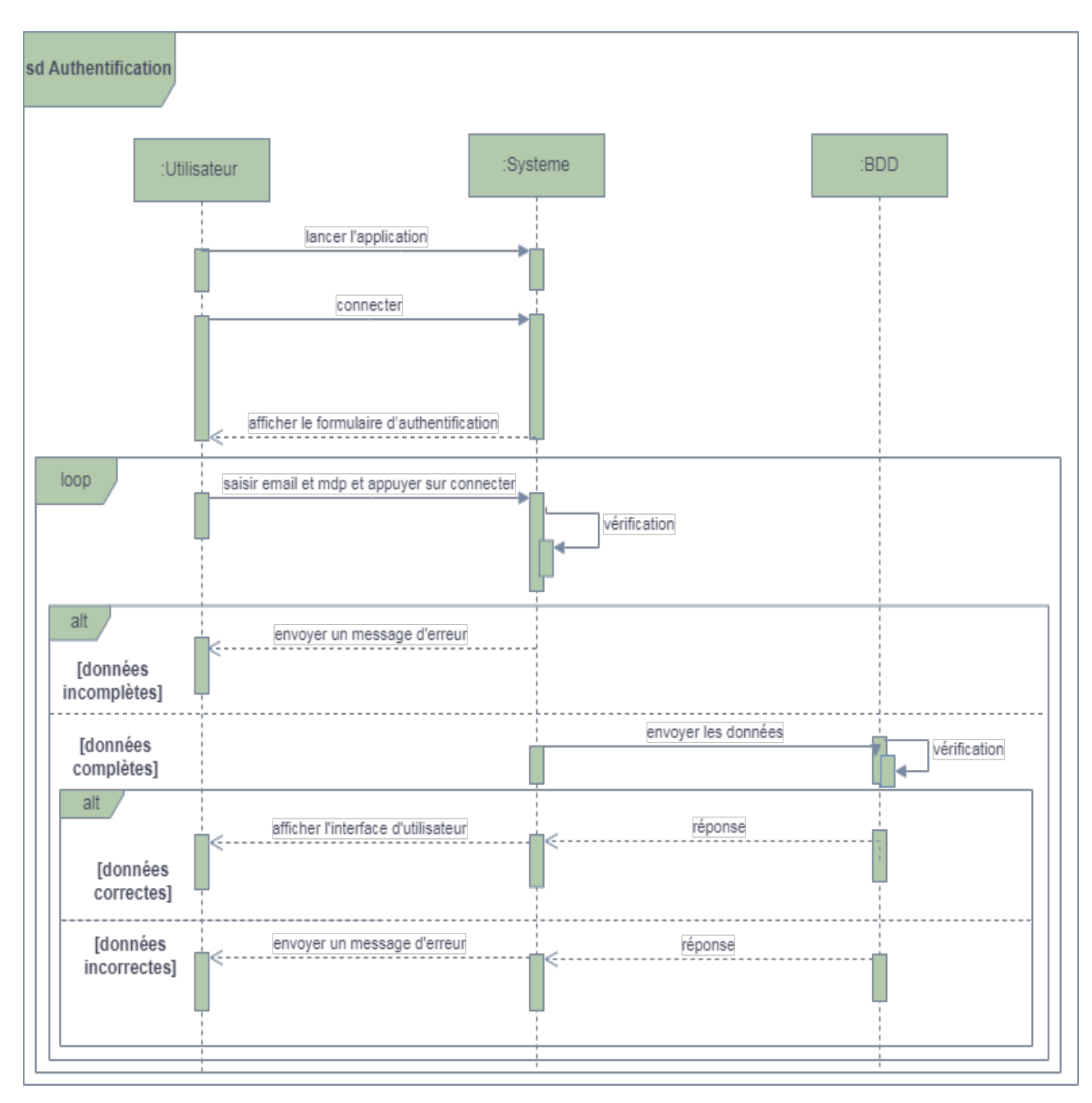

Figure III.9 – Diagramme de séquence s'authentifier.

# **III.4.3 Diagramme de séquence «gestion de cours»**

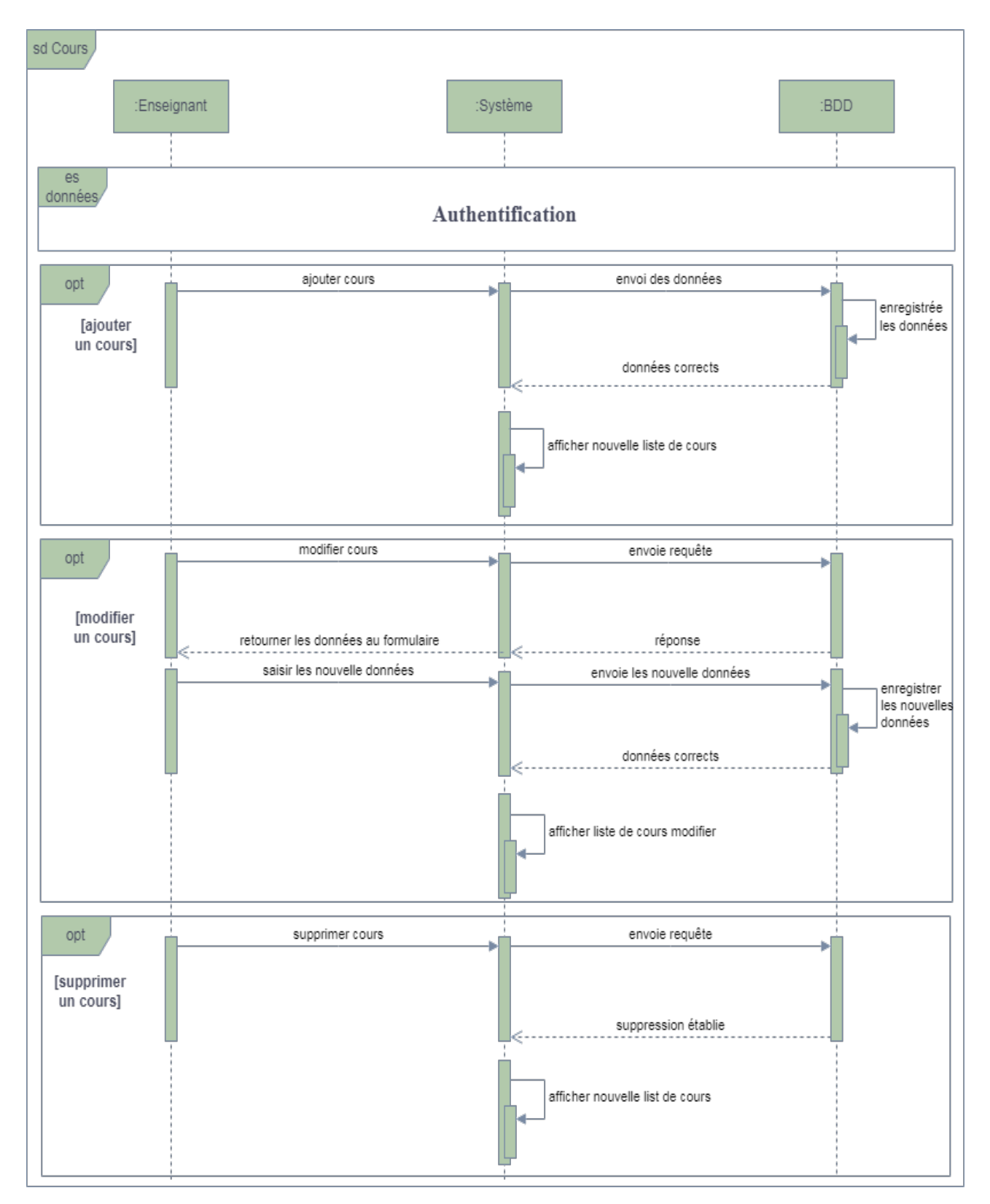

La figure suivante représente le diagramme de séquence de gestion de cours.

Figure III.10 – Diagramme de séquence pour la gestion de cours.

# **III.4.4 Diagramme de séquence « gestion des séances»**

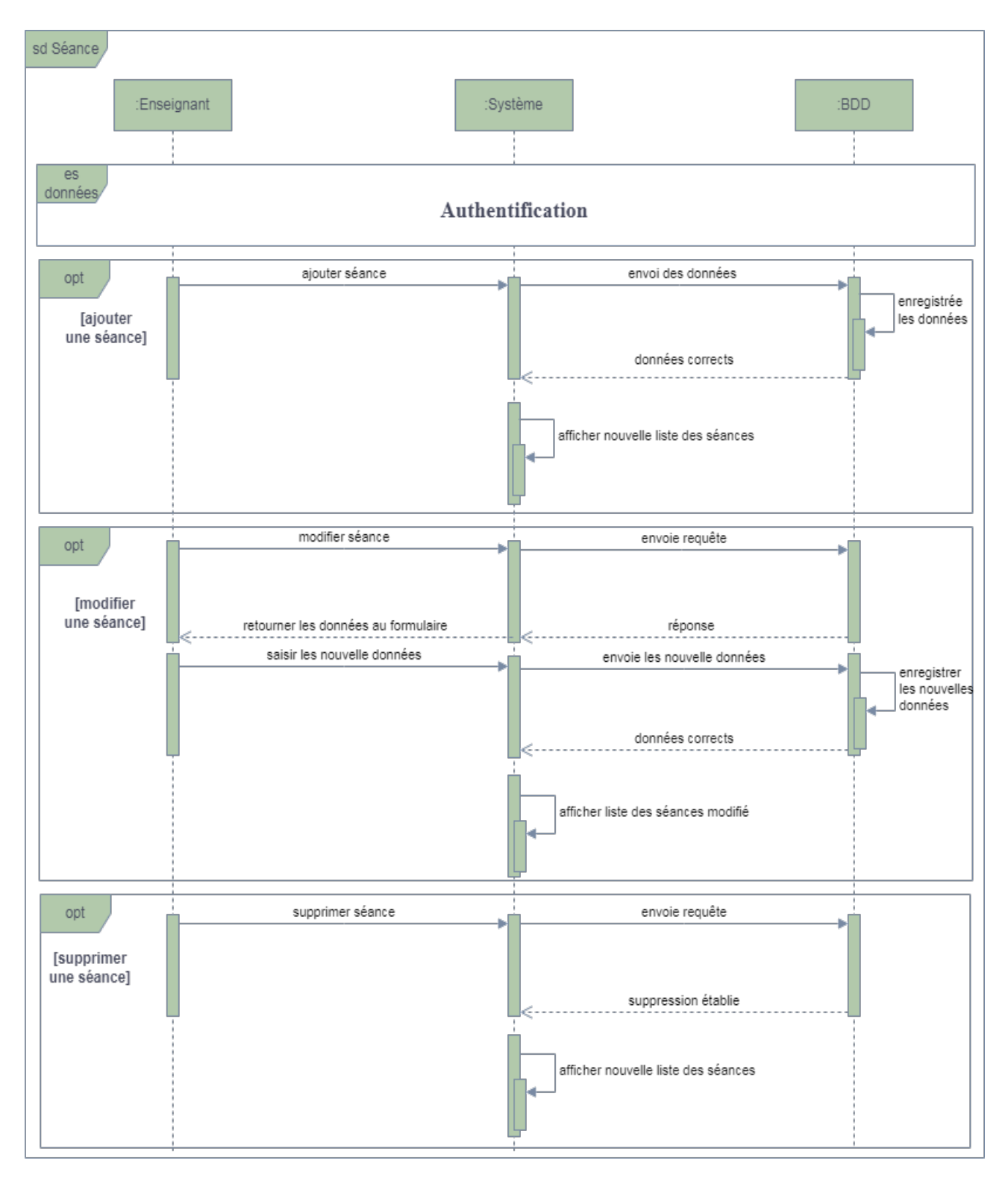

La figure suivante représente le diagramme de séquence de gestion des séances.

Figure III.11 – Diagramme de séquence pour la gestion des séances.

# **III.5 Diagramme de classe**

Pour concevoir la base de données nécessaire au fonctionnement de notre application pour stocker et manipuler ses données, nous allons maintenant décrire notre diagramme de classe UML. Ce diagramme permet de lister et de décrire les différents types d'objet avec leurs attributs ainsi que les différents types d'associations statiques qui les relient.

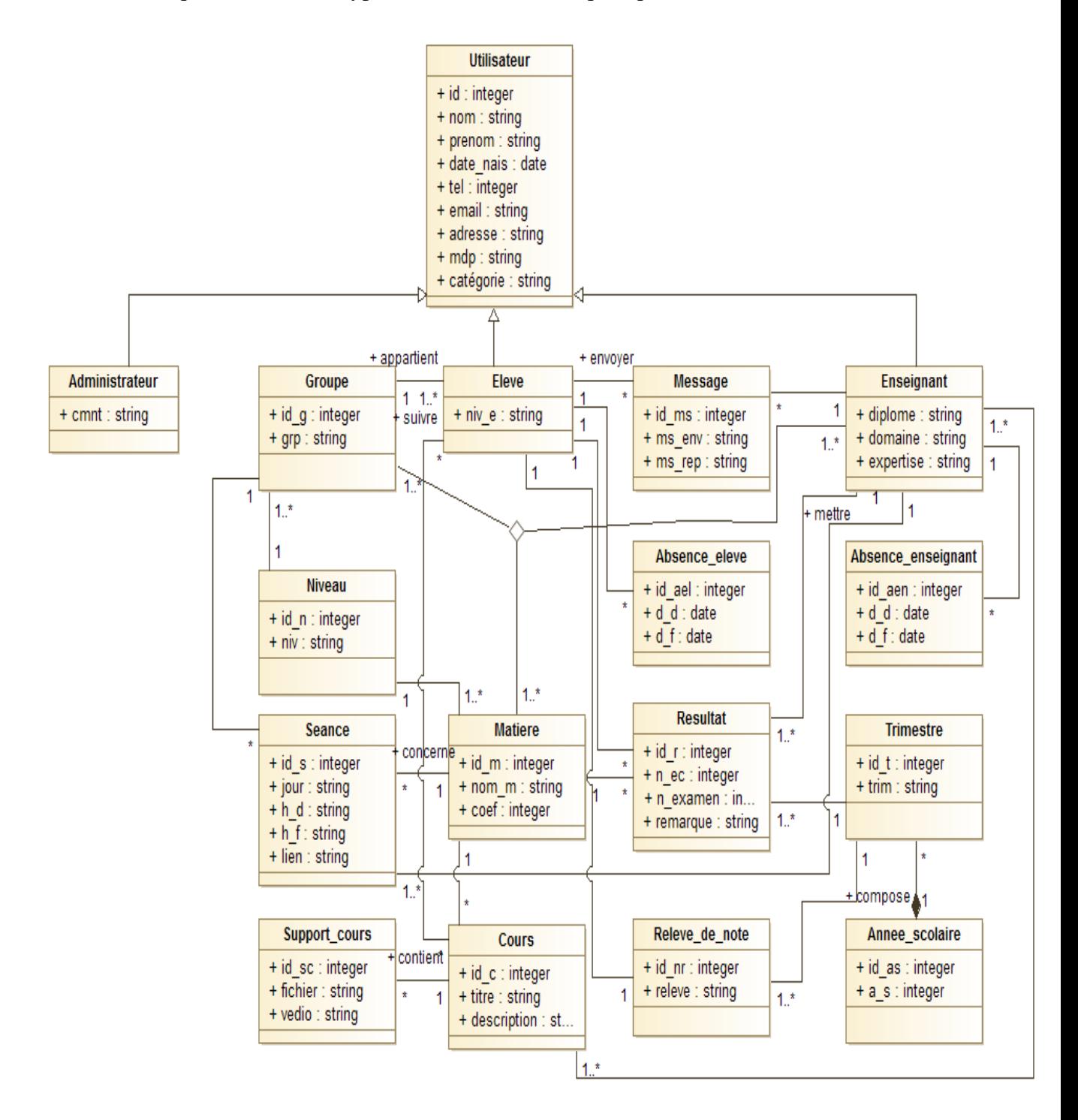

Figure III.12 – Diagramme de classes système.

# **III.6 Le modèle relationnel**

L'organisation de la base de données est primordiale dans un système de ce genre pour un accès plus commode aux données et des possibilités de mise à jour plus facile, le modèle logique de données permet de décrire l'organisation des structures de stockage dans la base de données. Vu que la famille des SGBD relationnels est dominante sur le marché en raison de la réussite indiscutable, notre choix s'est porté sur le modèle relationnel.

#### **III.6.1 Règle de passage au modèle relationnel**

Ci-dessous les règles de passage du diagramme de classe au modèle relationnel : [Nas14]

#### • **Classe avec attributs**

Chaque classe devient une relation. Les attributs de la classe deviennent des attributs de la relation. Si la classe possède un identifiant, il devient la clé primaire de la relation, sinon, il faut ajouter une clé primaire arbitraire.

#### • **Association 1 vers 1**

Pour représenter une association 1 vers 1 entre deux relations, la clé primaire de l'une des relations doit figurer comme clé étrangère dans l'autre relation.

#### • **Association 1 vers plusieurs**

Pour représenter une association 1 vers plusieurs, on procède comme pour une association 1 vers 1, excepté que c'est forcément la relation du côté plusieurs qui reçoit comme clé étrangère la clé primaire de la relation du côté 1.

#### • **Association plusieurs vers plusieurs**

Pour représenter une association du type plusieurs vers plusieurs, il faut introduire une nouvelle relation dont les attributs sont les clés primaires des relations en association et dont la clé primaire est la concaténation de ces deux attributs.

#### • **Classe-association plusieurs vers plusieurs**

Le cas est proche de celui d'une association plusieurs vers plusieurs, les attributs de la classe-association étant ajoutés à la troisième relation qui représente, cette fois ci, la classe association elle-même.

#### **III.6.2 Conception du modèle logique de données**

D'après les règles de passage citées ci-dessus on obtient le modèle relationnel suivant : **Utilisateur**(id\_u, nom, prénom, date\_nais, tel, email, adresse, mdp, catégorie) **Administrateur** (id\_u, comnt) **Elève** (id\_u, niv\_e) **Enseignant** (id\_u, diplôme, domaine, expertise) **Message** (id\_ms, ms\_en, ms\_rep, #id\_elève, #id\_enseigant) **Groupe** (id\_g, grp, #id\_niv) **Niveau** (id\_n, niv) Absence élève (id ael, dd el, df el, #id élève) **Absence enseignant** (id aen, dd en, df en, #id enseignant) **Séance** (id s, jour, h d, h f, lien, #id g, #id m, #id enseignant) **Matière** (id\_m, nom\_m, coef, #id\_niv, #id\_enseignant) **Cours** (id\_c, titre, description, #id\_m, #id\_enseignant) **Support** cours (id sc, fichier, #id c) **Déposer** (#id\_enseignant, #id\_c) **Suivre** (#id\_élève, #id\_c) **Résultat** (id\_r, n\_ec, n\_examen, remarque, #id\_m, #id\_élève, #id\_t, #id\_as) **Trimestre** (id\_t, trim, #id\_as) **Année\_scolaire** (id\_as, a\_s)

# **III.7 Conclusion**

Après avoir étudié, créé et conçu les différents diagrammes relatifs à notre application web, nous avons élaboré le modèle conceptuel de données et son schéma relationnel, nous passons à la réalisation de notre application pour concrétiser les objectifs à atteindre.

Dans le prochain chapitre, nous détaillerons l'implémentation de l'application avec ses différentes interfaces et fonctionnalités.

# **Chapitre IV**

# **Implémentation**

# **IV.1 Introduction**

Après avoir terminé l'étude conceptuelle dans le chapitre précédent, nous abordons maintenant la phase d'implémentation de notre application web. Pour cela, il est essentiel de choisir les technologies qui simplifient son développement et sa mise en œuvre. Ce chapitre commence par une description de l'architecture de l'application web étudiée et conçue, suivie de la présentation des différents langages utilisés tout au long du processus de son développement pour l'achèvement de notre projet. Ensuite, nous définissons le modèle physique des données nécessaire à la mise en place de la base de données utilisée par notre application. Enfin, nous présentons les différentes interfaces de l'application développée.

# **IV.2 Architecture de l'application**

L'architecture trois tiers, appelée également architecture à trois niveaux ou encore architecture à trois couches, est l'application du modèle le plus général qu'est le multi-tiers.

L'architecture logique du système est divisée en trois niveaux ou couches : [Hou16]

- Couche présentation.
- Couche métier.
- Couche accès aux données.

Il s'agit d'une extension du modèle client/serveur.

1. **Couche Présentation (premier niveau)** Dans ce niveau, on parle de la partie cliente du modèle client/serveur, c'est-à-dire le coté visible et interactive avec les utilisateurs. Elle peut être réalisée par une application graphique ou textuelle, comme elle peut aussi être représentée en HTML pour être exploitée par un navigateur web ou en WML pour être utilisée par un téléphone portable.

Une interface peut prendre de multiples facettes sans changer la finalité de l'application. La couche présentation relaie les requêtes de l'utilisateur à destination de la couche métier, et en retour lui présente les informations renvoyées par les traitements de cette couche. Il s'agit donc ici d'un assemblage de services métiers et applicatifs offerts par la couche inférieure.

2. **Couche Métier (second niveau)** Elle correspond à la partie fonctionnelle de l'application, celle qui implémente la « logique », et qui décrit les opérations que l'application opère sur les données en fonction des requêtes des utilisateurs, effectuées au travers de la couche présentation.

Les différentes règles de gestion et de contrôle du système sont mises en œuvre dans cette couche.

La couche métier offre des services applicatifs et métier à la couche présentation. Pour fournir ces services, elle s'appuie, le cas échéant, sur les données du système, accessibles au travers des services de la couche inférieure. En retour, elle renvoie à la couche présentation les résultats qu'elle a calculés.

3. **Couche Accès aux données (troisième niveau)** Elle consiste en la partie gérante de l'accès aux gisements de données du système. Ces données peuvent être propres au système, ou gérées par un autre système. La couche métier n'a pas à s'adapter à ces deux cas, ils sont transparents pour elle, et elle accède aux données de manière uniforme.

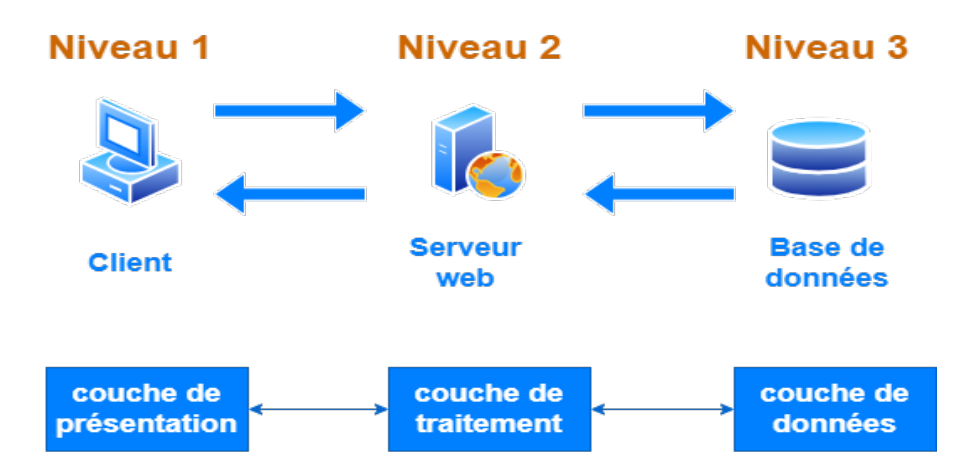

Figure IV.1 – Architecture à trois niveaux.

# **IV.3 Environnement et outils de développement de notre application :**

Dans cette section, nous présenterons L'environnement de travail et les langages de programmation.

### **IV.3.1 L'environnement de travail**

Lors du développement de cette application, nous avons utilisé les outils logiciels suivants : XAMPP Server, Visuel studio code. Dans la section suivante, nous allons présenter ces différents logiciels.

#### **IV.3.1.1 XAMPP**

Xampp (X signifie multiplateforme, (A) serveur Apache, (M) MariaDB, (P) PHP et (P) Perl) est un logiciel libre open source développé par Apache Friends. Ce serveur local peut fonctionner facilement sur un ordinateur de bureau ou un pc portable.

Ce logiciel réunit donc le serveur Web Apache, la base de données relationnelle et système d'exploitation MySQL ou MariaDB ainsi que les langages scripts Perl et PHP. [Meb19]

- 1. **APACHE** Le serveur Apache est un logiciel libre open source qui est initialement développé par un groupe de développeurs de logiciels et maintenant il est maintenu par Apache Software Fondation. Apache HTTP est un serveur distant (ordinateur) si quelqu'un demande des fichiers, des images ou des documents en utilisant son navigateur, il servira ces fichiers aux clients utilisant des serveurs HTTP. [Meb19]
- 2. **MySQL /Maria DB** Avec MySQL, XAMPP se compose de l'un des systèmes de gestion de base de données relationnelle les plus populaires au monde. En combinaison avec le serveur Web Apache et le langage script PHP, MySQL sert à l'enregistrement de données pour des services Web. Les versions actuelles de XAMPP favorisaient Maria DB à l'insu de MySQL comme gestionnaire de base de données, marquant un détachement avec ce dernier. [RAM22]

|                                      |                                                                                                    |              | XAMPP Control Panel v3.2.2                                                                                                    |                |       |        |      | Config        |
|--------------------------------------|----------------------------------------------------------------------------------------------------|--------------|----------------------------------------------------------------------------------------------------|----------------|-------|--------|------|---------------|
| <b>Modules</b><br>Service            | <b>Module</b>                                                                                                    | PID(s)       | Port(s)                                                                                                    | <b>Actions</b> |       |        |      | Netstat       |
| ×                                    | Apache                                                                                                    | 5260<br>6508 | 80, 443                                                                                                    | Stop           | Admin | Config | Logs | Shell<br>l».  |
| ×                                    | MySQL                                                                                                    | 7008         | 3306                                                                                                    | Stop           | Admin | Config | Logs | Explorer      |
| ×                                    | FileZilla                                                                                                    |              |                                                                                                    | Start          | Admin | Config | Logs | ø<br>Services |
|                                      | Mercury                                                                                                    |              |                                                                                                    | Start          | Admin | Config | Logs | O Help        |
| ×                                    | Tomcat                                                                                                    |              |                                                                                                    | Start          | Admin | Confia | Logs | Quit          |
| 20:40:16 [mysql]<br>20:40:19 [mysql] | 20:40:08 [Apache]<br>23:18:16 [Apache]<br>23:18:16 [Apache]<br>23:18:19 [Apache]<br>23:18:20 [Apache]<br>23:18:25 [Apache] |              | Status change detected: running<br>Attempting to start MySQL app<br>Status change detected: running<br>Attempting to stop Apache (PID: 8104)<br>Attempting to stop Apache (PID: 5708)<br>Status change detected: stopped<br>Attempting to start Apache app<br>Status change detected: running |                |       |        |      | ▲<br>Ξ<br>۳   |

Figure IV.2 – Interface XAMPP.

#### **IV.3.1.2 Visuel studio code**

Visual Studio Code est un éditeur de code open-source développé par Microsoft supportant un très grand nombre de langages grâce à des extensions. Il supporte l'auto complétion, la coloration syntaxique, le débogage, et les commandes GIT. [Fra]

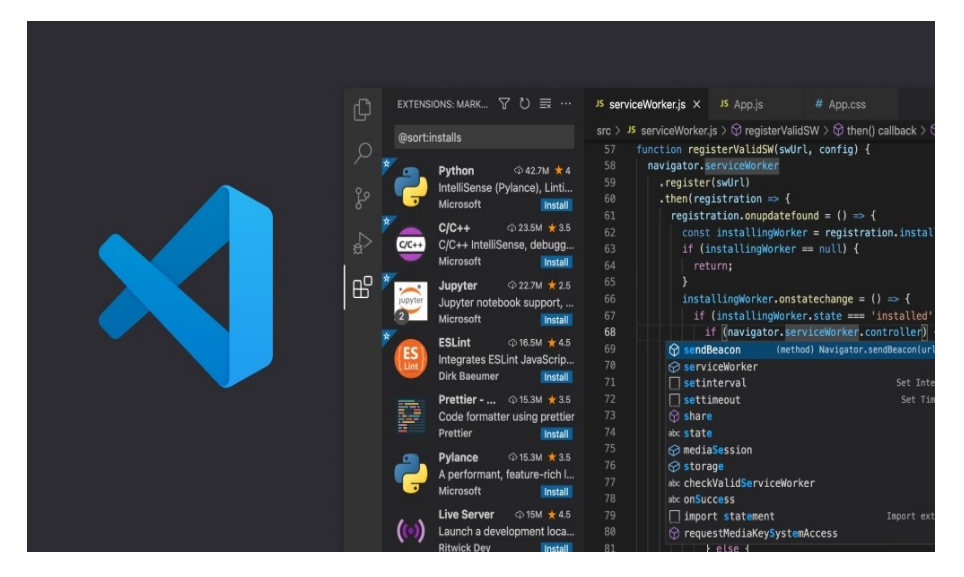

Figure IV.3 – Interface Visual Studio Code.

### **IV.3.2 Langage de programmation**

Dans la section suivante, nous découvrirons les langages de programmation utilisés dans cette application.

#### **IV.3.2.1 HTML**

Html (HyperText Markup Language) est un langage de balisage utilisé pour écrire et structurer des documents hypertextes. [Tou]

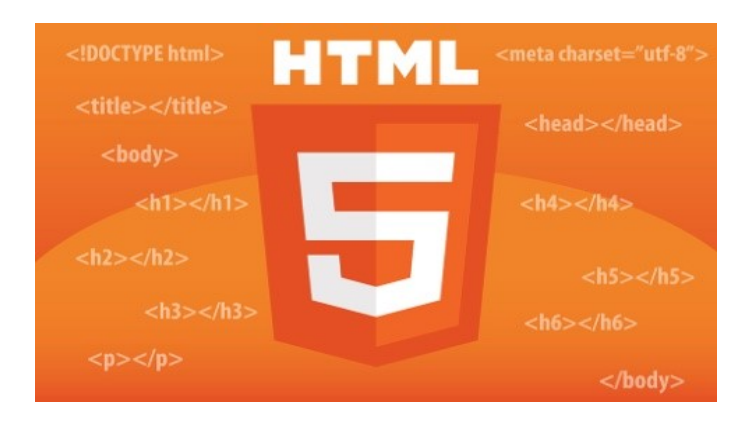

Figure IV.4 – Langage HTML.

#### **IV.3.2.2 CSS**

CSS (Cascading Style Sheets) est un langage standardisé par le W3C qui vient compléter HTML pour gérer la mise en forme des pages Web (site web). [Tou]

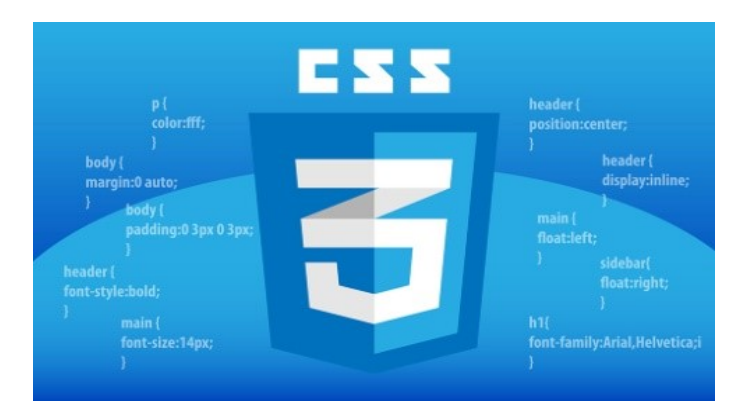

Figure IV.5 – Langage CSS.

#### **IV.3.2.3 Java script**

JavaScript est un langage de programmation qui permet d'apporter des améliorations au langage HTML en offrant la possibilité d'exécuter des commandes du coté client.

C'est un langage orienté objet à prototype : cela signifie qu'il utilise des objets dans son fonctionnement global et ces objets sont prototypés. Un objet correspond à un bloc cohérent de code qui sert à effectuer une opération bien déterminée. [**11** ]

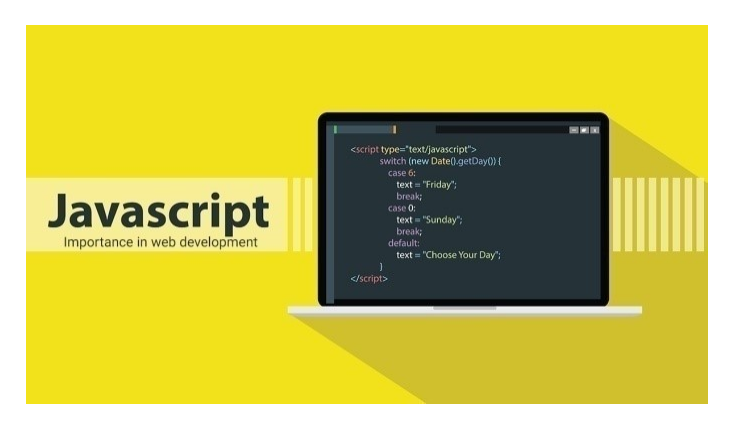

Figure IV.6 – Langage JavaScript.

#### **IV.3.2.4 PHP**

PHP (Hypertext Preprocessor) est langage interprété orienté Web. Il est utilisé pour créer des pages Web dynamiques à travers un serveur HTTP. Il permet de traiter les données des formulaires HTML et de manipuler les bases de données enregistrées au sein du serveur. [Tou]

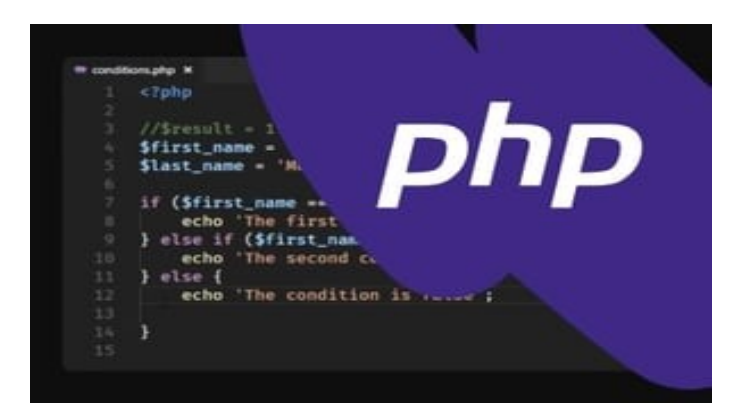

Figure IV.7 – Langage PHP.

#### **IV.3.2.5 SQL**

Le SQL (Structured Query Language) est un langage indispensable en informatique pour stocker, lire et manipuler des données sans se soucier du comment. [Mar18] Il permet de :

• Créer la structure de la base de données et de ses tables.

- Exécuter les tâches de base de la gestion des données, telle que l'insertion, la modification et la suppression de données des tables.
- Effectuer des requêtes simples ou complexes.

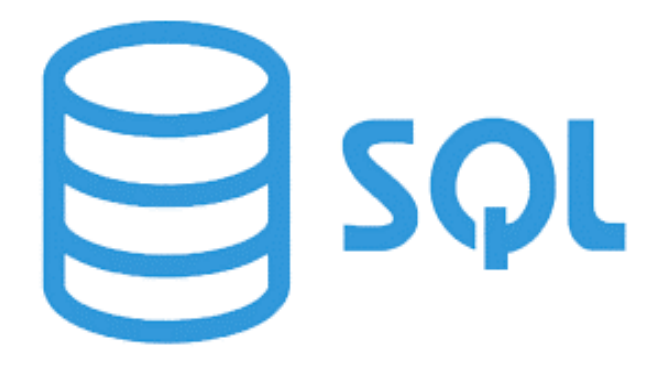

Figure IV.8 – Langage SQL.

# **IV.4 La base de données de notre application**

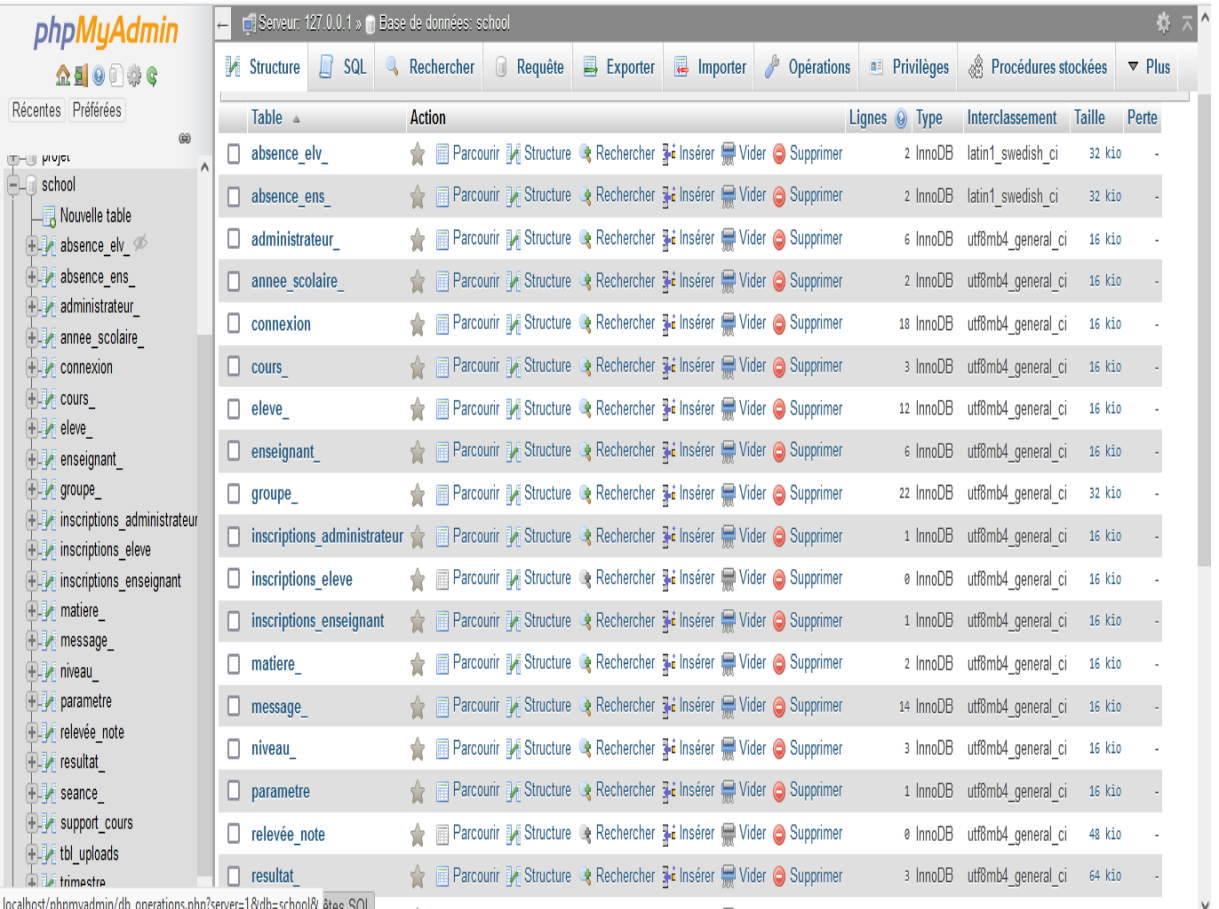

La base de données réalisée comprend les tables représentées dans la figure suivante.

Figure IV.9 – Les tables de la base de données.

# **IV.5 Résultats obtenus et interfaces de notre application**

La section suivante expose les différentes interfaces de notre application web.

### **IV.5.1 Page d'accueil**

La page d'accueil (Figure IV.10) se compose de deux parties :

- 1. La première partie : située en haut de la page, comporte le nom de l'école et le menu principal.
- 2. La deuxième partie : qui commence du milieu au pied de la page, englobe les informations de contacts.

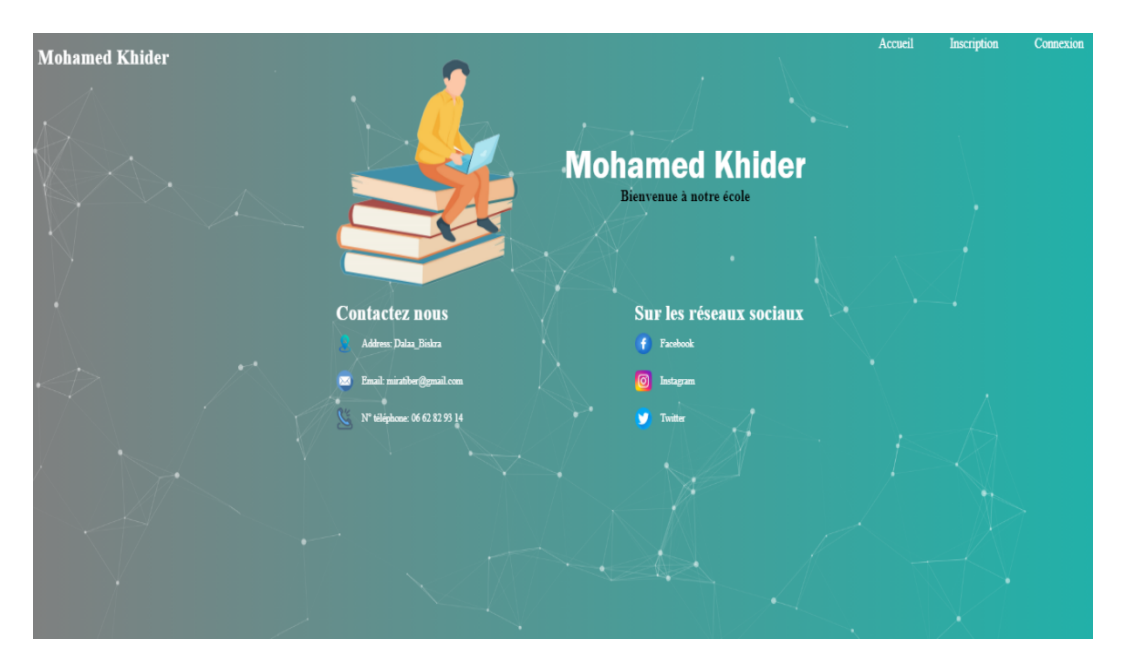

Figure IV.10 – Page d'accueil.

## **IV.5.2 Interface d'inscription**

Pour arriver à l'interface d'inscription, il faut faire glisser la souris sur le menu principal et cliquer sur inscription pour afficher l'interface suivante :

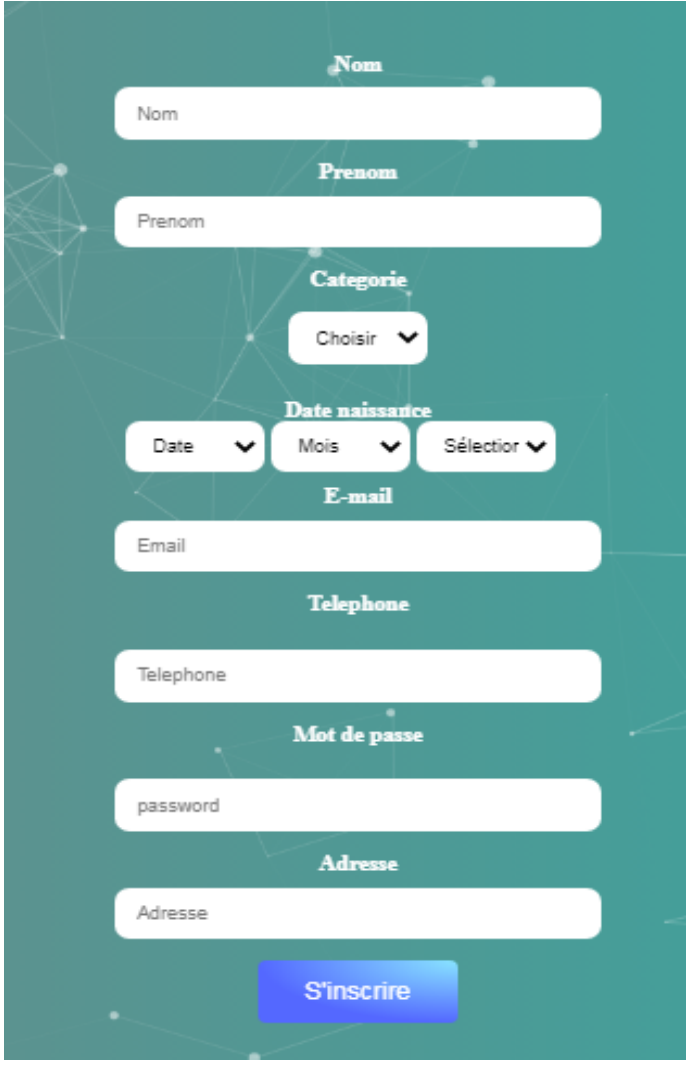

Figure IV.11 – Interface d'inscription.

Si vous souhaitez vous inscrire en tant que :

1. Administrateur : vous devez choisir « Admin ».

La figure (Figure IV.12) représente interface d'inscription pour l'administrateur.

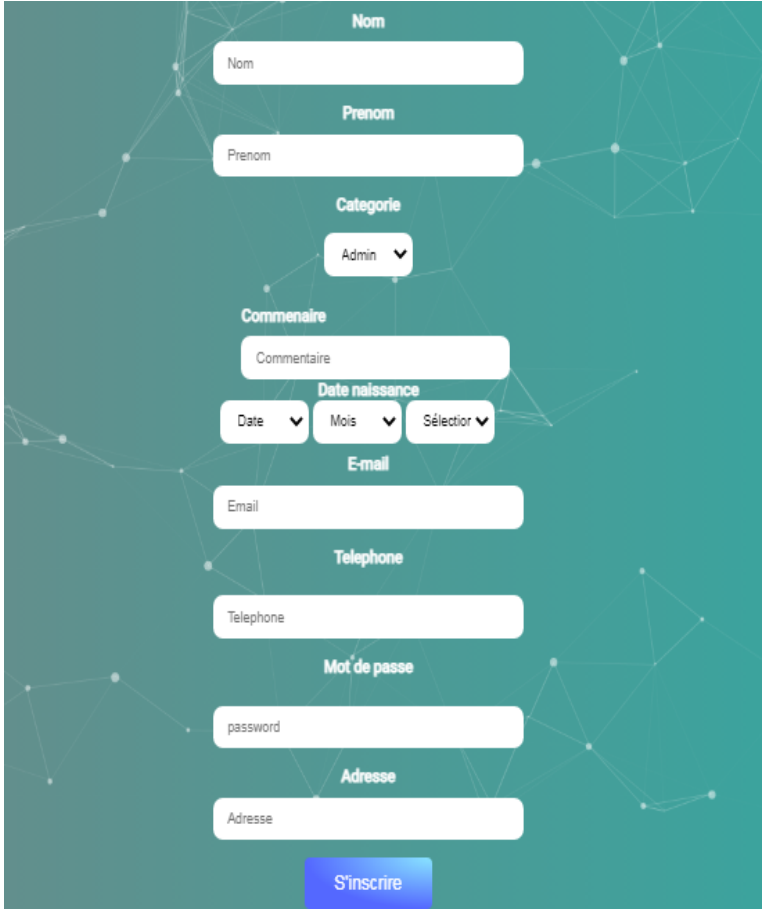

Figure IV.12 – Interface inscription administrateur.

2. Enseignant : vous devez choisir « enseignant ».

La figure (Figure IV.13) représente interface d'inscription pour l'enseignant.

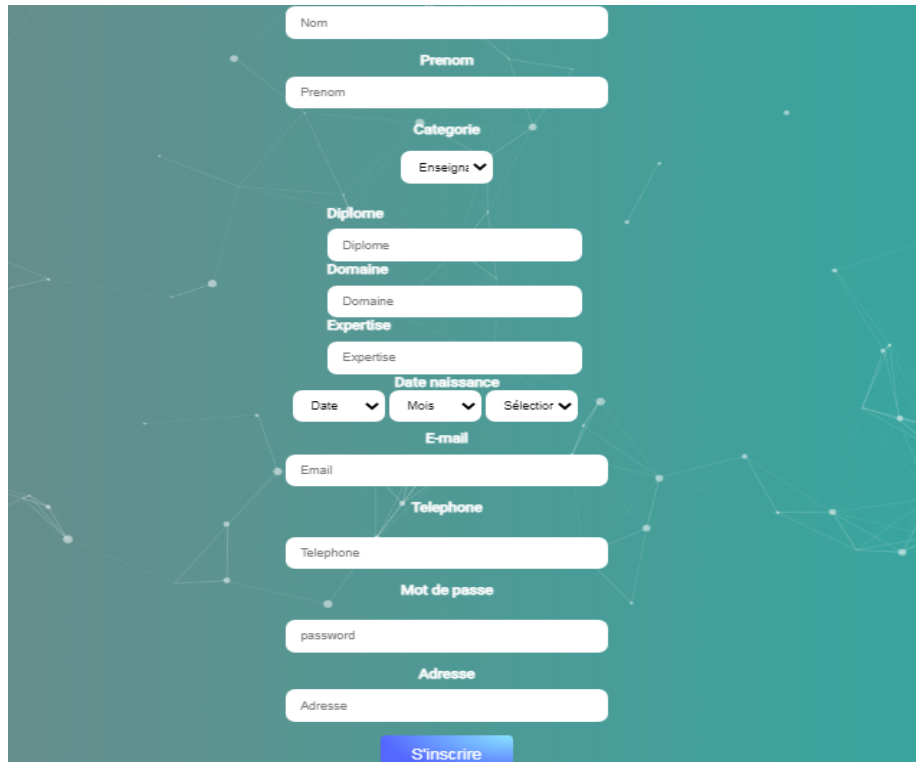

Figure IV.13 – Interface inscription enseignant.

3. Elève : vous devez choisir « élève ».

La figure (Figure IV.14) représente interface d'inscription pour l'élève.

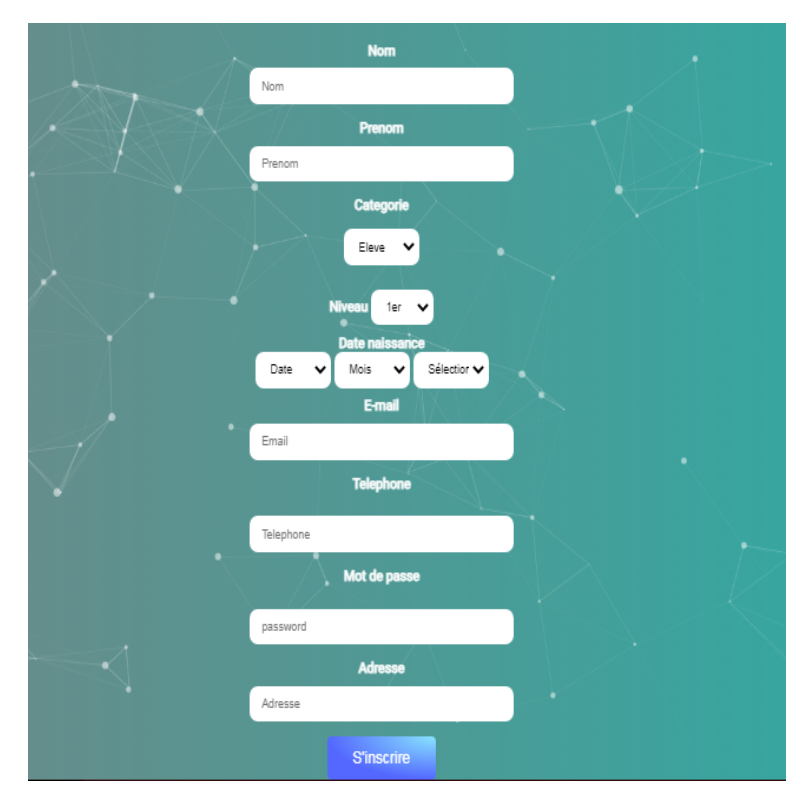

Figure IV.14 – Interface inscription élève.

# **IV.5.3 Interface de connexion**

Pour atteindre l'interface de connexion, il faut aller dans le menu principal et cliquer sur connexion. L'interface suivante (Figure IV.15) s'affichera pour demander à l'utilisateur de saisir de l'adresse email et le mot de passe de connexion.

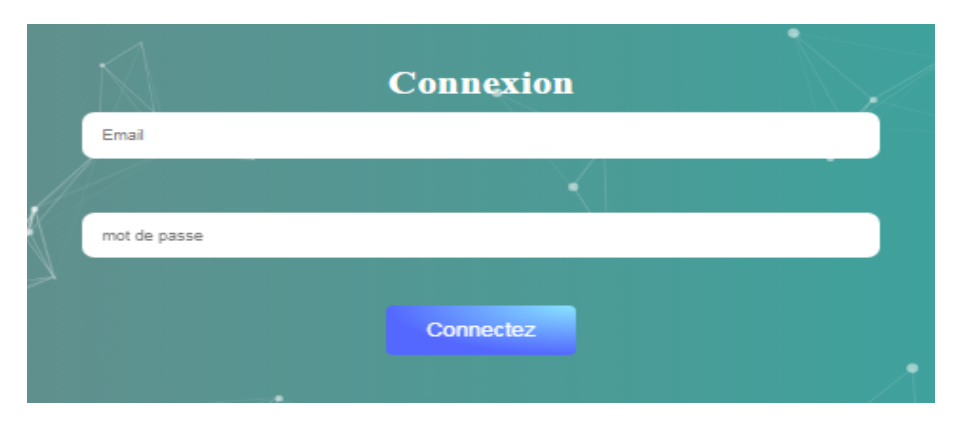

Figure IV.15 – Interface de connexion.

# **IV.5.4 Interface d'administrateur**

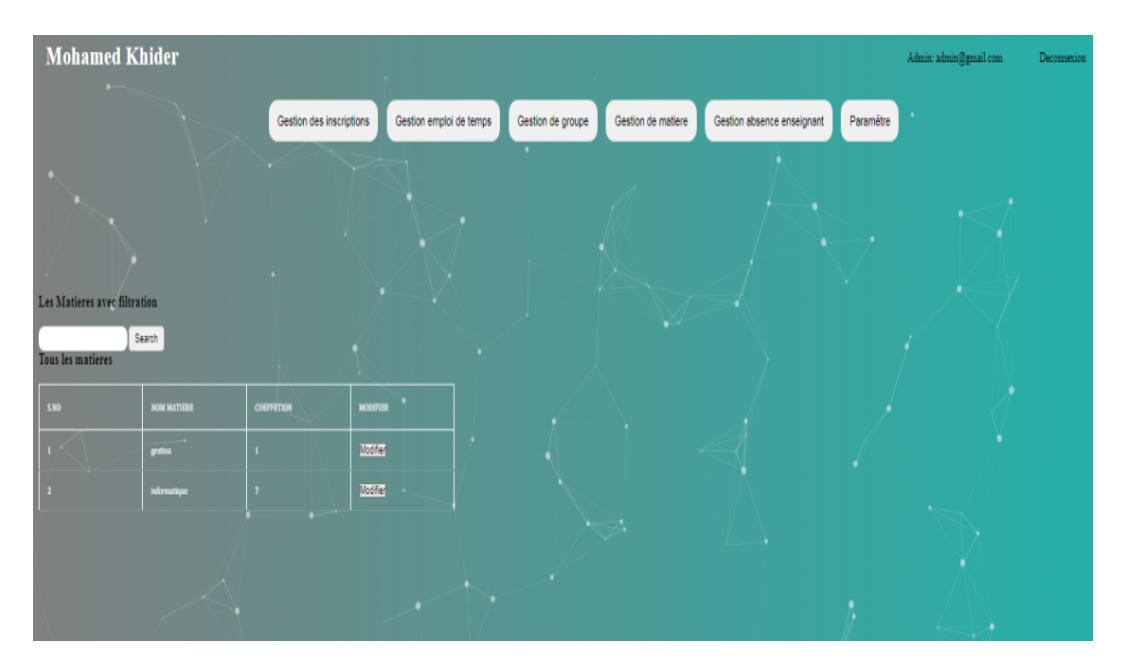

Si vous êtes connecté avec un compte administrateur, La page suivante apparaîtra :

Figure IV.16 – Interface d'administration.

Dans cette page, il existe plusieurs fenêtres :

1. **Gestion des inscriptions :** Dans cette fenêtre nous avons quatre pages :

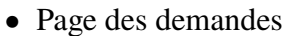

| Les demandes d'inscription des eleves      |                 |                  |                  |                  |            |            |         |         |                   |              |                  |                  |             |                   |  |
|--------------------------------------------|-----------------|------------------|------------------|------------------|------------|------------|---------|---------|-------------------|--------------|------------------|------------------|-------------|-------------------|--|
| No record Found                            |                 |                  |                  |                  |            |            |         |         |                   |              |                  |                  |             |                   |  |
| Les demandes d'inscription des enseignants |                 |                  |                  |                  |            |            |         |         |                   |              |                  |                  |             |                   |  |
| <b>SNO</b>                                 | <b>NOM</b>      | PRENOM           | <b>DATE NAIS</b> |                  | m.         |            | ADRESSE |         | <b>BMAIL</b>      |              | <b>CATEGORIE</b> | DIPLOME          | DOMAINE     | EXPERTISE         |  |
| $\mathbf{1}$                               | <b>kholoud</b>  | <b>khokuloud</b> | 2004-07-15       |                  | 0699819112 |            | 2222    |         | aninther@gnal.com |              | Enseignant       | gghhh            | <b>Ihj</b>  | gghj              |  |
| Les demandes d'inscription des admins      |                 |                  |                  |                  |            |            |         |         |                   |              |                  |                  |             |                   |  |
| <b>SXO</b>                                 | <b>NOM</b>      | PRENOM           |                  | <b>DATE NAIS</b> |            | TEL.       |         | ADRESSE |                   | <b>EMAIL</b> |                  | <b>CATEGORIE</b> | COMMENTAIRE | VALIDATION        |  |
| $\mathbf{1}$                               | $_{\text{atm}}$ | admin            |                  | 2001-12-01       |            | 0616859012 |         | bbbb    |                   |              | admin@gmail.com  | Admin            | admin       | Valider Supprimer |  |
|                                            |                 |                  |                  |                  |            |            |         |         |                   |              |                  |                  |             |                   |  |
|                                            |                 |                  |                  |                  |            |            |         |         |                   |              |                  |                  |             |                   |  |

Figure IV.17 – Interface des demandes.

• Page des demandes approuvées

| La liste des approuvés | La liste des approuvés avec filtration<br>Search |             |                 |                  |  |  |  |  |
|------------------------|--------------------------------------------------|-------------|-----------------|------------------|--|--|--|--|
| <b>S.NO</b>            | <b>EMAIL</b>                                     | <b>ETAT</b> | <b>MODIFIER</b> | <b>SUPPRIMER</b> |  |  |  |  |
| $\mathbf{1}$           | puiopu@gmail.com                                 |             | Modifier        | Supprimer        |  |  |  |  |
| $\bf{2}$               | yazid@gmail.com                                  |             | Modifier        | Supprimer        |  |  |  |  |
| $\mathbf{3}$           | vbm/bn@gmail.com                                 |             | Modifier        | Supprimer        |  |  |  |  |

Figure IV.18 – Interface des approuvés.

• Page des demandes supprimées

| La liste des supprimés avec filtration<br>La liste des supprimés | Search             |             |                 |
|------------------------------------------------------------------|--------------------|-------------|-----------------|
| <b>S.NO</b>                                                      | <b>EMAIL</b>       | <b>ETAT</b> | <b>MODIFIER</b> |
| $\mathbf{1}$                                                     | cxvbxcvb@gmail.com |             | Reajouter       |
|                                                                  |                    |             |                 |

Figure IV.19 – Interface des supprimés.

• Page d'historique des inscriptions

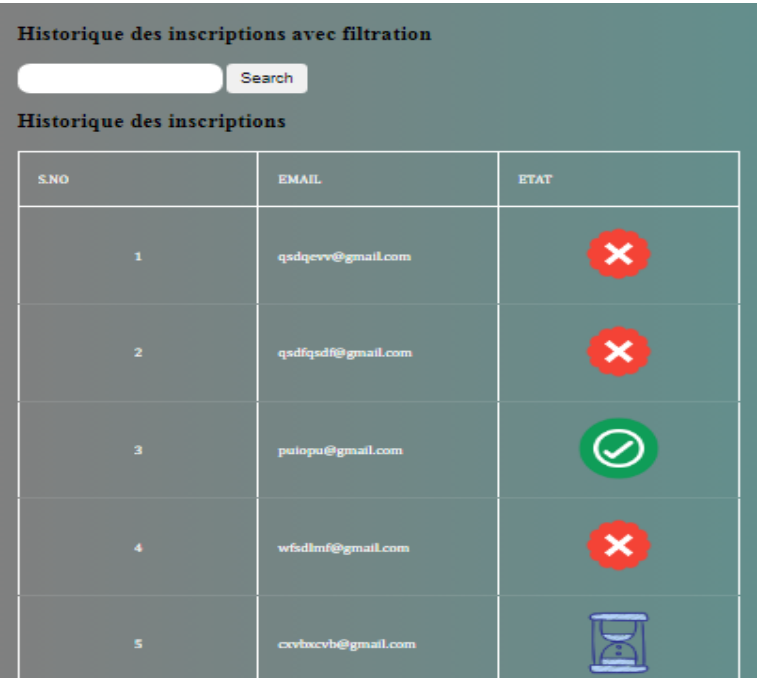

Figure IV.20 – Interface historique des inscriptions.

### 2. **Gestion emploi de temps :**

• Afficher emploi de temps par enseignant :

| Recherche par<br>Select<br>٧<br>Rechercher<br>Emploi de temp |             |             |                  |                                |                       |                |                   |
|--------------------------------------------------------------|-------------|-------------|------------------|--------------------------------|-----------------------|----------------|-------------------|
| <b>SNO</b>                                                   | <b>JOUR</b> | HEURE DEBUT | <b>HEURE FIN</b> | <b>LIEN</b>                    | ENSEIGNANT            | <b>MATTERE</b> | GROUPE            |
|                                                              | sanedi      | select      | select           | https://www.facebook.com/messa | tibermacine bouthayna | informatique   | Année:            |
| $\overline{1}$                                               | sanedi      | 10:00       | 12:00            | https://www.facebook.com/messa | tibermacine bouthayna | gestina        | 1 Année: groupe 2 |
| 3                                                            | smell       | 09:00       | 10.00            | https://www.facebook.com/messa | tibermacine bouthayna | informatique   | 1 Année: groupe 2 |
|                                                              |             |             |                  |                                |                       |                |                   |

Figure IV.21 – Emploi de temps par enseignant.

• Afficher emploi de temps par groupe :

|                                                                  | Recherche par<br>Select<br>٧<br>Rechercher<br>Emploi de temp |             |                    |                  |                                |                       |                |                   |
|------------------------------------------------------------------|--------------------------------------------------------------|-------------|--------------------|------------------|--------------------------------|-----------------------|----------------|-------------------|
|                                                                  | $\mathsf{SNO}$                                               | <b>JOUR</b> | <b>HEURE DEBUT</b> | <b>HEURE FIN</b> | LIEN                           | ENSEIGNANT            | <b>MATIERE</b> | GROUPE            |
| $\begin{array}{ c c }\hline 1 \\ \hline 2 \\ \hline \end{array}$ |                                                              | samedi      | 10:00              | 12:00            | https://www.facebook.com/messa | tibermacine bouthayna | gestion        | 1 Année: groupe 2 |
|                                                                  |                                                              | samedi      | 09:00              | 10:00            | https://www.facebook.com/messa | tibermacine bouthayna | informatique   | 1 Année: groupe 2 |
|                                                                  |                                                              |             |                    |                  |                                |                       |                |                   |
|                                                                  |                                                              |             |                    |                  |                                |                       |                |                   |
|                                                                  |                                                              |             |                    |                  |                                |                       |                |                   |

Figure IV.22 – Emploi de temps par groupe.

# 3. **Gestion de groupe :**

• Ajouter groupe :

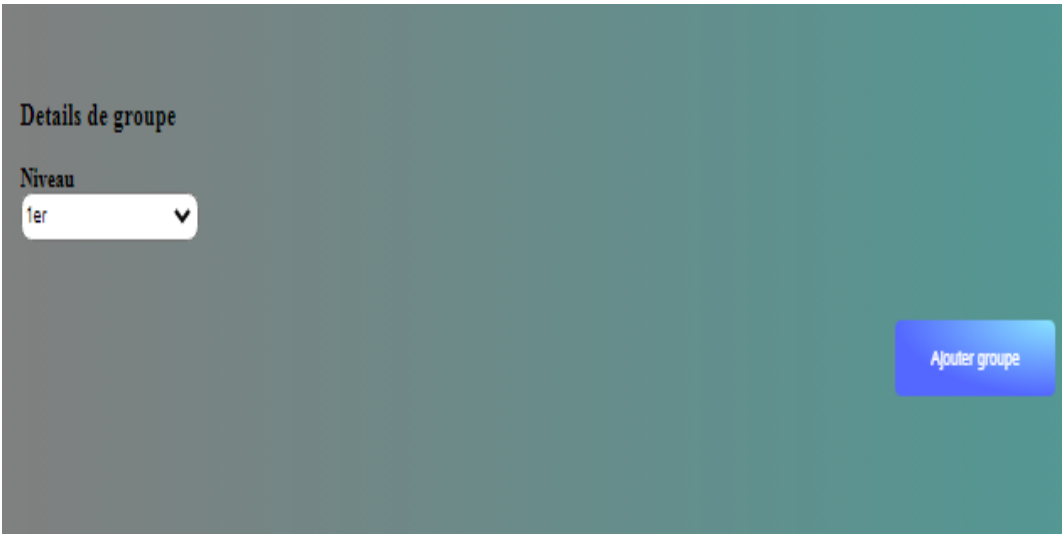

Figure IV.23 – Interface d'ajouter groupe.

• Modifier groupe :

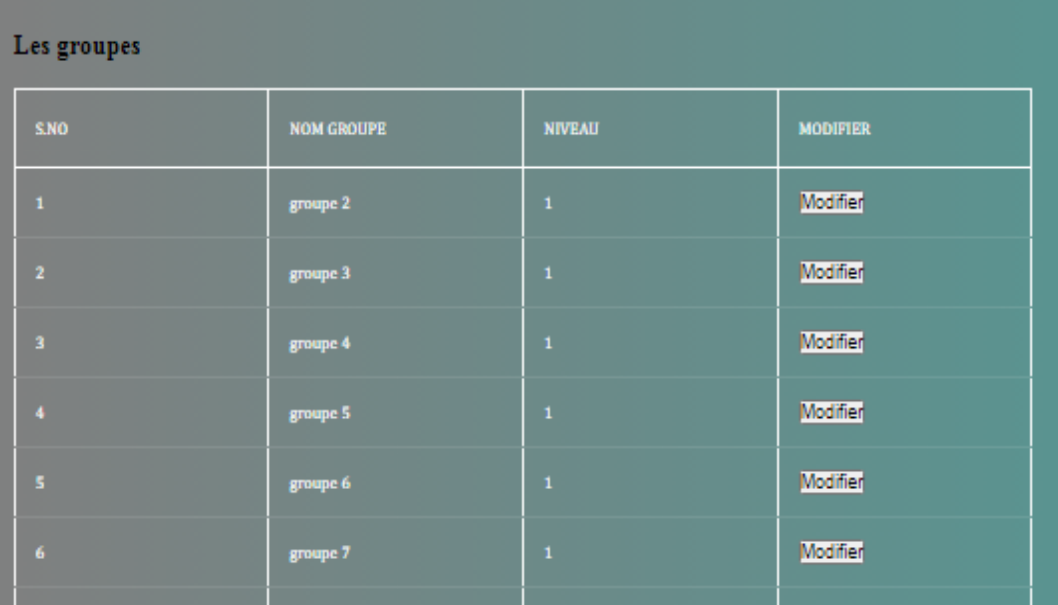

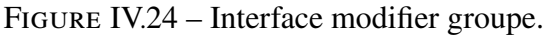

### 4. **Gestion de matière :**

• Ajouter matière :

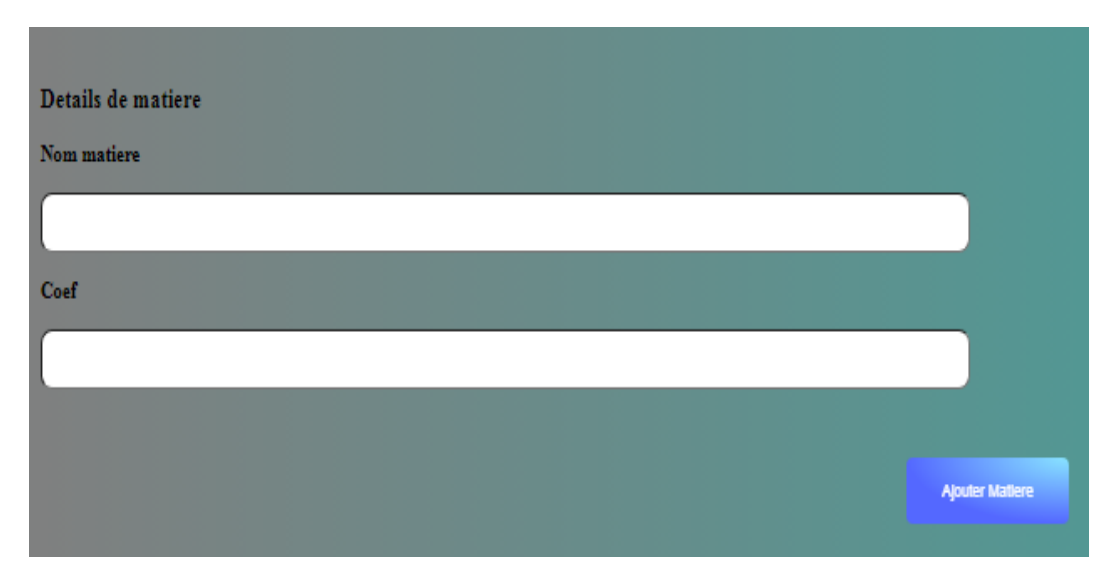

Figure IV.25 – Interface d'ajouter matièret.

• Modifier matière :

| Les Matieres avec filtration<br>Tous les matieres<br>$\sim$ | Search             | n<br>٠                 | $\sim$          |  |
|-------------------------------------------------------------|--------------------|------------------------|-----------------|--|
| <b>S.NO</b>                                                 | <b>NOM MATIERE</b> | ×<br><b>COEFFETION</b> | <b>MODIFIER</b> |  |
|                                                             | gestioa            | п                      | Modifier        |  |
| 2                                                           | informatique       | $\overline{z}$         | Modifier        |  |
|                                                             |                    | $\sqrt{1-\frac{1}{2}}$ |                 |  |

Figure IV.26 – Interface modifier matière.

### 5. **Gestion absence enseignant :**

• Ajouter absence enseignant :

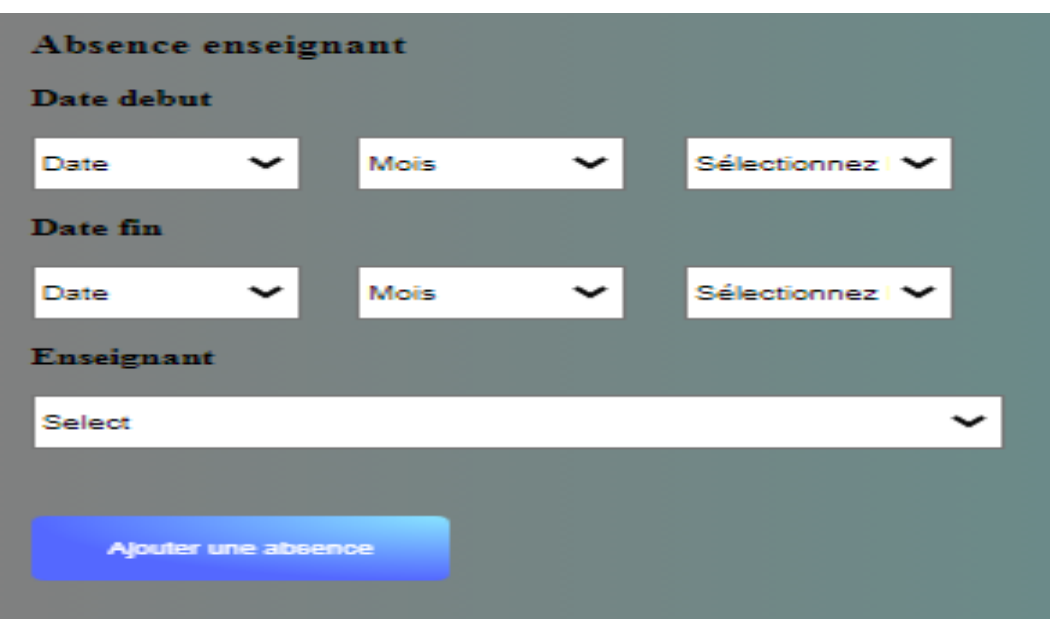

Figure IV.27 – Interface d'ajouter absence enseignant.

• Modifier absence enseignant :

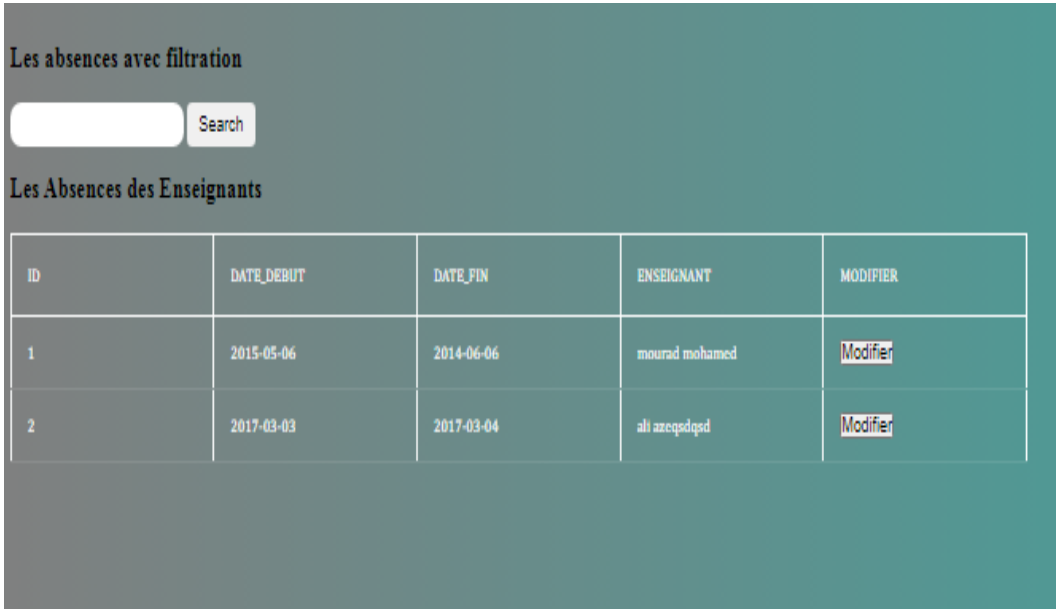

Figure IV.28 – Interface modifier absence enseignant.

#### 6. **Paramètre :**

• Auto validation :

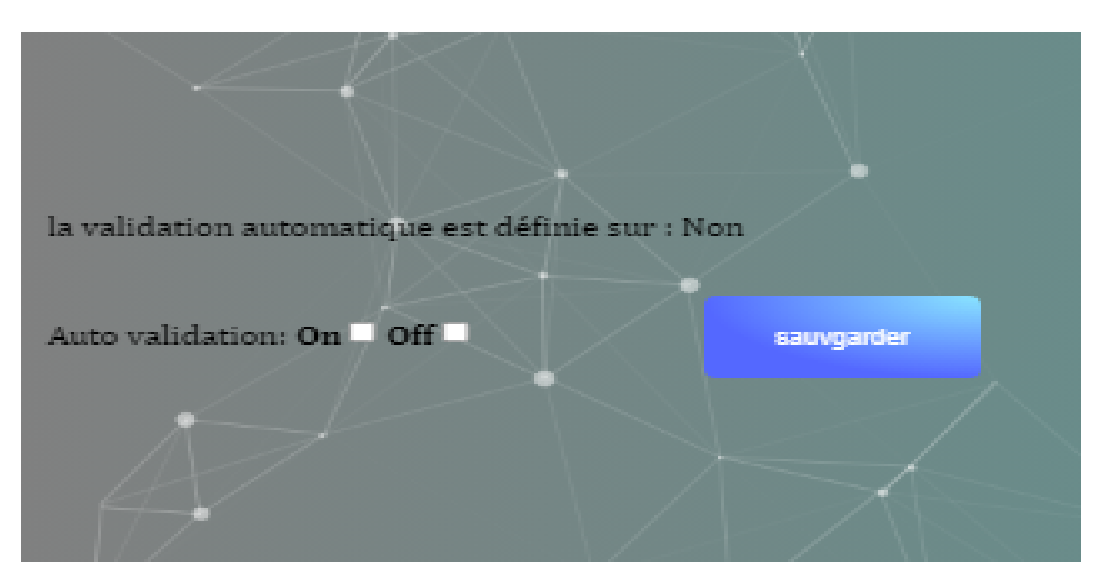

Figure IV.29 – interface d'auto validation.

• Changer le nom et type d'école :

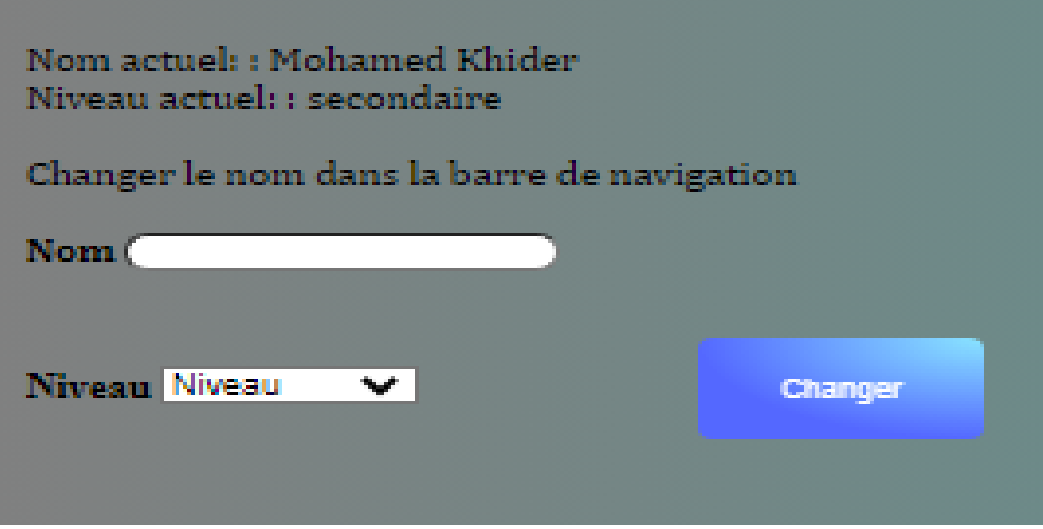

Figure IV.30 – Interface modifier nom et type d'école.

# **IV.5.5 Interface d'enseignant**

Si vous êtes connecté avec un compte enseignant, la page suivante apparaîtra :

| <b>Mohamed Khider</b>                                                                                                    |                 |                 |        |                  |                 |           | Enseignant: bouthaynatiber@gmail.com | Deconnexion |
|----------------------------------------------------------------------------------------------------|-----------------|-----------------|--------|------------------|-----------------|-----------|--------------------------------------|-------------|
|                                                                                                    | Gestion de note | Gestion absence | Seance | Gestion de cours | Emploi de temps | Questions |                                      |             |
|                                                                                                    |                 |                 |        |                  |                 |           |                                      |             |
| Les questions                                                                                                    |                 |                 |        |                  |                 |           |                                      |             |
| fgh@gnail.com:aaaa<br>fgh@gnail.com:aaaa<br>ali@gnail.com:kkkkk<br>ali@ensil.com:Try that.<br>feh@email.com:hah<br>ali@email.com:sdfsdf<br>ali@ensil.com:qsdqsd<br>ali@email.com:help us<br>ali@ensil.com:aaaa<br>ali@ensil.com:bonjour<br>varid@mail.com:qsdqsd<br>ali@enail.com:qsdqsdq<br>ayatiber@email.com:bonsopir monsieur<br>bouthaynatiber@gmail.com:bonsoir |                 |                 |        |                  |                 |           |                                      |             |
| Votre question<br>Envoyer                                                                                                    |                 |                 |        |                  |                 |           |                                      |             |

Figure IV.31 – Interface d'enseignant.

Dans cette page, il existe plusieurs fenêtres :

#### 1. **Gestion de note**

• Ajouter résultat

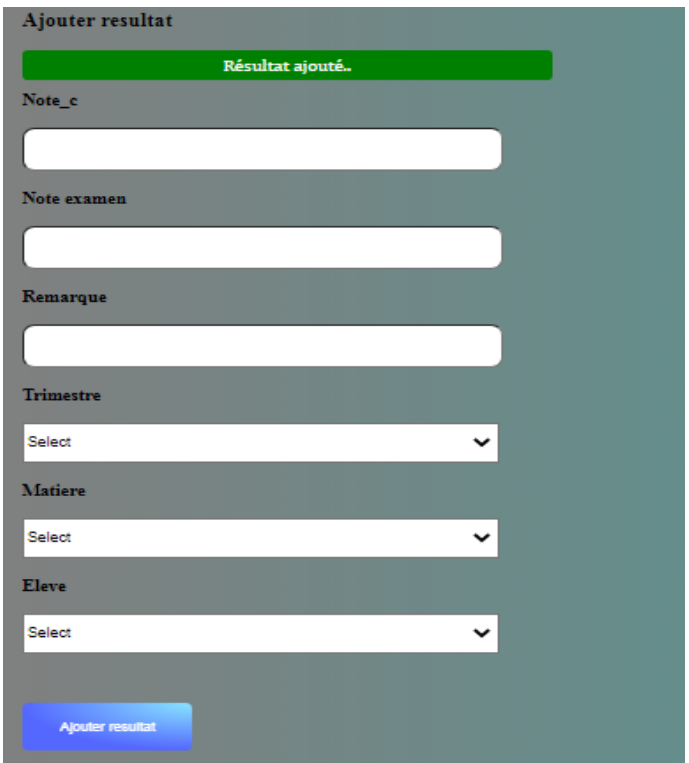

Figure IV.32 – Interface d'ajouter résultat.

#### • Modifier résultat

| Search<br>Les resultats avec filtration<br>Les resultats |                   |                         |                                                             |                  |                |                 |                 |  |
|----------------------------------------------------------|-------------------|-------------------------|-------------------------------------------------------------|------------------|----------------|-----------------|-----------------|--|
| SNO                                                      | NOTE <sub>C</sub> | NOTE_EXAMEN             | REMARQUE                                                    | <b>TRIMESTRE</b> | <b>MATIERE</b> | ELEVE           | <b>MODIFIER</b> |  |
|                                                          | 14                | $17\,$                  | $\mathbf{good}$                                             | $\mathbf{1}$     | gestina        | 纳劬              | Modifier        |  |
| $\overline{2}$                                           | $\overline{3}$    | $\overline{\mathbf{3}}$ | $% \left\vert \mathcal{N}_{\mathbf{1}}\right\vert$ very bad | $\overline{2}$   | gestina        | yazidzz douidi  | Modifier        |  |
| $\overline{\mathbf{3}}$                                  | 19                | $\bf{20}$               | ${\rm super\, good}$                                        | $\overline{2}$   | informatique   | yazidzz douidi  | Modifier        |  |
|                                                          | $17\,$            | $\bf 13$                | good                                                        | $\mathbf{1}$     | informatique   | tibermacine aya | Modifier        |  |
|                                                          |                   |                         |                                                             |                  |                |                 |                 |  |
|                                                          |                   |                         |                                                             |                  |                |                 |                 |  |
|                                                          |                   |                         |                                                             |                  |                |                 |                 |  |

Figure IV.33 – Interface modifier résultat.

#### 2. **Gestion absence élève**

• Ajouter absence élève

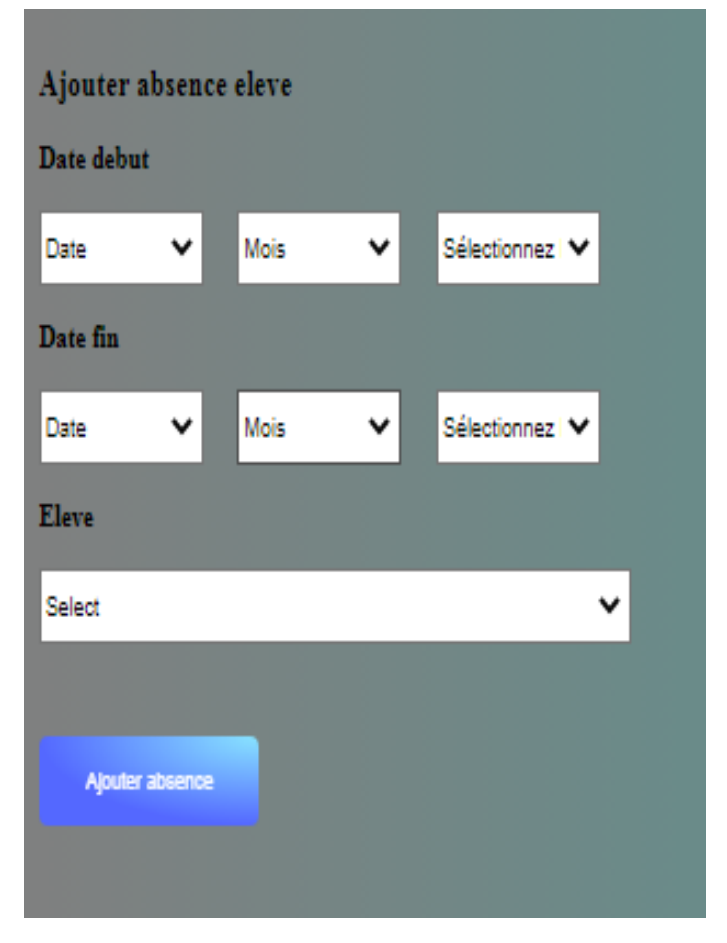

Figure IV.34 – Interface d'ajouter absence élève.

#### • Modifier absence élève

| Les absences avec filtration |                   |                 |                 |                 |  |  |  |  |
|------------------------------|-------------------|-----------------|-----------------|-----------------|--|--|--|--|
|                              | Search            |                 |                 |                 |  |  |  |  |
| Les absences des eleves      |                   |                 |                 |                 |  |  |  |  |
| $\mathbf{R}^{\text{e}}$      | <b>DATE_DEBUT</b> | <b>DATE_FIN</b> | <b>ID ELEVE</b> | <b>MODIFIER</b> |  |  |  |  |
| $\mathbf{1}$                 | 2013-04-03        | 2013-04-04      | fgh fgh         | Modifier        |  |  |  |  |
| $\,$ 2 $\,$                  | 2014-06-11        | 2014-08-06      | ulouo uloulou   | Modifier        |  |  |  |  |
|                              |                   |                 |                 |                 |  |  |  |  |
|                              |                   |                 |                 |                 |  |  |  |  |

Figure IV.35 – Interface modifier absence élève.

## 3. **Gestion séance**

• Ajouter séance

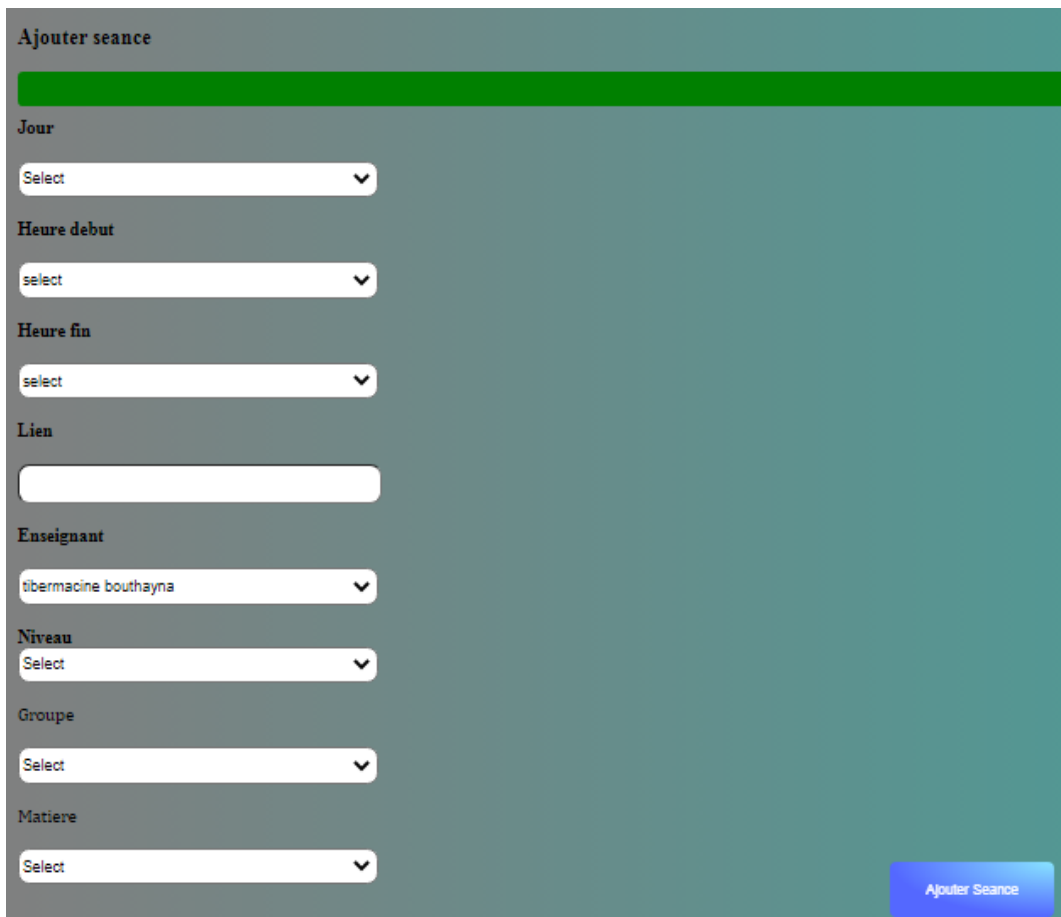

Figure IV.36 – Interface d'ajouter séance.

• Modifier séance

| <b>MODIFIER</b> |
|-----------------|
| <b>Nodifier</b> |
| <b>Nodifier</b> |
| Modifier        |
| <b>Modifier</b> |
|                 |
|                 |
|                 |

Figure IV.37 – Interface modifier séance.

# 4. **Gestion de support de cours**

• Ajouter support de cours

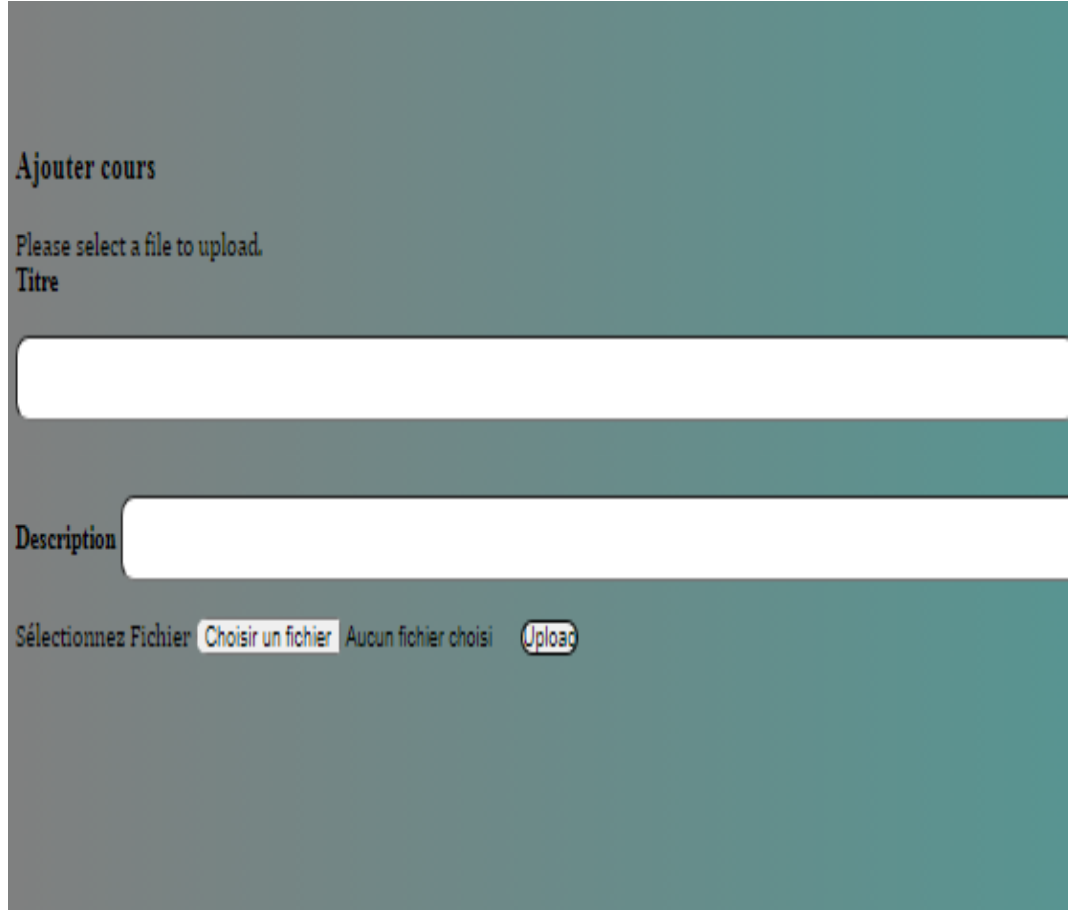

Figure IV.38 – Interface d'ajouter cours.

### • Modifier support de cours

| Les cours avec filtration<br>Les cours | Search             |                 |                 |
|----------------------------------------|--------------------|-----------------|-----------------|
| <b>Titre</b>                           | Description        | <b>Document</b> | <b>Modifier</b> |
| code python                            | just a python code | view file       | Modifier        |
| azeazdqsd                              | qsdazeaze          | view file       | Modifier        |
|                                        |                    |                 |                 |
|                                        |                    |                 |                 |

Figure IV.39 – Interface modifier cours.

### 5. **Emploi de temps**

• Afficher emploi de temps par enseignant

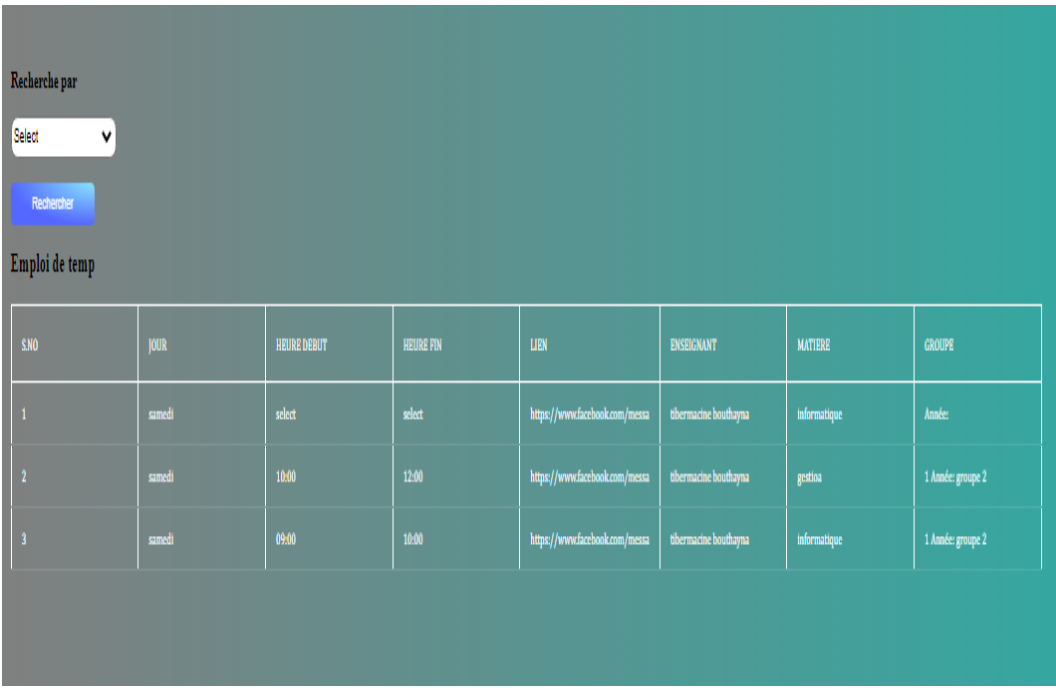

Figure IV.40 – Interface d'emploi de temps par enseignant.
• Afficher emploi de temps par groupe

| Recherche par<br>Select<br>$\checkmark$<br>Rechercher<br>Emploi de temp |             |                    |                  |                                |                       |                |                   |  |  |  |
|-------------------------------------------------------------------------|-------------|--------------------|------------------|--------------------------------|-----------------------|----------------|-------------------|--|--|--|
| SNO                                                                     | <b>JOUR</b> | <b>HEURE DEBUT</b> | <b>HEURE FIN</b> | LIEN                           | ENSEIGNANT            | <b>MATIERE</b> | <b>GROUPE</b>     |  |  |  |
| $1^\circ$                                                               | samedi      | 10:00              | 12:00            | https://www.facebook.com/messa | tibermacine bouthayna | gestion        | 1 Année: groupe 2 |  |  |  |
| $\mathbf{2}^-$                                                          | samedi      | 09:00              | 10:00            | https://www.facebook.com/messa | tibermacine bouthayna | informatique   | 1 Année: groupe 2 |  |  |  |
|                                                                         |             |                    |                  |                                |                       |                |                   |  |  |  |
|                                                                         |             |                    |                  |                                |                       |                |                   |  |  |  |
|                                                                         |             |                    |                  |                                |                       |                |                   |  |  |  |

Figure IV.41 – Interface d'emploi de temps par groupe.

## 6. **Les questions**

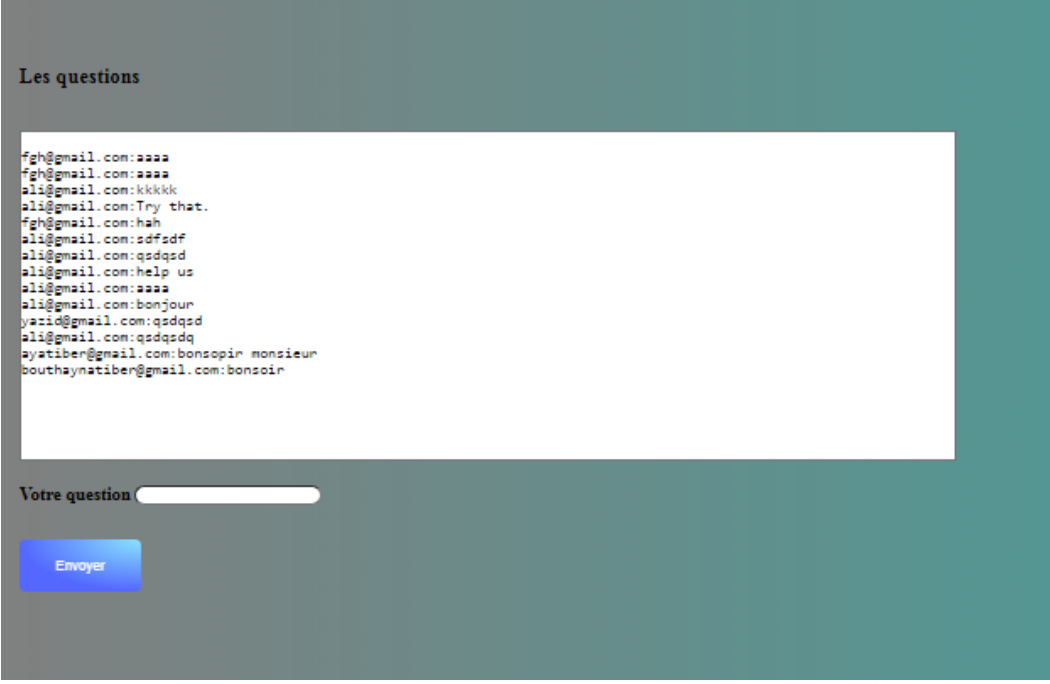

Figure IV.42 – Interface des messages.

## **IV.5.6 Interface d'élève**

Si vous êtes connecté avec un compte élève, la page suivante apparaîtra :

| <b>Mohamed Khider</b>       |                    |           |                     |                     |          |                 |                     | $\label{thm:rel} \text{Eleve: } \text{ayather} @ \text{gmail.com}$ | Deconnexion |
|-----------------------------|--------------------|-----------|---------------------|---------------------|----------|-----------------|---------------------|--------------------------------------------------------------------|-------------|
|                             |                    |           | Consulter les cours | Consulter les notes | Absences | Emploi de temps | Poser des questions |                                                                    |             |
|                             |                    |           |                     |                     |          |                 |                     |                                                                    |             |
|                             |                    |           |                     |                     |          |                 |                     |                                                                    |             |
| Les cours avec filtration   |                    |           |                     |                     |          |                 |                     |                                                                    |             |
|                             | Search             |           |                     |                     |          |                 |                     |                                                                    |             |
| Les cours<br>$\rm{Im}t$     | Description        | bouncat   |                     |                     |          |                 |                     |                                                                    |             |
| $\cosh \eta$ than           | just a python code | wew file  |                     |                     |          |                 |                     |                                                                    |             |
| $\mathop{\mathrm{meardyd}}$ | qıdareaze          | view file |                     |                     |          |                 |                     |                                                                    |             |
|                             |                    |           |                     |                     |          |                 |                     |                                                                    |             |
|                             |                    |           |                     |                     |          |                 |                     |                                                                    |             |

Figure IV.43 – Interface d'élève.

Dans cette page, il existe plusieurs fenêtres :

1. **Consulter les supports de cours**

| mohamed khiiiider         |                              |           |                     |                     |          |                 |                     |
|---------------------------|------------------------------|-----------|---------------------|---------------------|----------|-----------------|---------------------|
|                           |                              |           | Consulter les cours | Consulter les notes | Absences | Emploi de temps | Poser des questions |
|                           |                              |           |                     |                     |          |                 |                     |
|                           |                              |           |                     |                     |          |                 |                     |
|                           |                              |           |                     |                     |          |                 |                     |
| Les cours avec filtration |                              |           |                     |                     |          |                 |                     |
| Les cours                 | Search                       |           |                     |                     |          |                 |                     |
| Titre                     | <b>Description</b>           | Document  |                     |                     |          |                 |                     |
| nos pvs                   | la liste des points de vente | view file |                     |                     |          |                 |                     |
| code python               | just a python code           | view file |                     |                     |          |                 |                     |
| azeazdqsd                 | qsdazeaze                    | view file |                     |                     |          |                 |                     |

Figure IV.44 – Interface des supports de cours.

### 2. **Consulter les notes**

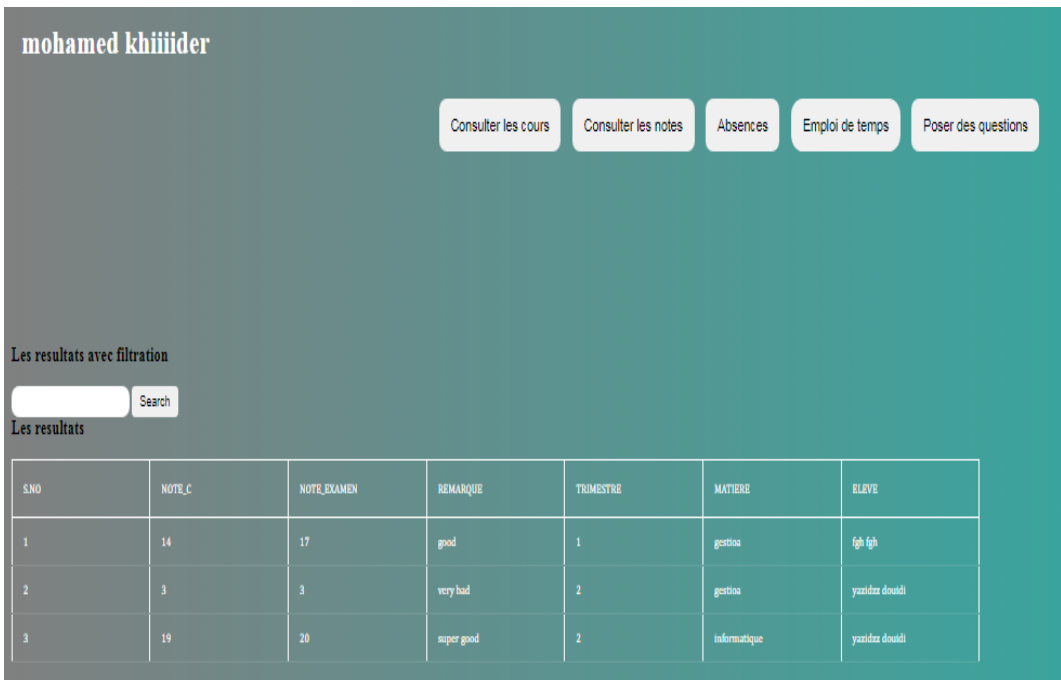

Figure IV.45 – Interface des résultats.

3. **Consulter les absences**

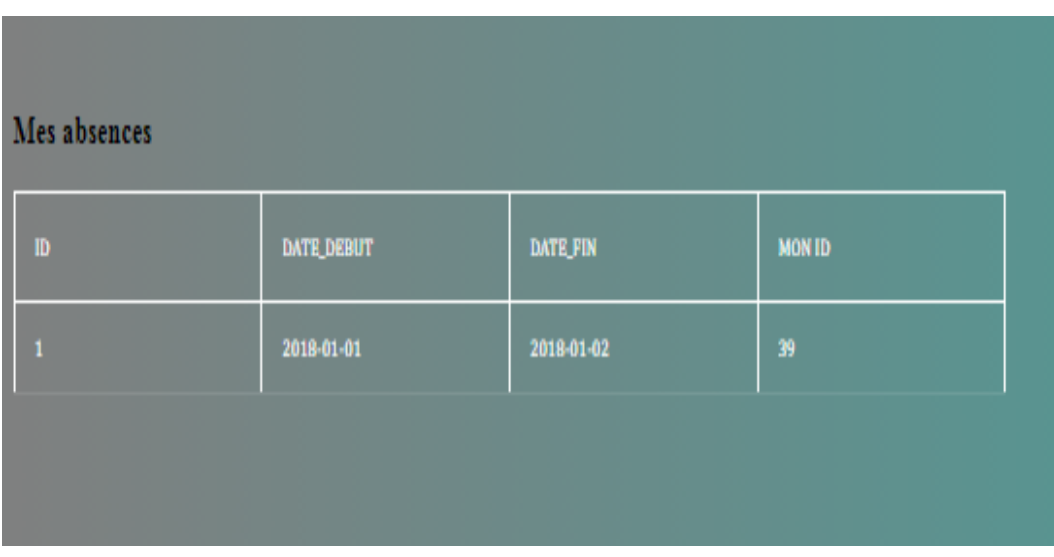

Figure IV.46 – Interface absence élève.

### 4. **Consulter emploi de temps**

• Afficher emploi de temps par enseignant

| Recherche par<br>Select<br>٧<br>Rechercher<br>Emploi de temp |                         |             |                    |                  |                                |                       |                |                   |  |
|--------------------------------------------------------------|-------------------------|-------------|--------------------|------------------|--------------------------------|-----------------------|----------------|-------------------|--|
|                                                              | \$N <sub>0</sub>        | <b>JOUR</b> | <b>HEURE DEBUT</b> | <b>HEURE FIN</b> | LIEN                           | ENSEIGNANT            | <b>MATIERE</b> | GROUPE            |  |
|                                                              |                         | samedi      | $\rm{select}$      | select           | https://www.facebook.com/messa | tibermacine bouthayna | informatique   | Année:            |  |
|                                                              | $\sqrt{2}$              | samedi      | 10:00              | 12:00            | https://www.facebook.com/messa | tibermacine bouthayna | gestioa        | 1 Année: groupe 2 |  |
|                                                              | $\overline{\mathbf{3}}$ | samedi      | 09:00              | 10:00            | https://www.facebook.com/messa | tibermacine bouthayna | informatique   | 1 Année: groupe 2 |  |
|                                                              |                         |             |                    |                  |                                |                       |                |                   |  |
|                                                              |                         |             |                    |                  |                                |                       |                |                   |  |

Figure IV.47 – Interface d'emploi de temps par enseignant.

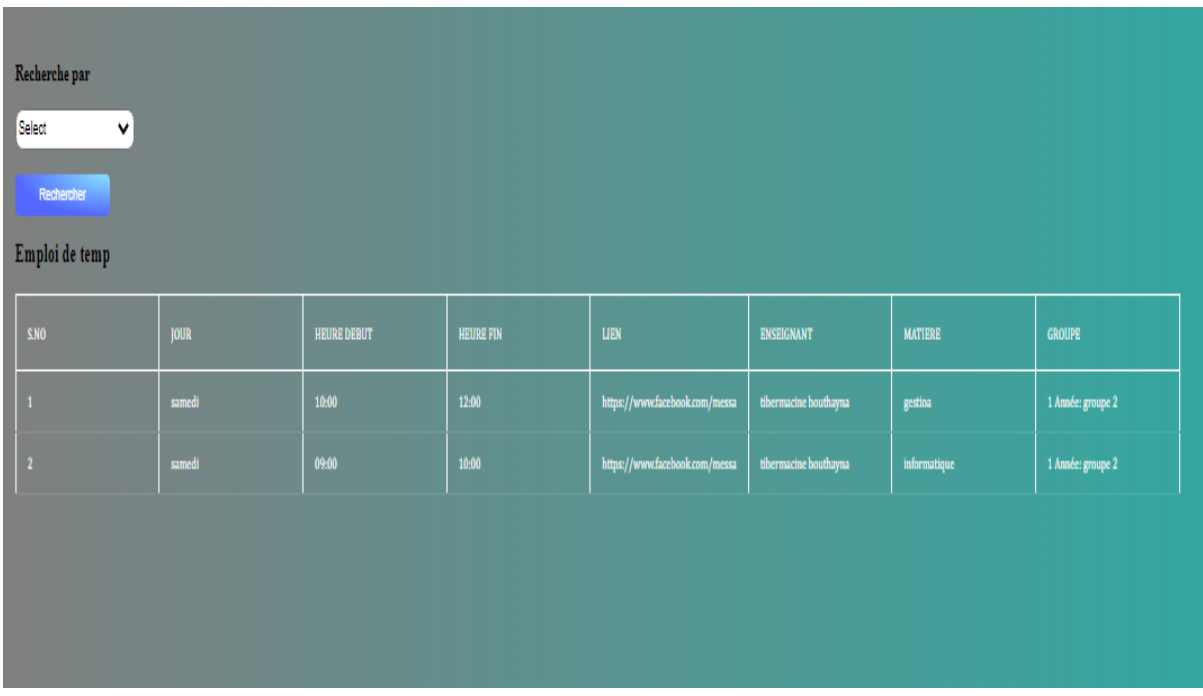

• Afficher emploi de temps par groupe

Figure IV.48 – Interface d'emploi de temps par groupe.

#### 5. **Poser des questions**

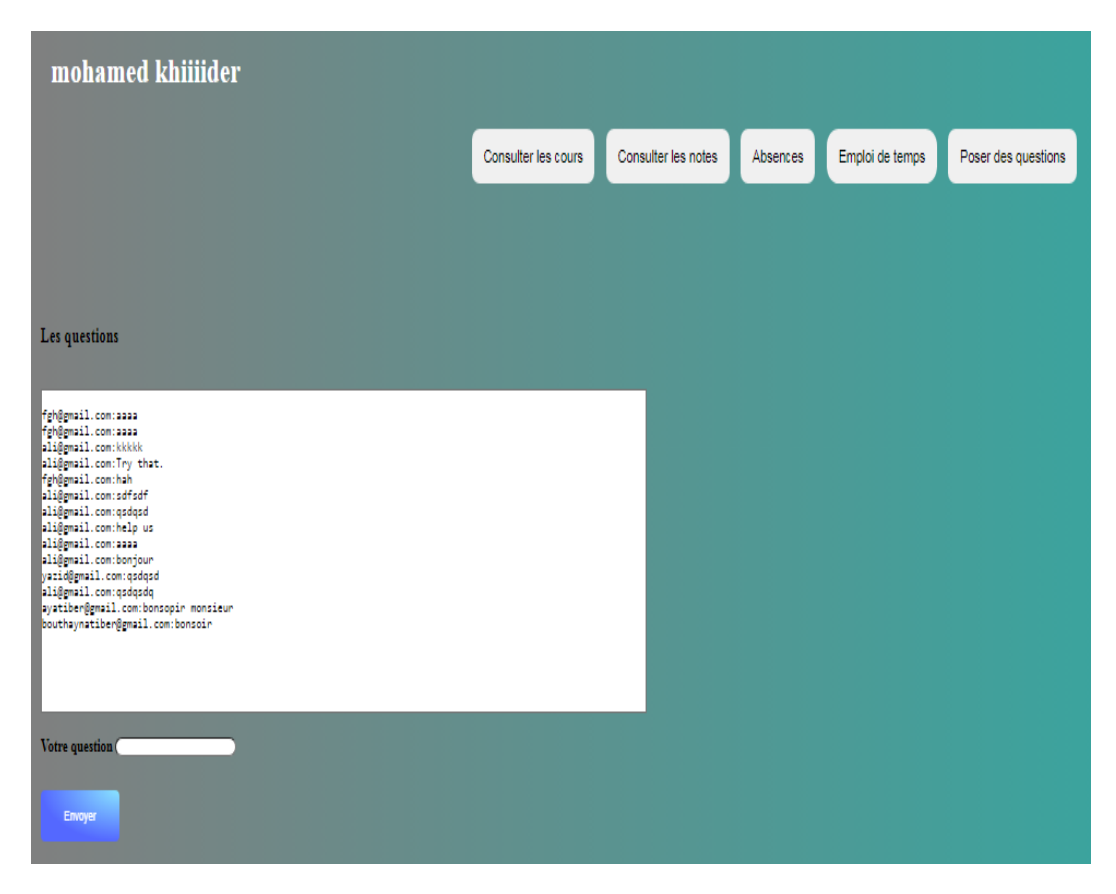

Figure IV.49 – Interface des messages.

## **IV.6 Conclusion**

Au cours de ce dernier chapitre, nous avons exploré en détail l'architecture de l'application ainsi que les langages et outils utilisés pour son développement. Nous avons également montré la base de données avec phpmyadmin pour illustrer les tables sur lesquelles l'application repose. Nous avants conclu ce chapitre en illustrant les différentes interfaces de notre application web développée et mise en place.

# **Conclusion générale**

Ce projet de fin d'études consistait à étudier, concevoir et développer une application web pour assister l'école dans ses services : scolaires administratifs, éducatifs et pédagogiques.

C'était une très bonne occasion de développer et mettre en œuvre mes compétences personnelles et d'enrichir mes connaissances où j'ai pu découvrir de nouveaux concepts dans le domaine de la programmation web et dans les domaines d'analyse, de conception et de modélisation.

Ce travail nous a aussi permis de nous améliorer dans le développement et conception d'application et de mieux comprendre l'enchainement du cycle de vie d'un logiciel.

Nous avons réalisés ce travail pour faciliter l'interaction entre les administrateurs, les enseignants et les élèves et offrir un service rapide et pratique pour les écoles qui souhaite adopter ce genre de plateforme pour perfectionner leur système scolaire et assurer des formations de qualité à leurs élèves.

La réalisation de ce travail représente une grande étape pour la valorisation de ma formation, car à travers cette expérience pratique j'ai pi mettre en pratique des connaissances et des compétences acquises au cours de mon cursus d'études universitaires, de développer davantage mes compétences techniques, telles que la programmation, la gestion de bases de données, et de redécouvrir le milieu de l'école avec tout ce qu'il exige de discipline et de responsabilité.

A la fin de ce travail, j'espère qu'il sera utilisé à l'avenir au profit du domaine de l'éducation, je compte aussi continuer à développer cette version pour l'enrichir avec d'autres fonctionnalités et la rendre beaucoup plus conviviale avec un peu plus d'ergonomie et de personnalisation de l'expérience utilisateur.

# **Bibliographie**

- [Nas14] AMOUR NASREDDINE. "Une approche MDA pour la transformation des diagrammes de classe UML vers une base de données Basant sur l'outil EMF". Mém. de mast. UNIVERSITE DE M'SILA, 2014.
- [BOO] BOOWiki. *MODÈLE INCRÉMENTAL*. https://boowiki.info/art/methodesde - developpement - de - logiciels / modele - incremental . html. Last accessed 28-04-2023.
- [Fra] Framalibre. *Visual Studio Code*. https : / / framalibre . org / content / visual-studio-code. Last accessed 01-06-2023.
- [Tou] Mme Touil. *cours développement applications web*.
- [Ama09] Amaury. *De geek à directeur technique*. https://www.geek-directeurtechnique.com/2009/02/06/le-cycle-iteratif. Last accessed 28-04-2023. 6 février 2009.
- [App22] AppMaster. *Cycle de vie du développement logiciel*. https://appmaster. io/fr/blog/cycle-de-vie-du-developpement-logiciel. Last accessed 28-04-2023. 8-12-2022.
- [Hou16] Mellal Houssame DINE. "Développer une application 3-tiers". Mém. de mast. Université de Laarbi Ben M'hidi Oum Elbouaghi, 2015-2016.
- [Mar18] Elisabetta De Maria. *cours de Base de Donnees :Le langage SQL (partie I)*. 2017-2018.
- [Meb19] Aguida Ahmed Amine et MEBARKIA MILOUD. "Conception et réalisation d'une application mobile pour la réservation d'hôtel". Mém. de mast. Université de Mohamed El Bachir El Ibrahimi De Bordj Bou Arréridj, 25-09-2019.
- [Nga19] Emmanuelle Ngamva. *Application mobile, Desktop ou web : laquelle choisir ?* https://www.uni2growcameroun.com/application-mobile-desktopweb-laquelle-choisir/. Last accessed 27-04-2023. 10 janvier 2019.
- [RAM22] HADID MOHAMED RAMZI. "Etude et réalisation d'un système d'information pour la gestion d'une école". Mém. de mast. Université de Mohamed Khider –BISKRA, 28/06/2022.
- [RID22] SILABDI MOHAMED RIDA. "Etude et réalisation d'une application web pour la formation à distance". Mém. de mast. Université de Mohamed Khider –BISKRA, 26-06-2022.